## Please do not upload this copyright pdf document to any other website. Breach of copyright may result in a criminal conviction.

This Acrobat document was generated by me, Colin Hinson, from a document held by me. I requested permission to publish this from Texas Instruments (twice) but received no reply. It is presented here (for free) and this pdf version of the document is my copyright in much the same way as a photograph would be. If you believe the document to be under other copyright, please contact me.

The document should have been downloaded from my website https://blunham.com/Radar, or any mirror site named on that site. If you downloaded it from elsewhere, please let me know (particularly if you were charged for it). You can contact me via my Genuki email page: https://www.genuki.org.uk/big/eng/YKS/various?recipient=colin

You may not copy the file for onward transmission of the data nor attempt to make monetary gain by the use of these files. If you want someone else to have a copy of the file, point them at the website. (https://blunham.com/Radar). Please do not point them at the file itself as it may move or the site may be updated.

It should be noted that most of the pages are identifiable as having been processed by me.

I put a lot of time into producing these files which is why you are met with this page when you open the file.

\_\_\_\_\_\_\_\_\_\_\_\_\_\_\_\_\_\_\_\_\_\_\_\_\_\_\_\_\_\_\_\_\_\_\_\_\_\_\_

In order to generate this file, I need to scan the pages, split the double pages and remove any edge marks such as punch holes, clean up the pages, set the relevant pages to be all the same size and alignment. I then run Omnipage (OCR) to generate the searchable text and then generate the pdf file.

Hopefully after all that, I end up with a presentable file. If you find missing pages, pages in the wrong order, anything else wrong with the file or simply want to make a comment, please drop me a line (see above).

It is my hope that you find the file of use to you personally – I know that I would have liked to have found some of these files years ago – they would have saved me a lot of time !

Colin Hinson

In the village of Blunham, Bedfordshire.

#### Texas Instruments TI-99/4 Home Computer

## $\boldsymbol{\mathit{T}}$ **Extended BASIC**

### **FOR THE TI-99/4 HOME COMPUTER**

**A powerful, high-level programming language that expands the capability of your TI-99/4 Home Computer. racludes these features:** 

- *More than 40 new or expanded commands,* **tements, functions, and subprograms.**
- **Interact Multiple-statement lines for speed and efficiency.**
- **Sprite (moving graphics) capability.**
- **Subprogram capability that lets you store commonly used subprograms on diskette for use as needed.**
- **The ability to load and run one program from another.**
- **Comprehensive program control of errors, warnings, and breakpoints.**
- **Exhibition Direct screen control of input and output.**
- **upport for loading and running TMS9900 Assembly Language programs if the optional Memory Expansion unit (sold separately) is attached to the computer.**

**CONTENTS: TI Extended BASIC module (36K bytes of preprogrammed memory) Owner's reference manual** 

## **IMPORTANT NOTICE REGARDING PROGRAMS AND BOOK MATERIALS**

The following should be read and understood before purchasing and/or using TI Extended BASIC.

Texas Instruments does not warrant that the programs contained in the TI Extended BASIC module and accompanying book materials will meet the specific requirements of the consumer, or that the programs and book materials will be free from error. The consumer assumes complete responsibility for any decision made or actions taken based on information obtained using these programs and book materials. Any statements made concerning the utility of TI's programs and book materials are not to be construed as express or implied warranties.

**TEXAS INSTRUMENTS MAKES NO WARRANTY, EITHER EXPRESSED OR IMPLIED, INCLUDING BUT NOT LIMITED TO ANY IMPLIED WARRANTIES OF MERCHANTABILITY AND FITNESS FOR A PARTICULAR PURPOSE, REGARDING THESE PROGRAMS OR BOOK MATERIALS OR ANY PROGRAMS DERIVED THEREFROM AND MAKES SUCH MATERIALS AVAILABLE SOLELY ON AN "AS IS" BASIS.** 

**IN NO EVENT SHALL TEXAS INSTRUMENTS BE LIABLE TO ANYONE FOR SPECIAL, COLLATERAL, INCIDENTAL, OR CONSEQUENTIAL DAMAGES IN CONNECTION WITH OR ARISING OUT OF THE PURCHASE OR USE OF THESE PROGRAMS OR BOOK MATERIALS, AND THE SOLE AND EXCLUSIVE LIABILITY OF TEXAS INSTRUMENTS, REGARDLESS OF THE FORM OF ACTION, SHALL NOT EXCEED THE PURCHASE PRICE OF THIS MODULE. MOREOVER, TEXAS INSTRUMENTS SHALL NOT BE LIABLE FOR ANY CLAIM OF ANY KIND WHATSOEVER AGAINST THE USER OF THESE PROGRAMS OR BOOK MATERIALS BY ANY OTHER PARTY.** 

Some states do not allow the exclusion or limitation of implied warranties or consequential damages, so the above limitations or exclusions may not apply to you.

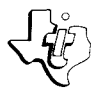

# **TI Extended BASIC**

### **FOR THE TI-99/4 HOME COMPUTER**

**A powerful, high-level programming language that expands the capability of your TI-99/4 Home Computer. Includes these features:** 

- More than 40 new or expanded commands, **statements, functions, and subprograms.**
- **Multiple-statement lines for speed and efficiency.**
- **Sprite (moving graphics) capability.**
- **Er Subprogram capability that lets you store commonly used subprograms on diskette for use as needed.**
- **The ability to load and run one program from another.**
- **Comprehensive program control of errors, warnings, and breakpoints.**
- **Direct screen control of input and output.**
- **Support for loading and running TMS9900 Assembly Language programs if the optional Memory Expansion unit (sold separately) is attached to the computer.**

Copyright © 1981 Texas Instruments Incorporated Program and data base contents copyright © 1981 Texas Instruments Incorporated See important warranty information at back of book *This book was developed and written* by:

Robert E. Whitsitt, II and other staff members of the Texas Instruments Learning Center and the Texas Instruments Personal Computer Division.

With *contributions* by: Tom M. Ferrio Stanley R. Hume Jacquelyn F. Quiram

*Artwork and layout were coordinated and executed* by: Schenck Design Associates, Inc.

ISBN #0-89512-045-3 Library of Congress Catalog #80-54899

Copyright © 1981 by Texas Instruments Incorporated

## **Table of Contents**

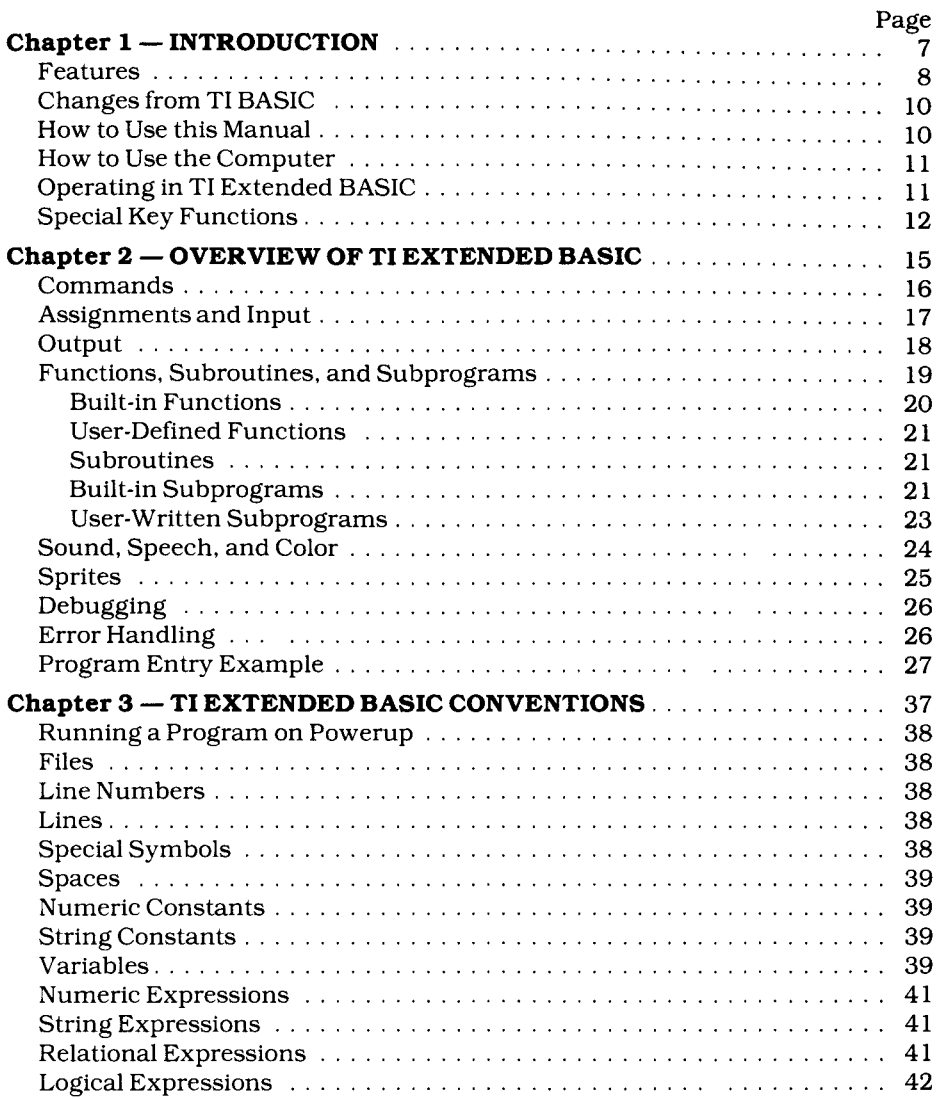

## TABLE OF CONTENTS

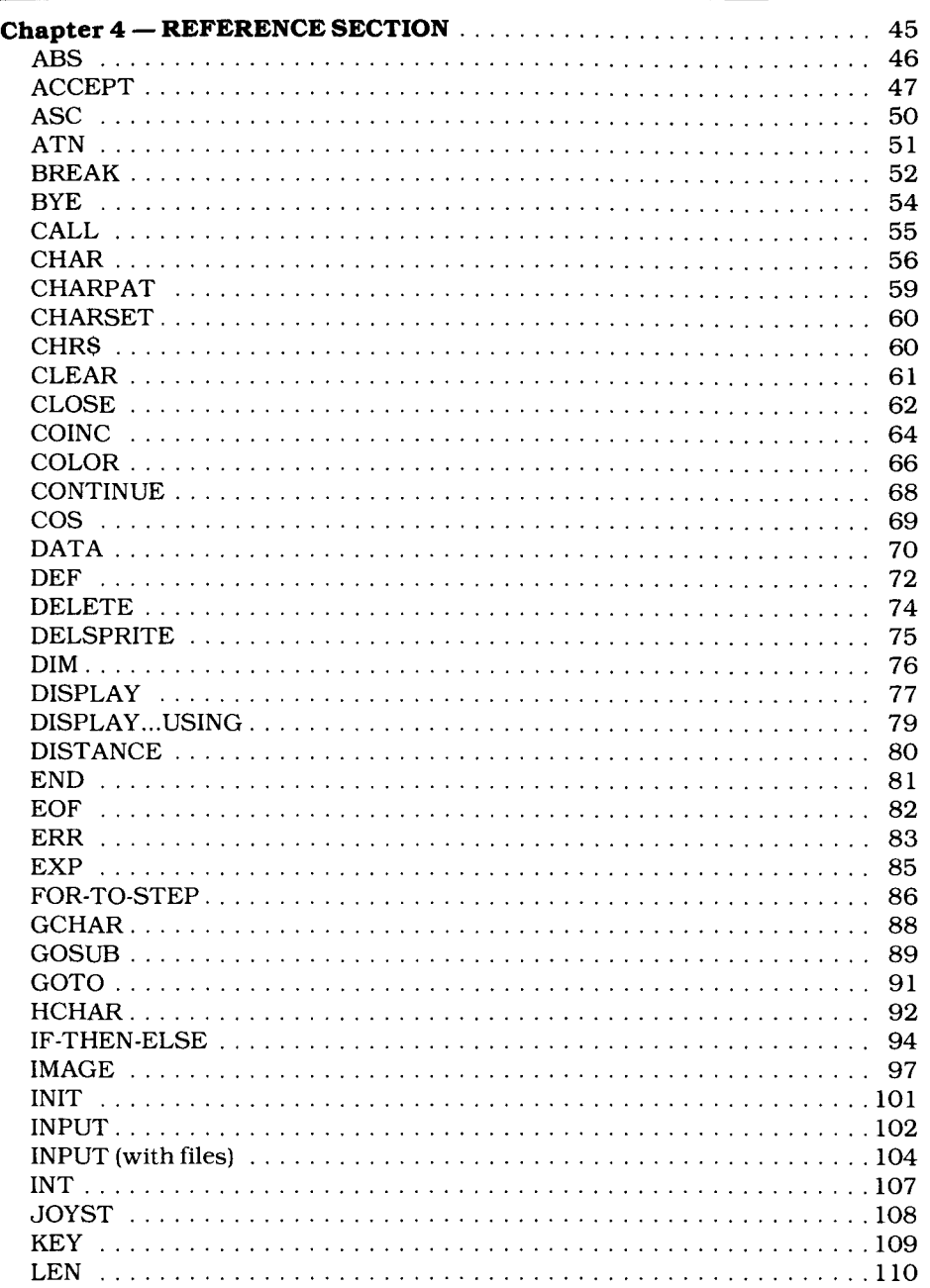

### TABLE OF CONTENTS

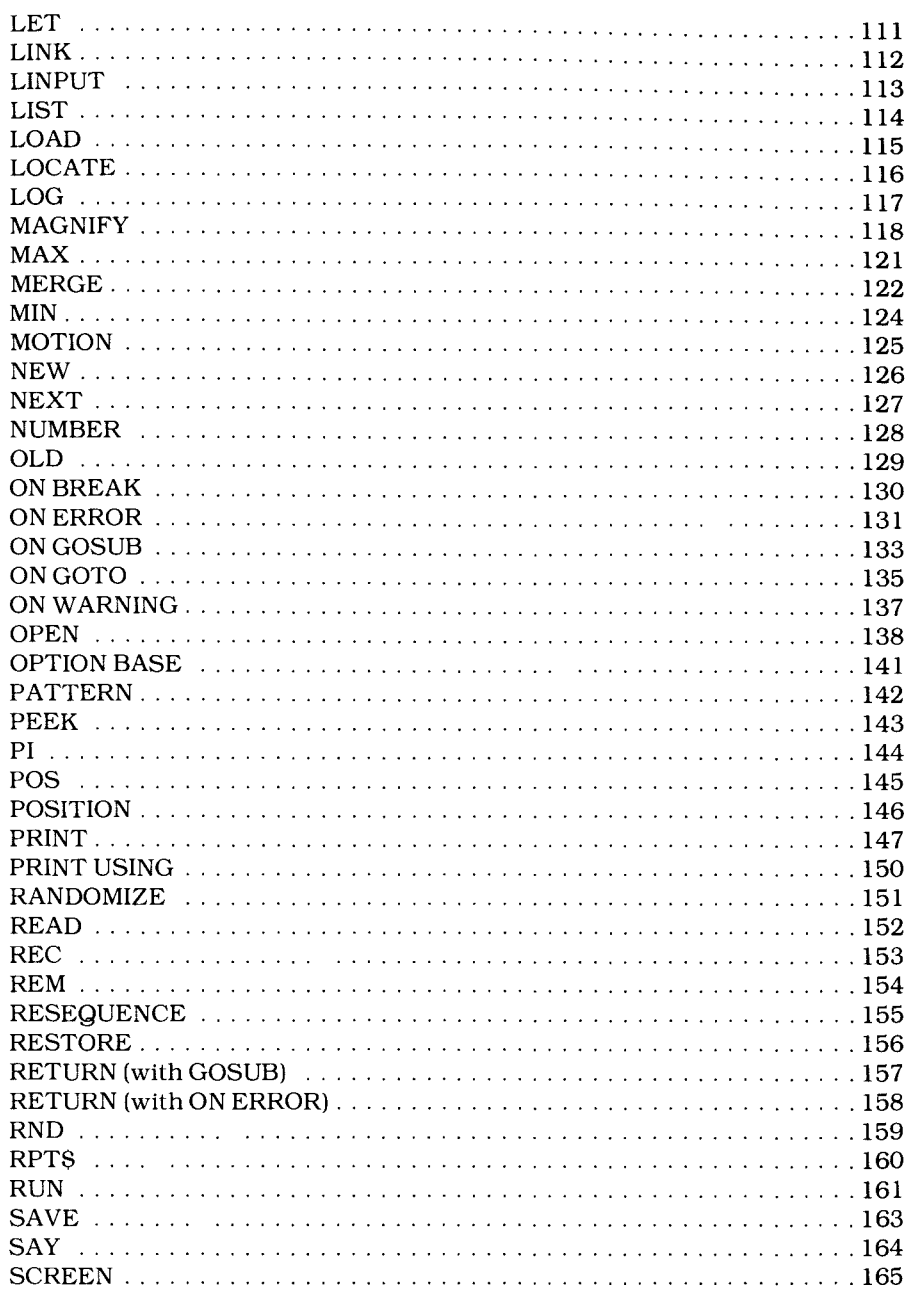

## TABLE OF CONTENTS

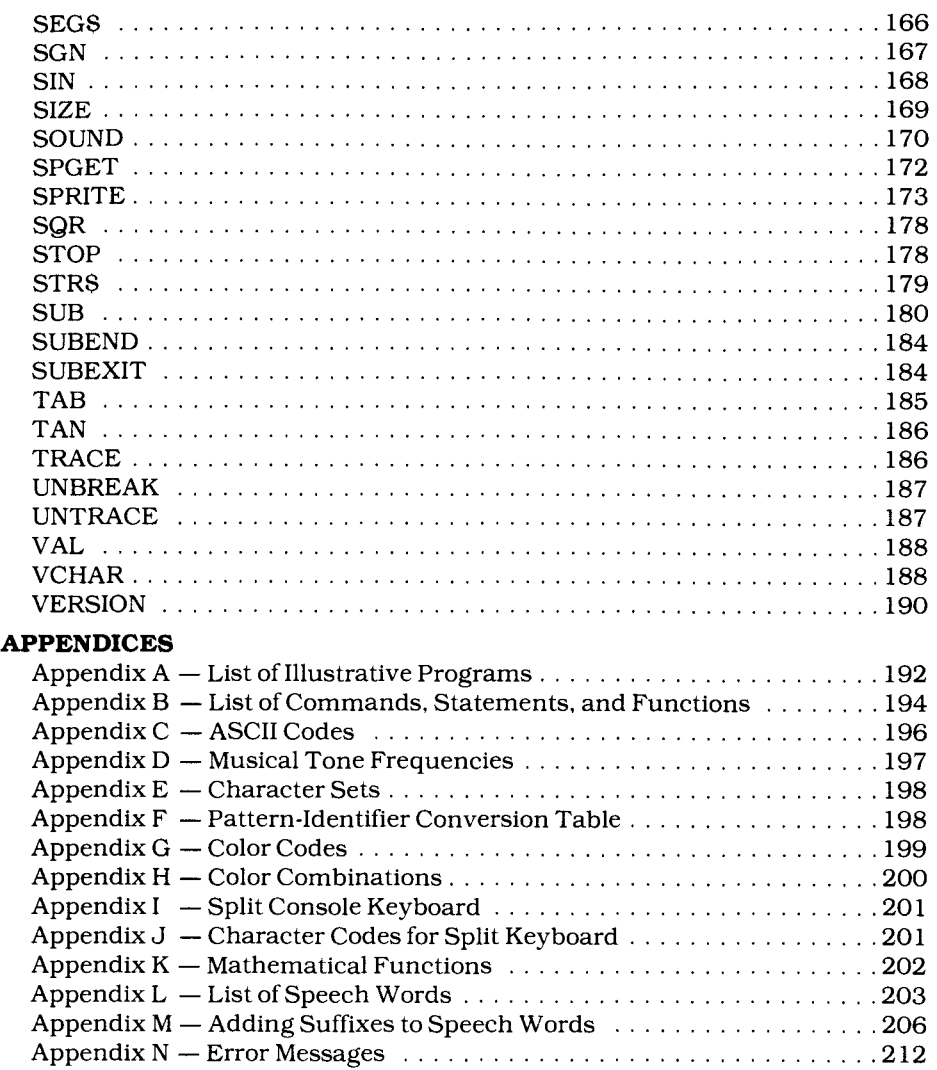

## **Introduction**

## **INTRODUCTION**

#### **FEATURES**

Texas Instruments Extended BASIC is a powerful computer programming language for use with the Texas Instruments TI-99/4 Home Computer. It has the features expected from a high level language plus additional features not available in many other languages, including those designed for use with large, expensive computers.

TI Extended BASIC goes beyond Texas Instruments BASIC to enhance the capability and flexibility of your computer system by adding these features:

- *Input and Output* The ACCEPT statement allows the input of data from anywhere on the screen. You may clear the screen, accept only certain characters, and limit the number of characters entered using this statement. The DISPLAY statement has been enhanced to allow putting data anywhere on the screen, and DISPLAY ... USING, PRINT ... USING, and IMAGE have been added for ease in formatting data on the display screen and peripheral devices.
- *Subprograms* Subprograms with local variables (affecting only values within the subprogram) can be written in TI Extended BASIC. Commonly used subprograms may be stored on a diskette and added to programs as needed. Statements included are SUB, SUBEND, and SUBEXIT. The MERGE command has been added and the SAVE command modified to allow the merging of programs from diskettes.
- *Sprites Sprites* are specially defined graphics with the ability to move smoothly on the screen. To provide the sprite capability, the following subprograms have been included in TI Extended BASIC: COINC, DELSPRITE, DISTANCE, LOCATE, MAGNIFY, MOTION, PATTERN, POSITION, and SPRITE. COLOR and CHAR have been redesigned so they also can affect sprites.
- *Functions* MAX, returning the larger of two numbers; MIN, returning the smaller of two numbers; and PI, returning the value of  $\pi$ , have been included in TI Extended BASIC.
- *Arrays* Arrays may have up to seven dimensions instead of three.
- *String Handling* − The RPT\$ function allows the repetition of a string.
- *Error Handling* With TI Extended BASIC, you can choose what action is taken if there is a minor error (which in TI BASIC causes a warning message), a major error (which in TI BASIC causes an error message and stops the program), or a breakpoint (which in TI BASIC causes the program to halt). The new statements allowing this control are ON WARNING, ON ERROR, and ON BREAK. RETURN has been modified for use with error handling. The CALL ERR statement can be used to determine the nature of an error that occurs in a program.
- *IN RUN as a Statement RUN can be used as a statement as well as a* command. RUN has also been modified to allow you to specify which program to run. As a result, one program can load and run another program from a diskette. You can, therefore, write programs of almost unlimited size by breaking them into pieces and letting each segment run the next.
- *Power-up Program Execution* When TI Extended BASIC is first chosen, it searches for a program named LOAD on the diskette in disk drive 1. If that program exists, it is placed in memory and run.
- *Multiple Statement Lines* − TI Extended BASIC allows more than one statement to be on a line. This feature speeds program execution, saves memory, and allows logical units (for example FOR-NEXT loops) to be on a single line.
- *SAVE and LIST Protection* − You may protect your programs from being saved or listed, preventing unauthorized copies of and changes in your programs. This, in conjunction with the copy protection feature of the Disk Manager Module, can completely secure a TI Extended BASIC program.
- *IN IF-THEN-ELSE* The IF-THEN-ELSE statement now allows statements as the consequences of the comparison. This expansion permits statements such as "IF  $X < 4$  THEN GOSUB 240 ELSE  $X = X + 1$ ".
- *Multiple Assignments* TI Extended BASIC allows you to assign a value to more than one variable in a LET statement, saving statements and permitting more efficient programming.
- *Comments*  $-$  In addition to the REM statement, comments can be added to the ends of lines in TI Extended BASIC, allowing detailed internal documentation of programs.
- *Assembly Language Support* With the optional Memory Expansion unit (available separately), TMS9900 assembly language subprograms may be loaded and run. The subprograms INIT, LOAD, LINK, and PEEK are used to access assembly language subprograms. There are no facilities for writing assembly language programs on the TI-99/4 Home Computer.
- *Information* The SIZE command has been added to tell you how much memory remains unused in your computer. The VERSION subprogram returns a value which indicates the version of BASIC that is in use. The CHARPAT subprogram returns a character string indicating the pattern which defines a character.
- *Memory Expansion* − TI Extended BASIC allows the use of an optional Memory Expansion peripheral which permits much larger programs to be written.

## **INTRODUCTION**

#### **CHANGES FROM TI BASIC**

The enhancements described above have made some slight changes necessary in other areas of TI BASIC. Because of these, some programs written in TI-99/4BASIC may not run in TI Extended BASIC.

- The maximum program size is now 864 bytes smaller than in TI BASIC. If you have the Memory Expansion peripheral, much larger programs may be written.
- **•** The characters in character sets 15 and 16 are no longer available. That memory area is used by TI Extended BASIC to keep track of sprites.
- Most programs written in TI BASIC will also run in TI Extended BASIC without difficulty. Under certain circumstances, however, such as using a TI Extended BASIC keyword as a variable in a TI BASIC program, programs written in TI BASIC may not run in TI Extended BASIC. However, you can always load TI BASIC programs into TI Extended BASIC. Programs using the enhancements of TI Extended BASIC will not run correctly in TI BASIC.

#### **HOW TO USE THIS MANUAL**

This manual assumes that you are already experienced in programming with TI BASIC. Statements, commands, and functions that are the same as in TI BASIC are only discussed briefly here. For a complete discussion, see the *User's Reference Guide* that came with your TI-99/4 Home Computer.

The additional features of TI Extended BASIC are explained in detail and illustrated with examples and programs. To get the maximum use from TI Extended BASIC, read this manual carefully, entering and running the sample programs to see how they work. Even features that are unchanged from TI BASIC should be reviewed. You may find that you have been neglecting a useful statement or discover a new way to use statements in different combinations.

The remainder of this chapter reviews the basics of operating with TI Extended BASIC. The second chapter discusses the features of TI Extended BASIC and includes a detailed example of entering a program. The third chapter discusses the conventions of operation with TI Extended BASIC. The fourth chapter is a reference section which discusses, in alphabetical order, all TI Extended BASIC commands, statements, and functions.

The 14 appendices contain much useful information, including ASCII character codes, error codes, color codes, keyboard codes, and instructions on how to add suffixes to speech words.

#### **HOW TO USE THE COMPUTER**

Before using the computer with TI Extended BASIC, you must insert the Solid State Software<sup>™</sup> Command Module into the computer. If the computer is off, slowly slide the module into the slot on the console until it is in place.

Then turn the computer on. (If you have peripherals, turn them on before turning on the computer.) The master title screen appears. If the computer is already on, return to the master title screen. Then slide the module into the slot.

Press any key to make the master selection list appear. The title of the module, TI EXTENDED BASIC, is third on the list. Type **3** to select TI Extended BASIC.

#### **OPERATING IN TI EXTENDED BASIC**

There are three main operating modes in TI Extended BASIC: Command Mode, Edit Mode, and Run Mode.

Command Mode is the mode entered when you choose TI Extended BASIC on the master selection list. In the Command Mode you may enter TI Extended BASIC commands, statements that may be used as commands, and program lines.

Edit Mode is used to edit existing lines of a TI Extended BASIC program. To enter Edit Mode, type a line number and press either **SHIFT E** (UP) or **SHIFT X**  (DOWN). (TI BASIC also allows EDIT followed by a line number, which TI Extended BASIC does not allow.) The line specified is then displayed on the screen. You may change it by typing a new line, by typing over part of the old line, or by using the editing keys discussed below. You are also in the Edit Mode when you press **SHIFT R** (REDO) to repeat a program line or command.

In Run Mode, a TI Extended BASIC program is executed. You can stop a running program only by pressing **SHIFT C** (CLEAR), which causes a breakpoint, or with **SHIFT 0** (QUIT). *Note:* **SHIFT 0** (QUIT) also erases the entire program, returns you to the master title screen, and may delete information from some of your files. The use of BYE is recommended in place of **SHIFT Q** (QUIT) to leave TI Extended BASIC.

## **INTRODUCTION**

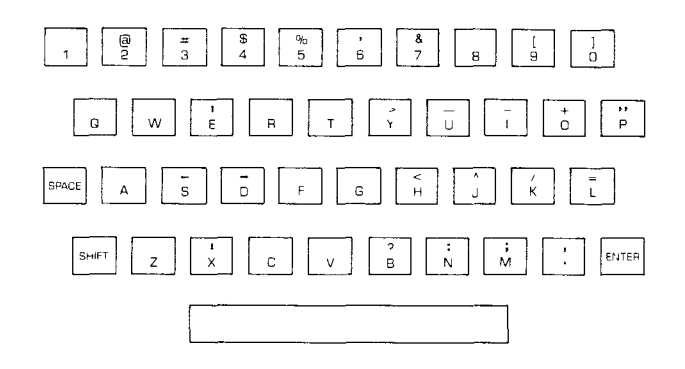

#### SPECIAL KEY FUNCTIONS

The following are the keys that have a special function when pressed at the same time as the SHIFT key: E, D, S, **X,** R, T, G, F, C, Q. Each of these keys is discussed below.

**SHIFT** E (UP) is used in the Edit Mode. If you are not in the Edit Mode, you may enter it by typing a line number and then pressing **SHIFT** E (UP). The line specified is then displayed on the screen and may be edited. If you are already in the Edit Mode, pressing **SHIFT** E (UP) enters the present line as you have changed it and displays the next lower numbered line in the program. Pressing **SHIFT** E (UP) when you are at the lowest numbered line in the program returns you to the Command Mode. If you are entering a line in the Command Mode, **SHIFT** E (UP) has the same effect as **ENTER.** 

**SHIFT D** (RIGHT) moves the cursor one space to the right. The cursor does not erase or change the characters as it passes over them. At the end of a line on the screen, the cursor wraps around to the next screen line. When the cursor is at the end of an input line, it does not move.

**SHIFT S** (LEFT) moves the cursor one space to the left. The cursor does not erase or change characters as it passes over them. If the cursor is at the beginning of a line, the cursor does not move. If the cursor is at the left margin but not at the beginning of an input line, the cursor goes to the right margin of the screen line above it.

SHIFT X (DOWN) is used in the Edit Mode. If you are not in the Edit Mode, you may enter it by typing a line number and then pressing SHIFT X (DOWN). The line specified by the line number is then displayed on the screen and may be edited. If you are in the Edit Mode, pressing SHIFT X (DOWN) enters the present line as you have changed it and displays the next higher numbered line in the program. Pressing SHIFT X (DOWN) when you are at the highest numbered line in the program returns you to the Command Mode. If you are entering a line in the Command Mode, SHIFT X (DOWN) has the same effect as ENTER.

SHIFT R (REDO) causes the characters on the line previously input to reappear on the screen. Thus if you wish to enter a line similar to the most recently entered line, press SHIFT R (REDO). If you enter a line and make a mistake, you can recall the line using SHIFT R (REDO) and correct it using the Edit Mode features. This key lets you avoid retyping a long line.

SHIFT T (ERASE) erases all characters on the current line, but leaves the cursor on that line. If you are in the Command Mode, the cursor returns to the left margin of the screen and you may enter a new line, including the line number. However, if you are editing a line or the computer is providing the line numbers (through the use of NUM), the line number is not erased.

SHIFT G (INSERT) instructs the computer to accept inserted characters. Each subsequent key that you type is inserted at the cursor position and the character at the cursor position and all characters to the right of the cursor are shifted one position to the right. Insertion continues with each character typed until ENTER or one of the other special function keys is pressed. Characters at the end of a long input line may be lost.

SHIFT F (DELETE) deletes the character that the cursor is on and shifts all characters to the right of the cursor one position to the left.

SHIFT C (CLEAR) performs different functions depending on the mode that you are in. If you are in the Edit Mode, any changes that were made to the line are ignored, including SHIFT T (ERASE), and the computer returns to Command Mode. If you are in Run Mode, the program is stopped with a breakpoint. If you are in Command Mode, the characters that you have typed on the current line are deleted. When using SHIFT C (CLEAR) to stop a program, hold the keys down until TI Extended BASIC recognizes the breakpoint.

## **INTRODUCTION**

**SHIFT Q** (QUIT) returns the computer to the master title screen. *When you press* **SHIFT 0** (QUIT), *all data and program material are erased from the computer's memory. If you are using a disk system, some of your data files may be lost.* Leave TI Extended BASIC by entering BYE instead of using **SHIFT 0 (QUIT).** 

**ENTER** indicates that you have finished typing the information on the current line and are ready for the computer to process it.

## **Overview of TI Extended BASIC**

This chapter briefly describes the TI Extended BASIC commands, statements, and functions and suggests ways in which you can use them. The first eight sections are Commands; Assignments and Input; Output; Functions, Subroutines, and Subprograms; Sound, Speech, and Color; Sprites; Debugging; and Error Handling. The final section is an example of the entry of a program, showing the entry process and the use of some of the TI Extended BASIC elements.

#### **COMMANDS**

Commands tell the computer to perform a task immediately (that is, as soon as you press **ENTER),** while statements are executed when a program is run. In TI Extended BASIC many commands can be used as statements, and most statements can be used as commands. A list of all the commands, statements, and functions is given in *Appendix B,* indicating the commands that can be used as statements and the statements that can be used as commands.

#### NEW

To remove a program from TI Extended BASIC to prepare the computer to accept a new program, use the NEW command. Programs are also removed from memory by the OLD command and the RUN command when used with a file name.

#### NUMBER and RESEQUENCE

When you are entering a program, the computer assigns line numbers for you if you enter the NUMBER command. If you wish to resequence the line numbers of a program after it is written, use the RESEQUENCE command.

#### LIST

To review the program that you have entered, use the LIST command. The program can be listed on the screen or to a peripheral device.

#### **RUN**

The RUN command instructs the computer to perform, or "execute," a program. The RUN command may be followed by a line number to have it start program execution at a specific line, or by a *device* and *filename* to load and execute a program from a diskette.

#### TRACE, UNTRACE, BREAK, UNBREAK, and CONTINUE

All of these commands are related to "debugging" a program, which is finding a problem that causes an error condition or an incorrect result. These commands are discussed further in the "Debugging and Error Handling" section of this chapter.

#### SAVE, OLD, MERGE, and DELETE

When you are finished working on a program, you may want to store it on a cassette or diskette for later use. The SAVE command, followed by the name of the storage device and a program name, performs this task for you. Then, when you wish to reuse, list, edit, or change a program, you can load it into memory with the OLD command. If a program has been saved using the merge option, you can combine it with a program already in memory with the MERGE command. When you have no further use for a program that has been saved on diskette, you can remove it with the DELETE command.

#### **SIZE**

The SIZE command lets you determine how much memory space is left, so you can decide whether to continue to add program lines or end the program and have a second program run from the first program with RUN used as a statement.

#### **BYE**

When you have finished using TI Extended BASIC, use the BYE command to return to the master title screen.

Several of the commands (RUN, BREAK, UNBREAK, TRACE, UNTRACE, and DELETE) can also be used as statements in programs.

#### **ASSIGNMENTS AND INPUT**

This section discusses statements in TI Extended BASIC that assign values to variables and enter data into programs.

#### LET and READ

If you know what values are to be assigned to variables, use LET or READ statements. LET is used when you are assigning a fairly small number of values or are calculating values to be assigned, and READ is used, in conjunction with DATA and RESTORE, when you are assigning numerous values.

#### INPUT and LINPUT

When you want the user of the program to assign values, it is customary to give a prompt that asks for the necessary information. INPUT allows you to give a prompt and accept input. INPUT only allows the entry of values at the bottom of the screen and cannot check to see that the data entered is the type of information the program expects. The final limitation on INPUT is that commas and quotation marks affect what is entered. With LINPUT, there is no editing of what is input, so commas and quotation marks can be input. Both INPUT and LINPUT may be used to input data from files on cassettes and diskettes.

#### ACCEPT

ACCEPT allows input from most screen positions. Using ACCEPT eliminates the necessity of entering data at the bottom of the screen and the "scrolling" of the INPUT statement. However, ACCEPT doesn't allow a prompt as the INPUT statement does. Therefore, a PRINT or DISPLAY statement must be included in the program to tell the user the type of entry that is required. ACCEPT can check the input to see that it is numeric, alphabetical, or specific characters. ACCEPT is for screen and keyboard use only.

#### CALL KEY and CALL JOYST

If pressing a single key is all that the program user is required to do, then CALL KEY can be used. For example, if a Y for "yes" or N for "no" is the required response, use the CALL KEY statement to accept the entry. CALL KEY does not display a character on the screen. It scans the keyboard or a portion of the keyboard to see if a key has been pressed. The major limitation of CALL KEY is that only a single keystroke is accepted. The data is not recorded as a character, but rather as the ASCII code for the character or as some other code. (See *Appendices* C and *J* for a list of the codes used.) If you wish to show the key that was pressed, you must use DISPLAY, PRINT, CALL VCHAR, or CALL HCHAR. The input from a Wired Remote Controller can be used with CALL JOYST. As with CALL KEY, the data is not displayed, and no scrolling takes place.

CALL CHARPAT, CALL COINC, CALL DISTANCE, CALL ERR, FOR-TO-STEP, CALL GCHAR, CALL POSITION, NEXT, CALL SPGET, and CALL VERSION

Each of these statements assigns one or more values to a variable. CALL CHARPAT assigns a value that specifies the pattern of a character. CALL COINC assigns a value to tell if sprites or a sprite and a point on the screen are at or near the same location on the screen. CALL DISTANCE indicates the distance between two sprites or a sprite and a point on the screen. CALL ERR specifies the error that occurred and where it occurred. CALL GCHAR reads what character is at a given screen location. CALL POSITION reads where a sprite is on the screen. CALL SPGET assigns the coded value of a speech phrase to a variable to be used with CALL SAY. CALL VERSION indicates the version of BASIC in use.

FOR-TO-STEP and NEXT deserve special comment. The FOR-TO-STEP statement sets the value of a variable so that it can be used to control the number of times a loop is executed. Each time NEXT is encountered, the value of the variable is changed. After the loop has been completed, the variable has a value that is the first value outside the range specified in the FOR-TO-STEP statement.

#### **OUTPUT**

This section discusses the TI Extended BASIC statements which are used to output data during program execution. Usually, output consists of displaying information on the screen, printing data on a printer, or saving data on an external device. However, output can also involve changing the color of the screen, changing the colors of characters, making noises, speaking, or sending data to peripheral devices.

#### PRINT, DISPLAY, PRINT...USING, DISPLAY...USING, and IMAGE

The two most frequently used output statements are PRINT and DISPLAY. The print separators (comma, semicolon, and colon) and the TAB function are used to control the placement of information as it is output. PRINT displays items at the bottom of the screen and scrolls them upward, one line at a time. With DISPLAY, you can display data almost anywhere on the screen without scrolling. DISPLAY can also clear the screen, erase characters on a line, and cause a beep.

PRINT...USING and DISPLAY...USING are like PRINT and DISPLAY except that the format of the printed or displayed characters is determined by the USING clause, possibly in conjunction with an IMAGE statement. The USING clause allows exact control of the format. PRINT and PRINT...USING, possibly in conjunction with IMAGE, are the only output statements that can be used to send data to an external device.

#### CALL HCHAR, CALL VCHAR, and CALL SPRITE

CALL HCHAR and CALL VCHAR place a character at any screen position and optionally repeat it horizontally or vertically. CALL SPRITE displays "sprites" on the screen. Sprites are graphics that can be moved smoothly in any direction and changed in pattern, size, and color. CALL SPRITE and the other statements related to sprites are discussed later in this chapter.

#### CALL SCREEN and CALL COLOR

In addition to displaying characters and data on the screen, you can change the color of the screen and the colors of the characters. CALL SCREEN sets the screen color. CALL COLOR specifies the foreground and background colors of characters or the color of sprites.

#### CALL SOUND and CALL SAY

CALL SOUND outputs sounds. A wide range of sounds is available. In addition, CALL SAY (possibly used with CALL SPGET) makes the computer speak if you have a Solid State Speech™ Synthesizer attached to your computer.

#### **FUNCTIONS, SUBROUTINES, AND SUBPROGRAMS**

TI Extended BASIC provides extensive functions and subprograms for handling numbers and characters. In addition, you may construct your own functions and write your own subprograms and subroutines.

Functions are TI Extended BASIC language elements that return a value, usually based on parameters given to the function. Many functions are mathematical in nature; others control or affect the result or output produced by the statements in which they occur. The TI Extended BASIC functions are ABS, ASC, ATN, CHR\$, COS, EOF, EXP, INT, LEN, LOG, MAX, MIN, PI, POS, REC, RND, RPT\$, SEGS, SGN, SIN, SQR, STR\$, TAB, TAN, and VAL.

You can also define your own functions using DEF. Functions are used within TI Extended BASIC statements.

#### **Built-in Functions**

The following briefly discusses each built-in function.

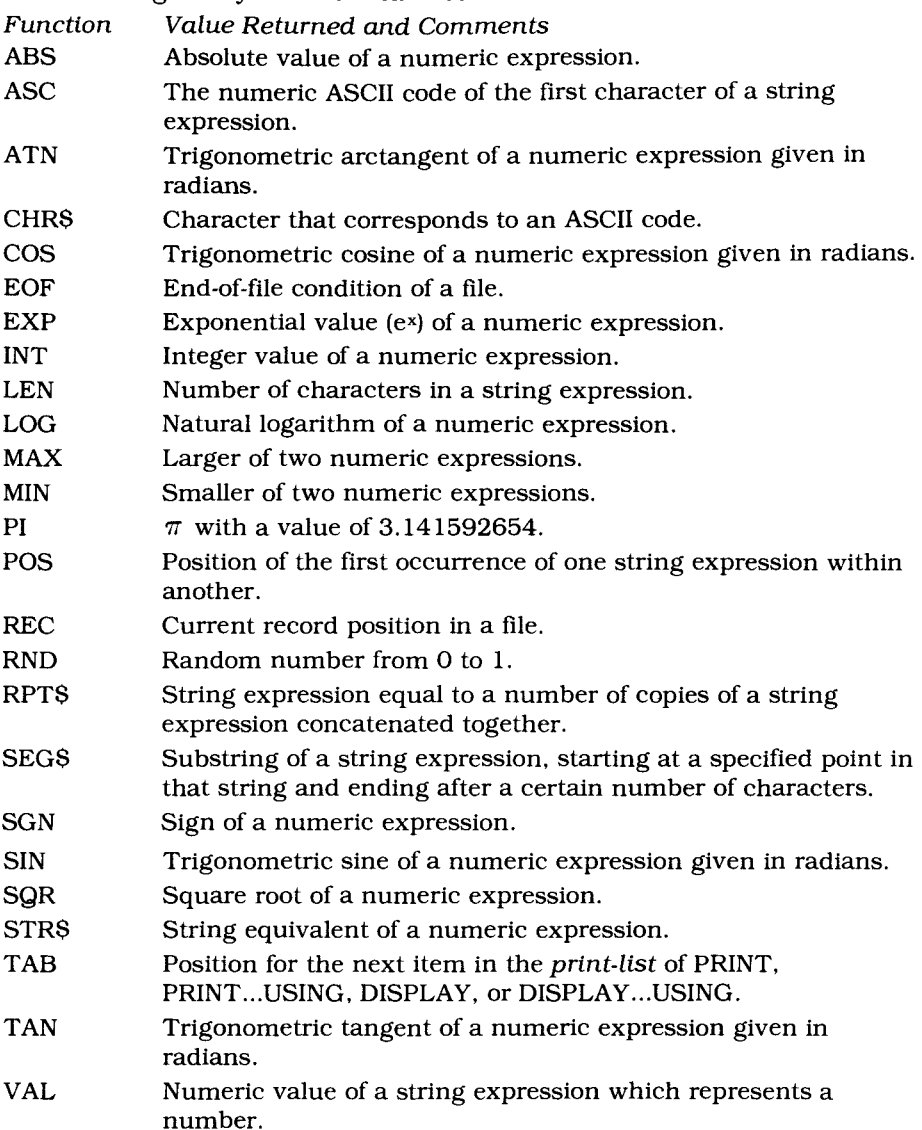

#### **User-Defined Functions**

DEF is used to define your own functions. Functions up to one line in length may be defined, with up to one argument. Longer functions may be constructed by having new definitions refer to previously defined functions. However, long functions might be more efficiently handled with subroutines or subprograms.

#### **Subroutines**

GOSUB and ON...GOSUB are used to call subroutines. A subroutine is a series of statements designed to perform a task and is normally used in a program when it performs a task several times. By using GOSUB or ON...GOSUB, you do not have to type the same lines of code several times. The subroutine can use the values of any variable in the program and change those values.

#### **Built-in Subprograms**

Built-in subprograms are TI Extended BASIC elements that perform special functions. They always are accessed with the CALL statement. The built-in subprograms are CHAR, CHARPAT, CHARSET, CLEAR, COINC, COLOR, DELSPRITE, DISTANCE, ERR, GCHAR, HCHAR, INIT, JOYST, KEY, LINK, LOAD, LOCATE, MAGNIFY, MOTION, PATTERN, PEEK, POSITION, SAY, SCREEN, SOUND, SPGET, SPRITE, VCHAR, and VERSION.

Built-in subprograms perform many different tasks. Some of the subprograms affect the display and determine what key has been pressed on the keyboard.

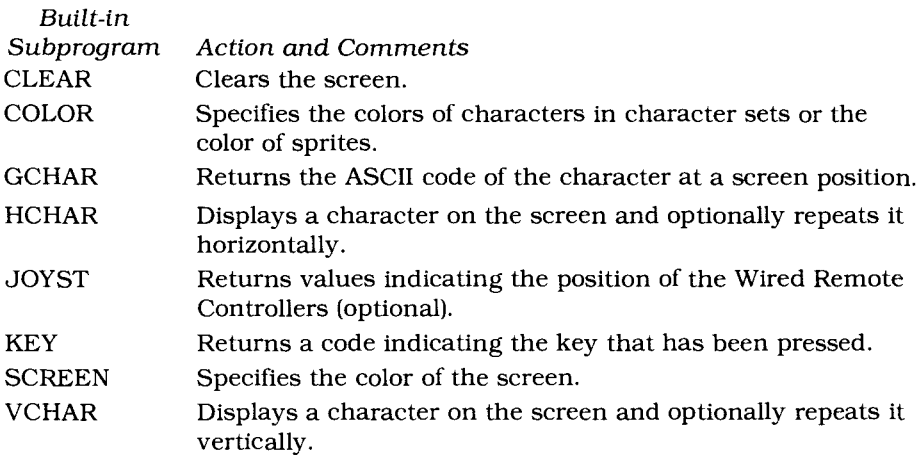

Built-in subprograms can also define and control sprites.

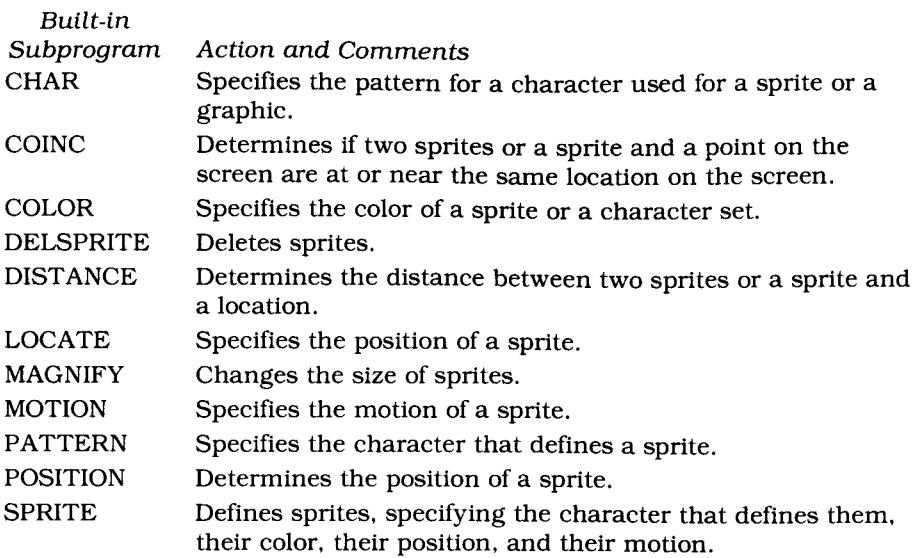

A third category of built-in TI Extended BASIC subprograms involves sound and speech.

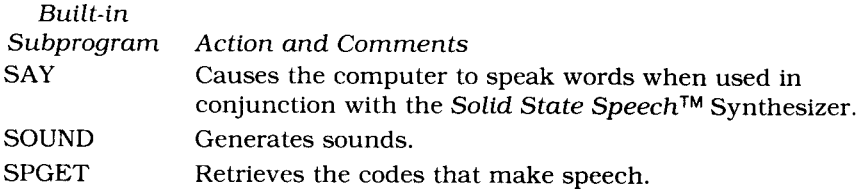

Four built-in subprograms are only used with machine language subprograms obtained from Texas Instruments or another source written in TMS9900 machine language on another computer. Machine language subprograms cannot be written on the TI-99/4 Home Computer. Detailed instructions on the use of INIT, LINK, LOAD, and PEEK are provided with machine language subprograms.

Finally there are some miscellaneous built-in subprograms.

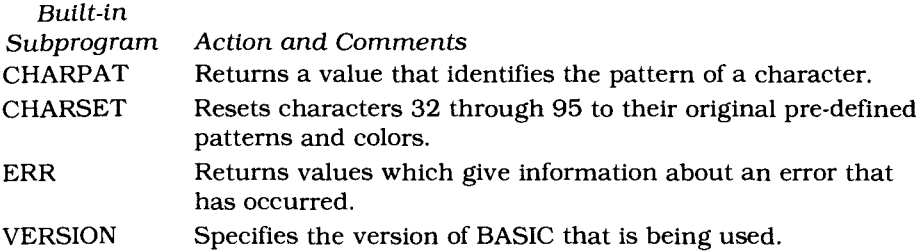

#### **User-Written Subprograms**

You may write your own subprograms. They are a series of statements designed to perform a task. They may be used in a program when you expect to perform the task several times or to perform the same task in several different programs. Using the MERGE option when you save a subprogram allows it to be included in other programs.

When a subprogram is in a program, it must follow the main program. The structure of a program must be as follows: Start of Main Program

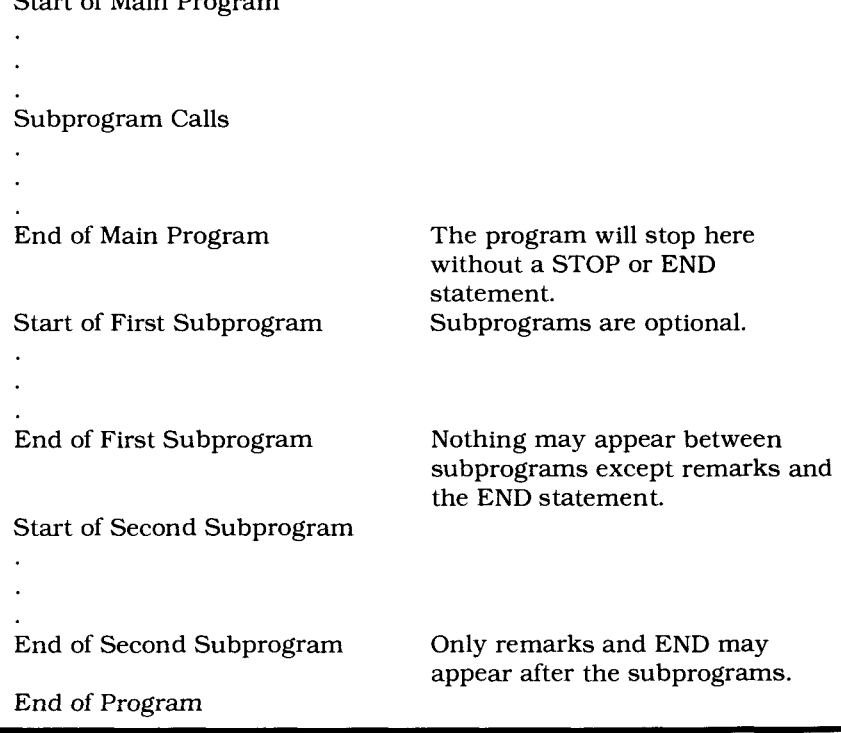

Subprograms are called by the use of CALL followed by the subprogram's name and an optional list of parameters and values. The first line of a subprogram is SUB, followed by the name of the subprogram and optionally followed by a list of parameters.

The subprograms you write are not part of the main program. They cannot use the values of variables in the main program, so any values that are needed must be supplied by the parameter list in the CALL statement. Variable names may be duplicates of those in the main program or other subprograms without affecting the values of the variables in the main program or other subprograms. Subprograms may call other subprograms, but must not call themselves, either directly or indirectly.

SUBEND must be the last statement in a subprogram. When that statement is executed, control returns to the statement following the statement that called the subprogram. Control may also be returned by the SUBEXIT statement.

#### **SOUND, SPEECH, AND COLOR**

You may highlight important sections of your programs's output through the use of sounds, speech, and colors. This "human engineering" makes the program easier and more interesting to use.

#### CALL SOUND

SOUND outputs sounds. Tones may be output in lengths of from .001 to 4.25 seconds at volumes from 0 (loudest) to 30 (softest). The frequency range is from 110 (A below low C) to 44,733 (above the range of human hearing). In addition, 8 noises are available. Up to three tones and one noise may be produced at the same time. *Appendix D* lists the frequencies that are used to produce the musical notes.

#### CALL SAY and CALL SPGET

SAY produces speech when a Texas Instruments *Solid State SpeechTM*  Synthesizer (sold separately) is attached to the console. You can choose among 373 letters, numbers, words, and phrases (listed in *Appendix* L). In addition, you can construct new words from old by combining words. For example, SOME + THING produces "something" and THERE + FOUR produces "therefore."

SPGET is used to retrieve the speech codes that produce speech. These patterns can then be used to produce more natural speech and can be used to change words. Because making new words is a complex process, it is not discussed in this manual. However, suffixes can be added rather simply. *Appendix* M tells how to add the suffixes ING, S, and ED to any word, so that words such as ANSWERING, ANSWERS, ANSWERED, INSTRUCTING, INSTRUCTS, and INSTRUCTED are included in the computer's vocabulary.

#### CALL COLOR and CALL SCREEN

COLOR changes the colors of character sets and determines sprite colors. SCREEN specifies the color of the screen as one of the sixteen colors available on the TI-99/4 Home Computer.

#### **SPRITES**

Sprites are graphics that can be displayed and moved on the screen. One advantage that sprites have over other characters is that they can be at any of 49,152 positions of 192 rows and 256 columns rather than one of the 768 positions of 24 rows and 32 columns used by statements such as CALL VCHAR and CALL HCHAR. Because of this greater resolution, sprites can move more smoothly than characters. Also, once set in motion, sprites can continue to move without further program control.

#### CALL SPRITE

CALL SPRITE defines sprites. This subprogram specifies the character pattern that sprites use, their color, their position, and, optionally, their motion.

#### CALL CHAR and CALL MAGNIFY

Although you may use any of the predefined characters, numbers 32 through 95, as a sprite, CALL CHAR is generally used to define a new pattern for a sprite. Up to four 8 by 8 dot characters may be used to form a sprite. The MAGNIFY subprogram controls the resolution and size of sprites.

CALL COLOR, CALL LOCATE, CALL PATTERN, and CALL MOTION

Once a sprite is set up, it can be altered by various subprograms. COLOR changes the color of a sprite. LOCATE moves the sprite to a new position. PATTERN changes the character that defines a sprite. MOTION alters the motion of a sprite.

#### CALL COINC, CALL DISTANCE, and CALL POSITION

Three subprograms provide information about sprites while a program is running. COINC returns a value that indicates if sprites or a sprite and a point on the screen are at or near the same place on the screen. DISTANCE returns a value that specifies the distance between two sprites or a sprite and a point on the screen. POSITION returns values that indicate the position of a sprite.

#### CALL DELSPRITE

CALL DELSPRITE allows you to delete sprites. If you prefer, you may "hide" sprites by locating them off the bottom of the screen.

#### **DEBUGGING**

Debugging a program is finding logical or typing errors in a program. BREAK, CONTINUE, TRACE, ON BREAK, UNBREAK, UNTRACE, and **SHIFT C** (CLEAR) are most often used in debugging.

#### BREAK, ON BREAK, CONTINUE, and UNBREAK

BREAK causes the computer to stop program execution so that you can print the values of variables or change their values. BREAK also resets characters to their standard colors (black on transparent), restores the standard screen color (cyan), restores the standard characters (32-95) to their standard representation, and deletes sprites.

ON BREAK tells the computer what to do if a break occurs. You can use this statement to tell the computer to ignore breakpoints that you have entered in the program. CONTINUE causes the computer to continue program execution after a breakpoint. UNBREAK cancels any breakpoints set with BREAK. *Note:* If you have put ON BREAK CONTINUE, the computer will not stop when you press **SHIFT C** (CLEAR).

#### TRACE and UNTRACE

TRACE causes the computer to display each line number before the statement(s) on that line is (are) executed. Using this statement allows you to follow the sequence of operation of a program. UNTRACE cancels the operation of TRACE.

#### **ERROR HANDLING**

You may include statements in a program to handle errors that occur while the program is running.

#### CALL ERR, ON ERROR, ON WARNING, and RETURN

CALL ERR returns information indicating where an error has occured and what the error is. *Appendix N* lists the error codes that are returned. ON ERROR specifies what the computer does if an error occurs. ON WARNING specifies what the computer does if a condition arises that would normally cause a warning message to be issued. RETURN is used with ON ERROR in addition to its use with GOSUB. It repeats execution of the statement that caused the error, returns to the statement following the one that caused the error, or transfers control to some other part of the program that avoids the error that has occurred.

#### **PROGRAM ENTRY EXAMPLE**

Now that you've had a brief overview of the features of TI Extended BASIC, you may enjoy reviewing or even entering and experimenting with a demonstration program. This section demonstrates a number of the useful features of TI Extended BASIC. By following the suggestions in this section, you can learn some useful shortcuts in the entry process.

This program allows you to play a game called Codebreaker. In playing it, you determine the length of a code (1 to 8 digits). Then you decide the range of digits that may be included in the code (up to ten). The computer selects the digits in the code without repeating digits. You then guess what the digits are and their sequence. After each guess, the computer tells you how many digits you guessed correctly and how many are in the correct place. (If you repeat a digit in your guess, it is counted as right each time it appears.) Using this information, you guess again. You win when you guess all the digits correctly and place them in the proper sequence.

For example, suppose you've chosen to play the game using four digits with each digit being any one of nine numbers  $(0, 1, 2, 3, 4, 5, 6, 7, \text{or } 8)$ . The code the computer chooses might be 0743, which you are trying to break. Here is a possible sequence of guesses.

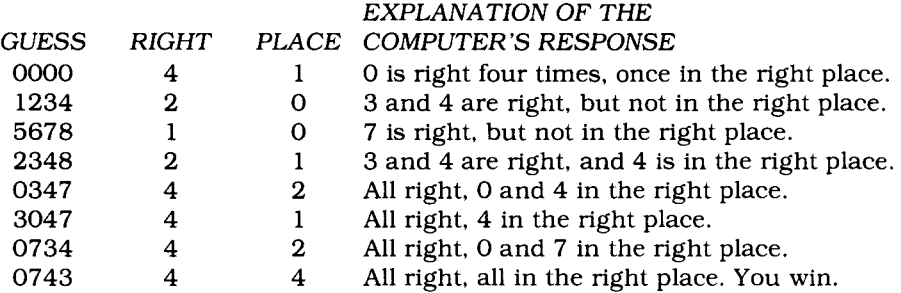

To begin entering the example, turn on any peripheral devices you have connected to the computer. Insert the TI Extended BASIC Command Module and turn on the computer. Press any key to go to the master selection list. Press **3** to select TI Extended BASIC.

In the following, the characters you type and the keys you press are UNDERLINED.

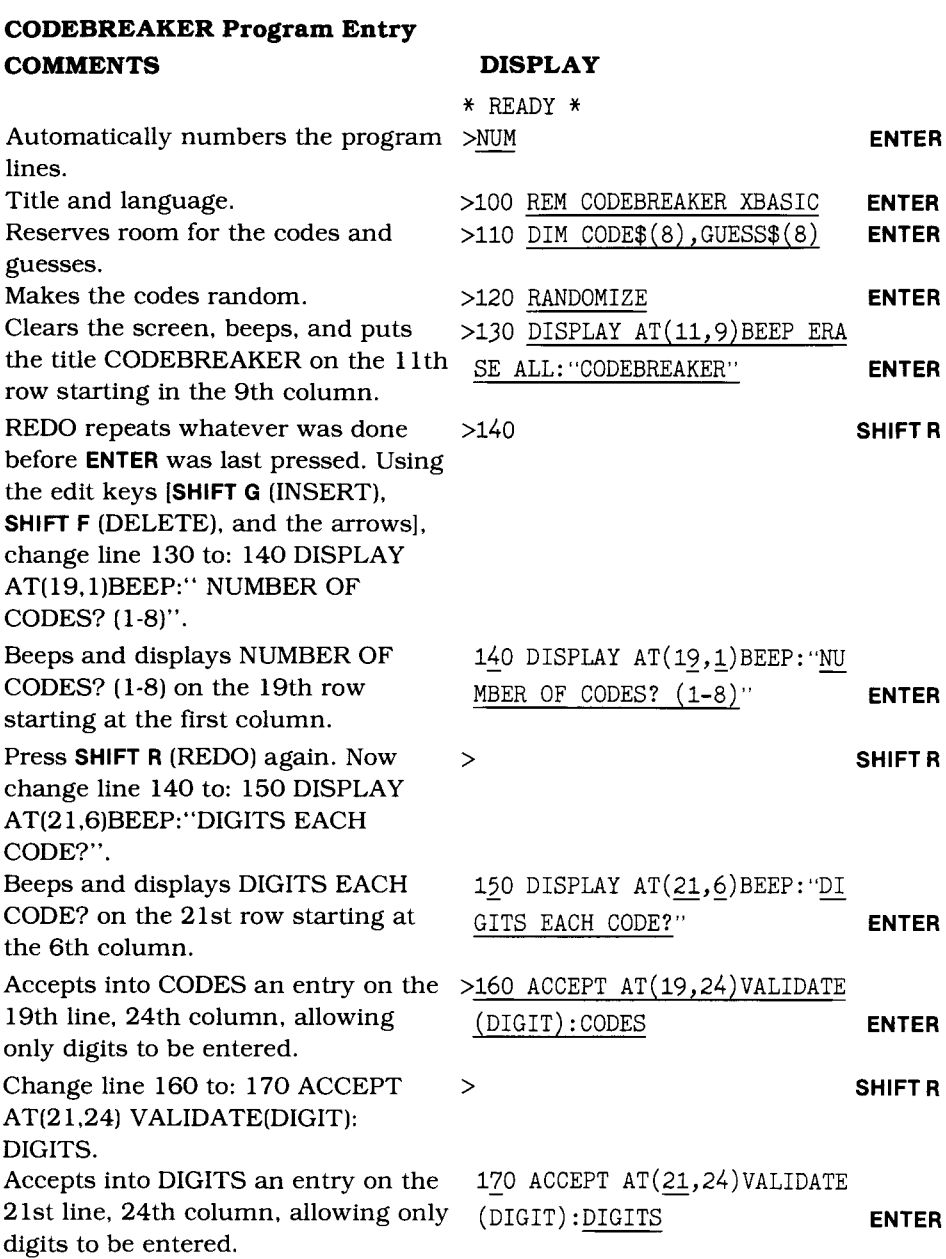

Displays the program as it is currently entered. >LIST 100 REM CODEBREAKER XBASIC 110 DIM CODE\$(8),GUESS\$(8) 120 RANDOMIZE 130 DISPLAY AT(11,9)BEEP ERA SE ALL:"CODEBREAKER" 140 DISPLAY AT(19,1)BEEP:"NU MBER OF CODES? (1-8)" 150 DISPLAY AT(21,6)BEEP:"DI GITS EACH CODE?" 160 ACCEPT AT(19,24)VALIDATE (DIGIT): CODES 170 ACCEPT AT(21,24)VALIDATE (DIGIT):DIGITS

Runs the program. >RUN Screen clears, then this appears:

CODEBREAKER

NUMBER OF CODES?  $(1-8)$ 

DIGITS EACH CODE?

Enter anything except a digit. The computer beeps and does not accept it. Enter 4. The cursor moves down to the second prompt. Enter 10. The program ends and you can continue entry.

Numbers lines starting with 180. Checks to see that there will be enough digits for the number of codes. If CODES is less than or equal to DIGITS, control passes to the next line. If CODES is greater than DIGITS, the message NO MORE CODES THAN DIGITS is displayed on the last line of the screen, and control is transferred to line 160 again.

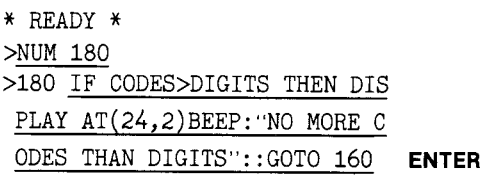

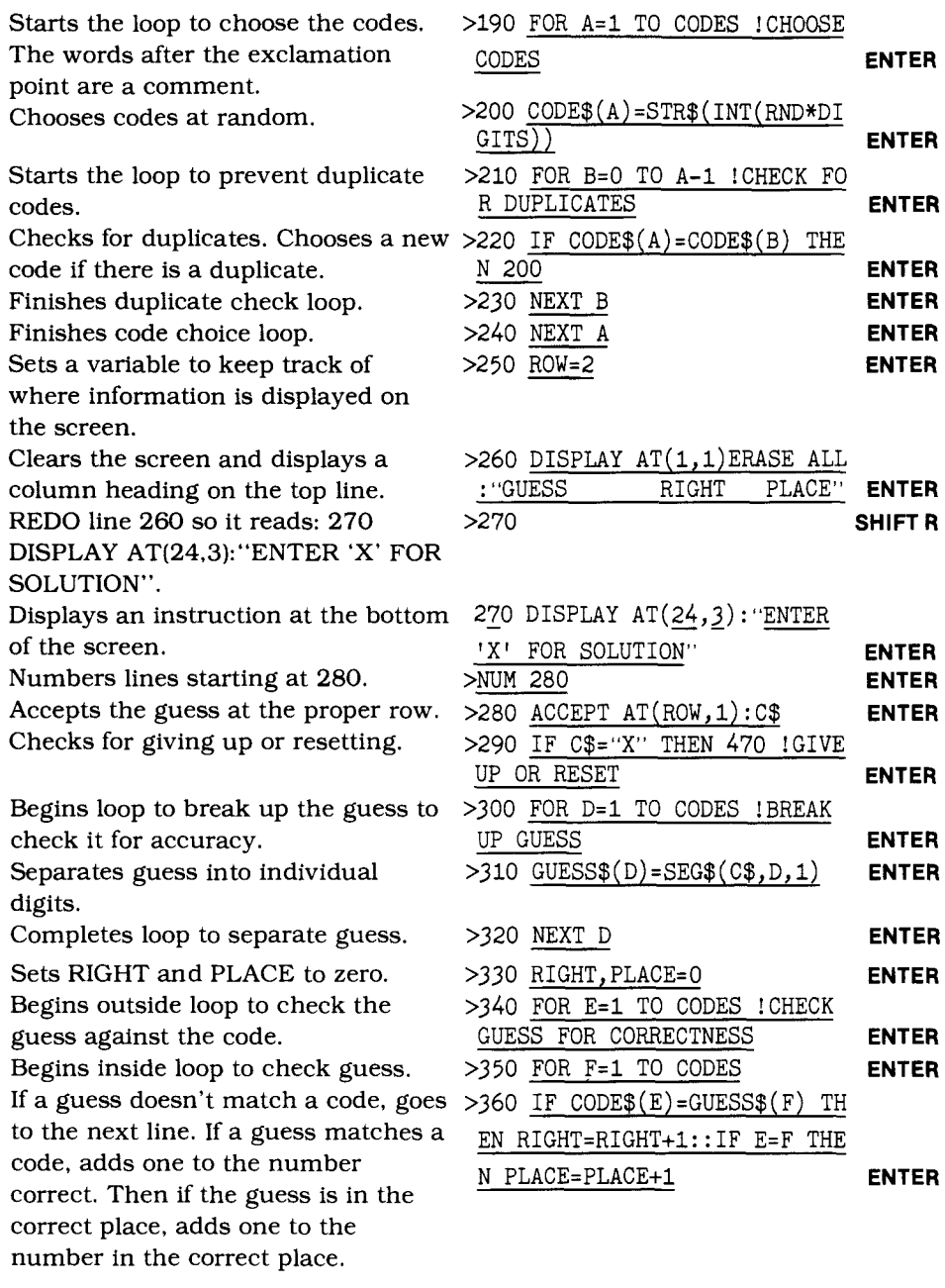

**CHAPTER 2** 

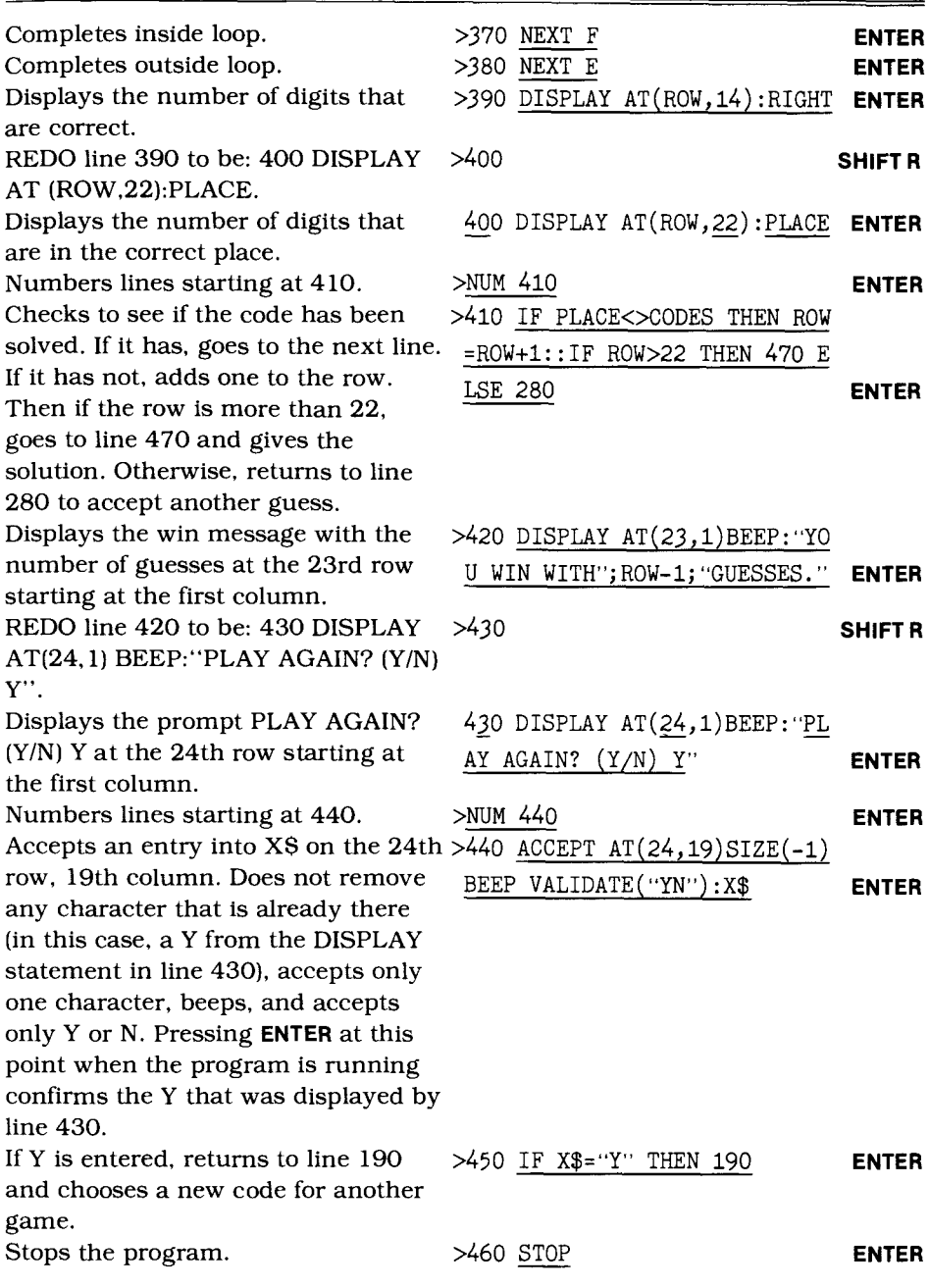

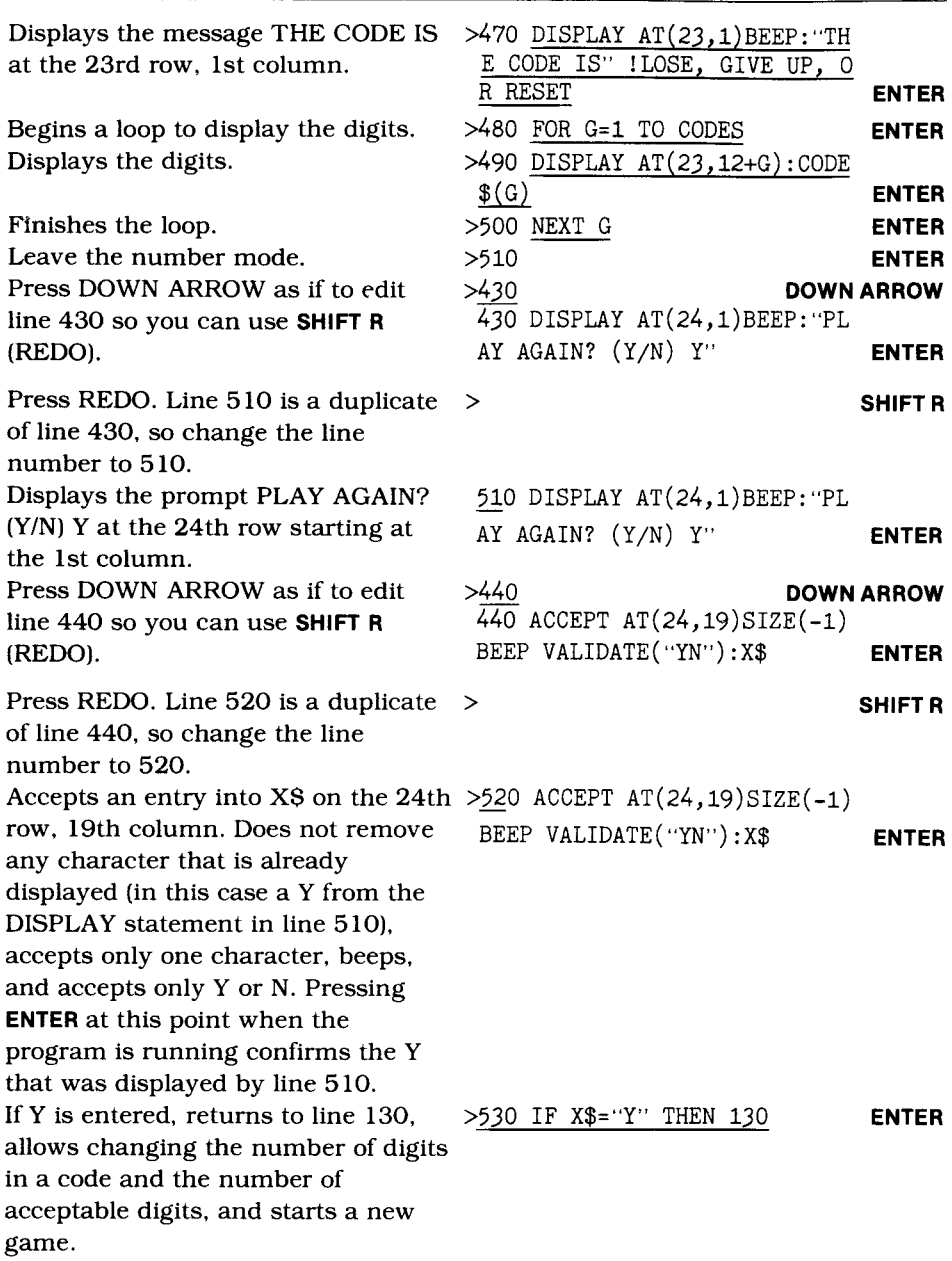

Before running a program, you should proofread it. Here is a list of the entire program for you to check against your program list.

```
100 REM CODEBREAKER XBASIC 
110 DIM CODE$(8),GUESS$(8) 
120 RANDOMIZE 
130 DISPLAY AT(11,9)BEEP ERA 
SE ALL:"CODEBREAKER" 
140 DISPLAY AT(19,1)BEEP:"NU 
MBER OF CODES? (1-8)" 
150 DISPLAY AT(21,6)BEEP:"DI 
GITS EACH CODE?" 
160 ACCEPT AT(19,24)VALIDATE 
(DIGIT):CODES 
170 ACCEPT AT(21,24)VALIDATE 
(DIGIT):DIGITS 
180 IF CODES>DIGITS THEN DIS 
PLAY AT(24,2)BEEP:"NO MORE C 
ODES THAN DIGITS"::GOTO 160 
190 FOR A=1 TO CODES !CHOOSE 
 CODES 
200 CODE$(A)=STR$(INT(RND*DI 
GITS)) 
210 FOR B=0 TO A-1 !NO DUPLI 
CATES 
220 IF CODE$(A) = CODE$(B) THE
N 200 
230 NEXT B 
240 NEXT A 
250 ROW=2 
260 DISPLAY AT(1,1)ERASE ALL 
:"GUESS RIGHT PLACE" 
270 DISPLAY AT(24,3):"ENTER 
'X' FOR SOLUTION" 
280 ACCEPT AT(ROW,1):C$ 
290 IF C$="X" THEN 470 !GIVE 
 UP OR RESET 
300 FOR D=1 TO CODES !BREAK 
UP GUESS
```
### **OVERVIEW OF TI EXTENDED BASIC**

```
310 GUESS$(D)=SEG$(C$,D,1) 
320 NEXT D 
330 RIGHT,PLACE=0 
340 FOR E=1 TO CODES !CHECK 
GUESS
350 FOR F=1 TO CODES 
360 IF CODE$(E)=GUESS$(F) TH 
EN RIGHT=RIGHT+1::IF E=F THE 
N PLACE=PLACE+1 
370 NEXT F 
380 NEXT E 
390 DISPLAY AT(ROW,14):RIGHT 
400 DISPLAY AT(ROW,22):PLACE 
410 IF PLACE<>CODES THEN ROW 
=ROW+1::IF ROW>22 THEN 470 E 
LSE 280 
420 DISPLAY AT(23,1)BEEP:"YO 
U WIN WITH";ROW-1;"GUESSES." 
430 DISPLAY AT(24,1)BEEP:"PL 
AY AGAIN? (Y/N) Y''440 ACCEPT AT(24,19)SIZE(-1) 
BEEP VALIDATE("YN"):X$ 
450 IF X$="Y" THEN 190 
460 STOP 
470 DISPLAY AT(23,1)BEEP:"TH 
E CODE IS" !LOSE, GIVE UP, 0 
R RESET 
480 FOR G=1 TO CODES 
490 DISPLAY AT(23,12+G):CODE 
$(G)500 NEXT G 
510 DISPLAY AT(24,1)BEEP:"PL 
AY AGAIN? (Y/N) Y" 
520 ACCEPT AT(24,19)SIZE(-1) 
BEEP VALIDATE("YN"):X$ 
530 IF X$="Y" THEN 130
```
Now run the program by typing RUN and pressing **ENTER.** Choose 4 codes with 10 digits (0, 1, 2, 3, 4, 5, 6, 7, 8, and 9) possible in each code. Guessing the code in six tries is excellent. Finding it in eight is very good.

If you wish to use the program again, save it on diskette or cassette. To save it on cassette, make sure the cassette player is connected. Then enter SAVE CS1 and follow the instructions that appear on the screen.

To save the program on diskette, enter SAVE DSK1.filename with whatever *filename* you wish to use to save it, such as CODEBREAK.

After saving the program, or if you do not wish to save the program, enter NEW. The program is removed and you may enter another program.

If you have saved the program, you can easily reload it into the computer's memory for reuse or further editing. Reload the program from a cassette by entering OLD CS1 and then following the instructions that appear on the screen. Reload the program from diskette by entering OLD DSK1 *filename*  using whatever filename you used to save it.

When you have finished using TI Extended BASIC, enter BYE to return to the master title screen.

# **TI Extended BASIC Conventions**

This chapter discusses the format that TI Extended BASIC programs must take and the ways in which TI Extended BASIC functions.

### **TI EXTENDED BASIC CONVENTIONS**

#### **RUNNING A PROGRAM ON POWERUP**

If a program named LOAD is on the diskette in disk drive 1 when TI Extended BASIC is chosen, that program is loaded and run. The effect is the same as if you had entered RUN "DSK1.LOAD". If the program does not exist, there is a momentary delay while TI Extended BASIC looks for it.

#### **FILES**

Files are groups of data put on external devices. The most common files are on cassettes or diskettes, but data sent through external devices such as the RS232 Interface and the optional thermal printer are also considered to be files by TI Extended BASIC.

#### **LINE NUMBERS**

Line numbers are required in TI Extended BASIC programs. Line numbers specify the order in which lines are executed and are used to identify what lines to execute next when using IF-THEN-ELSE, GOTO, GOSUB, ON ERROR, ON...GOTO, and ON...GOSUB. Line numbers may also be used by BREAK, LIST, NUM, RESTORE, RETURN, and RUN. Line numbers may be any integer from 1 through 32767.

The computer automatically generates line numbers if you issue the NUM command. When not followed by a line number, it provides line numbers starting at 100, incrementing each subsequent line by 10. You may resequence line numbers with the RES command.

### **LINES**

Lines may be up to 140 characters long, including the line number and spaces. If you have reached the end of a line, additional characters you enter replace the 140th character. It is possible to make a line longer than 140 characters in the Edit Mode by the use of **SHIFT G** (INSERT).

### **SPECIAL SYMBOLS**

Special symbols separate statements and remarks on the same line. A line of TI Extended BASIC consists of a line number, one or more TI Extended BASIC statements, and an optional remark. For example:

100 FOR A= 1 TO 100::PRINT A;SQR(A)::NEXT A !PRINT SQUARE ROOTS

The statement separator symbol, a double colon (::), is used to separate statements on the same line. The tail remark symbol, an exclamation point (!), is used to separate an explanatory remark from the rest of the line. Remarks are not executed when the program is run.

### **SPACES**

Spaces are required in TI Extended BASIC between the elements that make up statements to enable the computer to distinguish variable names from TI Extended BASIC elements. However, spaces are not required before or after relational symbols or before or after the tail remark symbol or the statement separator symbol. You may insert extra spaces when inputting commands and statements, but they are deleted by TI Extended BASIC. When listing programs, TI Extended BASIC may add spaces around the tail remark symbol and statement separator symbol.

### **NUMERIC CONSTANTS**

Numeric constants may be entered with any number of digits. However, they are rounded to 13 or 14 digits by the computer due to the internal storage method used by the computer, and are normally displayed as a maximum of 10 digits. For extremely large or small numbers, it is usually more convenient to use scientific notation to enter numbers. The computer normally uses scientific notation when printing very large or small numbers.

In scientific notation, a number is given as a mantissa (a number with one place to the left of the decimal point) times 10 raised to an integer power. 15 is expressed in scientific notation as  $1.5 \times 10^1$ . 150 is expressed as  $1.5 \times 10^2$ ;  $-1,500$  is expressed as  $-1.5 \times 10^3$ ; 156,789,000,000,000 is expressed as  $1.56789 \times 10^{14}$ ; and 0.156789 is expressed as  $1.56789 \times 10^{-1}$ . In TI Extended BASIC, The " $\times$  10" is represented by "E". Thus  $1.5 \times 10^3$  becomes 1.5E3.

Numeric constants are defined in the range - 9.99999999999999E127 to - 1E-128, 0, and 1E-128 to 9.9999999999999E127. If the exponent of a calculated number is greater than 99, then \*\* is normally printed or displayed as the power. The entire exponent is kept internally and can be displayed with a USING clause in a PRINT or DISPLAY statement.

### **STRING CONSTANTS**

String constants in TI Extended BASIC can be up to one input line long. If the string is enclosed in quotation marks, quotation marks in the string are represented by double quotation marks.

### **VARIABLES**

Variables in TI Extended BASIC may consist of one to 15 characters. The first character of a variable must be a letter of the alphabet, the at symbol  $(Q)$ , or an underline  $(\_)$ . Subsequent characters may be those symbols plus any of the digits. The last character of a string variable must always be a dollar sign (\$). Variables are either scalar or arrays with up to seven dimensions.

### **TI EXTENDED BASIC CONVENTIONS**

Certain words are reserved for use by TI Extended BASIC. They are the commands, statements, functions, and operators that make up the language. These words may not be used as a variable name, but they may make up part of a variable name. The following is a complete list of the words reserved for TI Extended BASIC.

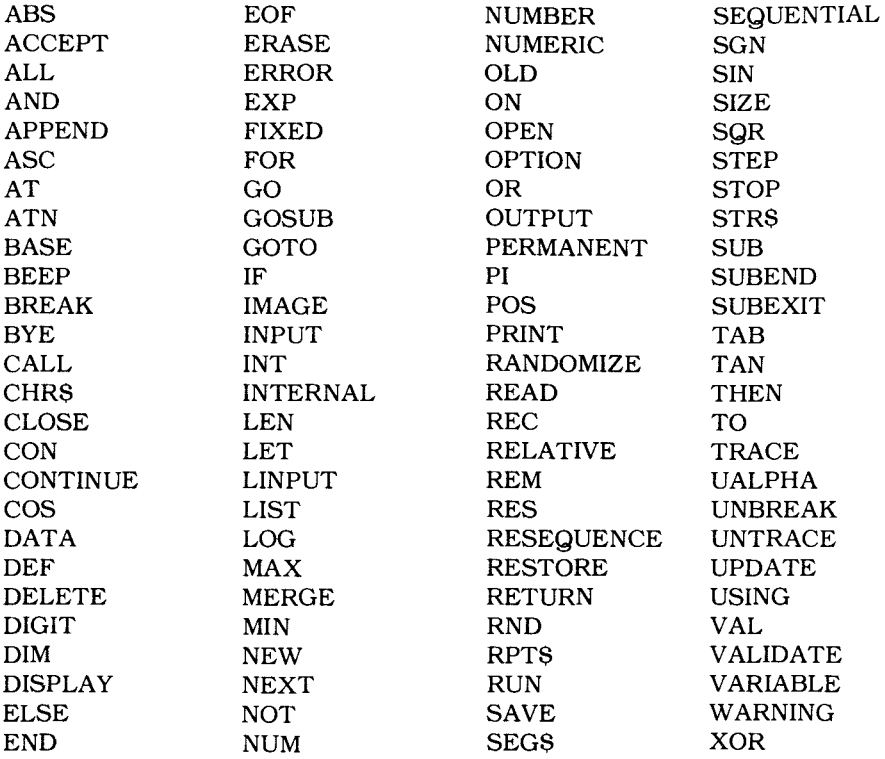

The following are examples of valid variable names:

*Numeric: X, A9, ALPHA, BASE* PAY, V(3), T(X,Y,Z,Q,A,R,P6), TABLE(Q37,M/4) *String:* S\$, YZ2\$, NAMES, Q5\$(X,7,L/2), ADDRESS\$(4)

### **NUMERIC EXPRESSIONS**

Numeric expressions are constructed from numeric constants, numeric variables, and functions using the arithmetic operators for addition  $(+)$ , subtraction  $(-)$ , multiplication  $(*)$ , division  $($ *)*, and exponentiation  $($  $\wedge$  $)$ .

The minus sign  $(-)$  can be used either to indicate subtraction or as a unary minus. As a unary minus, it reverses the sign of what follows it. For example,  $-3\wedge 2$  is equal to  $-9$  as it is taken to mean  $-(3\wedge 2)$ .

The normal hierarchy for evaluating a numeric expression is exponentiation, followed by multiplication and division, and then by addition and subtraction. However, any part of a numeric expression that is enclosed in parentheses is evaluated first. The following shows the effect of parentheses on determining the value of an expression:

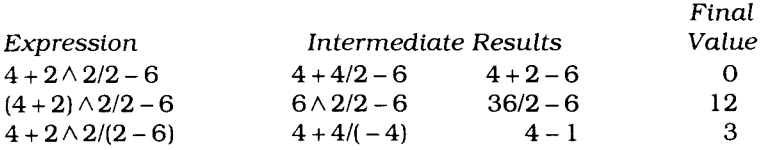

### **STRING EXPRESSIONS**

String expressions are constructed from string variables, string constants, and function references using the operation for concatenation (&) to combine strings. If a constructed string exceeds a length of 255 characters, the extra characters on the right are truncated and a warning message is issued. The following is an example of concatenation:

100 A\$="HI"&" THERE!"

AS = "HI"&" THERE!" sets A\$ equal to "HI THERE!".

### **RELATIONAL EXPRESSIONS**

Relational expressions are most often used in the IF-THEN-ELSE statement, but may be used anywhere that numeric expressions are allowed. A relational expression has a value of  $-1$  if it is true and a value of 0 if it is false. Relational operations are performed, from left to right, after all arithmetic operations are completed and before string concatenation (the ampersand operator). The relational expressions are:

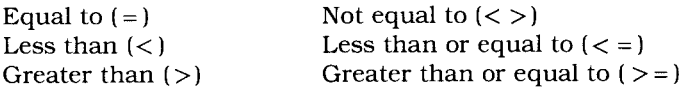

### **TI EXTENDED BASIC CONVENTIONS**

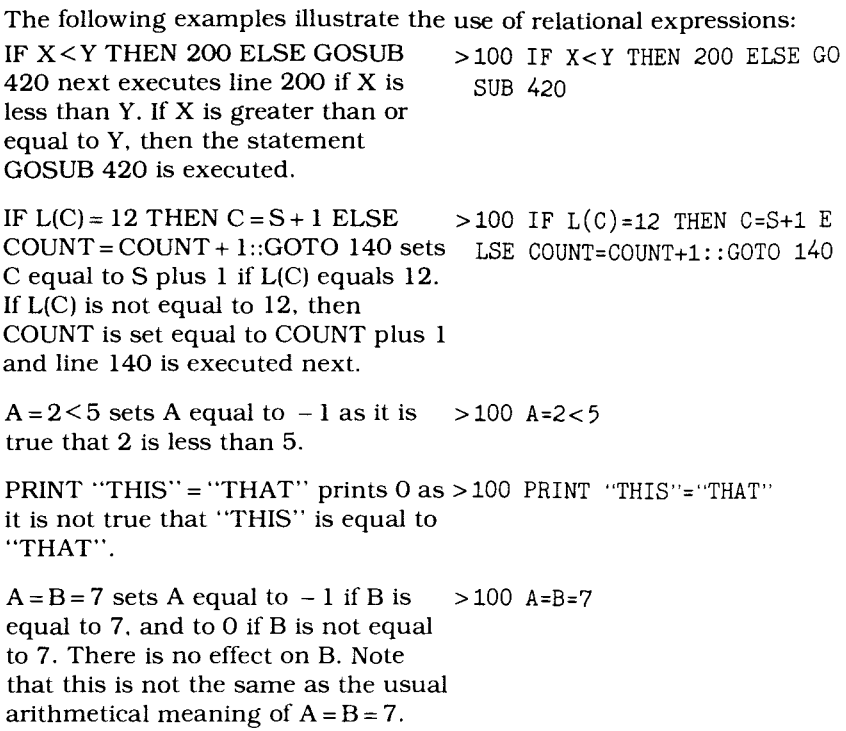

#### **LOGICAL EXPRESSIONS**

Logical expressions are used with relational expressions. The logical operators are AND, OR, NOT, and XOR. If true, logical expressions are given a value of  $-1$ . If false, they are given a value of 0. The order of precedence for logical expressions, from highest to lowest, is NOT, XOR, AND, and OR.

A logical expression using AND is true if both its left and right clauses are true.

A logical expression using OR is true if either its left clause is true, its right clause is true, or both its left and right clauses are true.

A logical expression using NOT is true if the clause following it is not true.

A logical expression using XOR (exclusive or) is true if either its left or its right clause is true, but not *both* its left and right clauses are true.

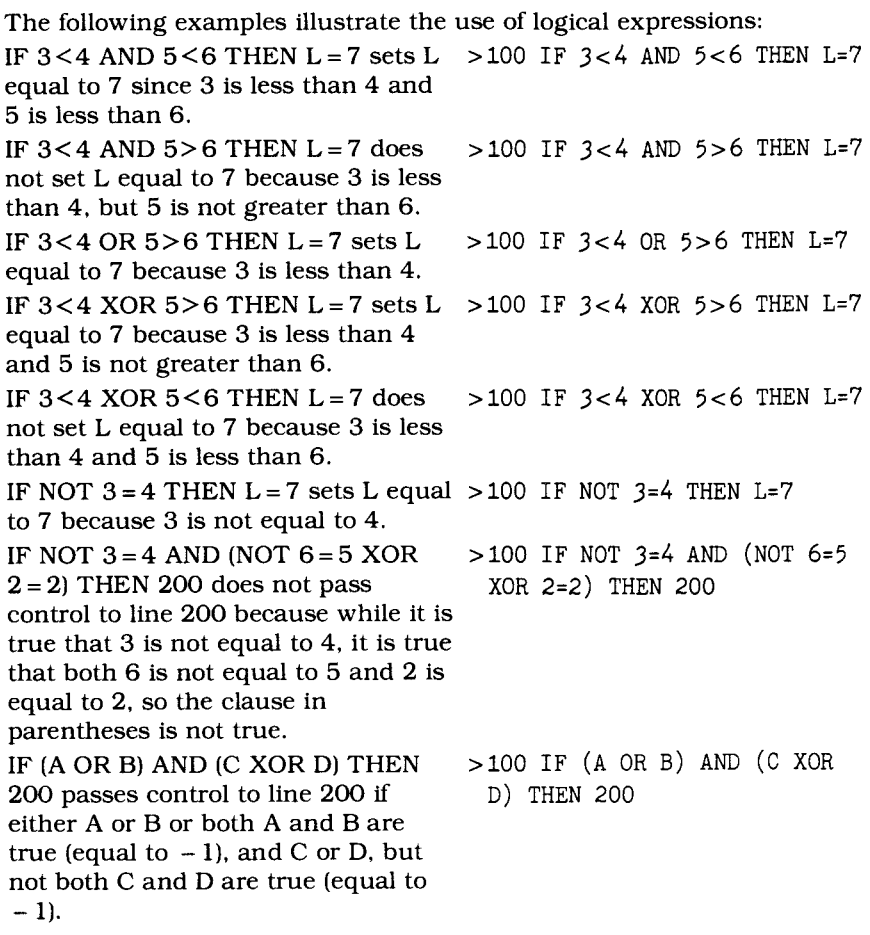

The logical operators can also be used directly on numbers. They convert the numbers to binary notation, perform the designated operation on a bit level, and then convert the result back to decimal representation. A more detailed discussion of the use of logical operators with numbers can be found in a mathematics or engineering text dealing with logic.

The numbers must be from  $-32,768$  to 32,767, represented in binary notation as from 1000000000000000 to 0111111111111111, with negative numbers given in 2's complement form signified by a 1 in the most significant bit. In binary notation, each place is an additional power of 2 rather than an additional power of 10 as in decimal notation. The following shows numbers in both decimal and binary notation.

### **TI EXTENDED BASIC CONVENTIONS**

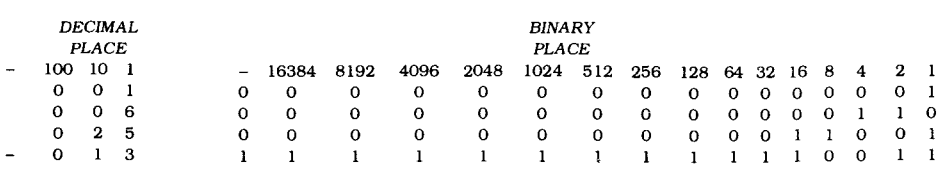

The above is the equivalent to

 $1_{10}$  = 000000000000000001 $1_2$  =  $1_2$   $25_{10}$  = 000000000011001<sub>2</sub> = 11001<sub>2</sub><br>6<sub>10</sub> = 00000000000000110<sub>2</sub> = 110<sub>2</sub> - 13<sub>10</sub> = 1111111111110011<sub>2</sub>

AND places a 1 in the corresponding binary position if there is a 1 in both the number preceeding and following it. Otherwise it places a zero.

OR places a 1 in the corresponding binary position if there is a 1 in either the number preceeding it or following it or both. Otherwise it places a zero.

XOR places a 1 in the corresponding binary position if there is a 1 in either the number preceeding it or following it but not both. Otherwise it places a zero.

NOT places a 1 in the corresponding binary position if there is a zero in the number following it. Otherwise it places a zero.

The following illustrate the result of the logical operators when used on numbers.

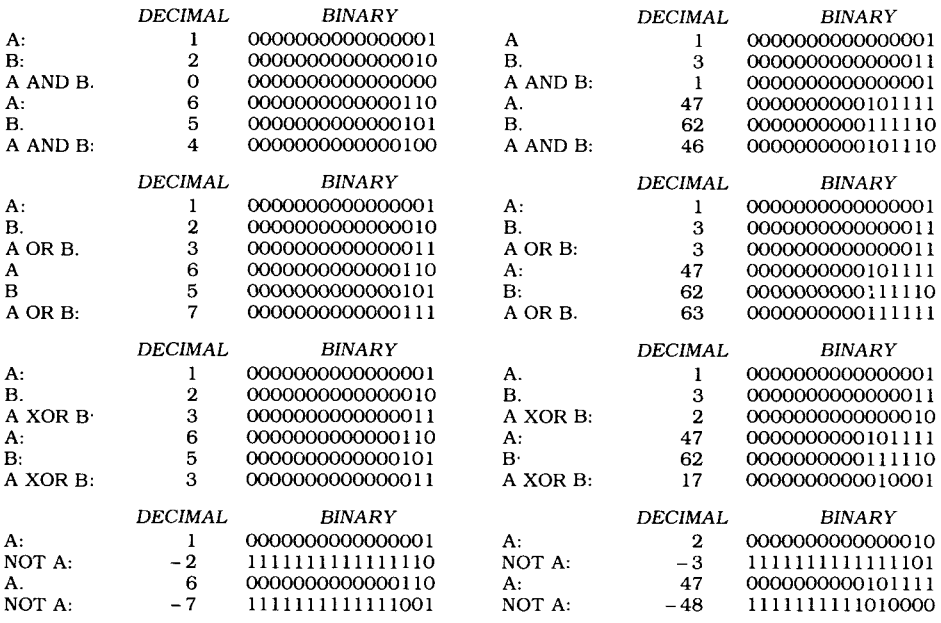

# **Reference Section**

This chapter is an alphabetical list of all of the TI Extended BASIC commands, statements, and functions, with a detailed explanation of how each works. Examples and sample programs are included wherever necessary for clarity.

In the format of the elements, key words are CAPITALIZED. Variables are in *italics.* Optional portions are enclosed in [brackets]. Items that may be repeated are indicated by elipses (...). Alternative forms are presented one above the other.

*Appendix* A contains a list of the illustrative programs. The Index gives the pages on which each TI Extended BASIC element is used in an illustrative program.

# **ABS**

### **Format**

*ABS(numeric-expression)* 

### **Description**

The ABS function gives the absolute value of *numeric-expression.* If *numeric-expression* is positive, ABS gives the value of numeric expression. If *numeric-expression* is negative, ABS gives its negative (a positive number). If *numeric-expression* is zero, ABS returns zero. The result of ABS is always a non-negative number.

### **Examples**

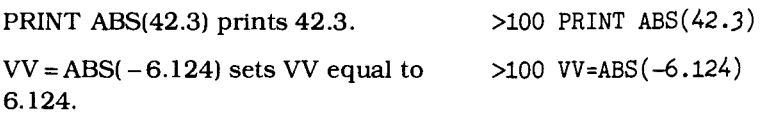

# **ACCEPT** CHAPT

### **Format**

ACCEPT [ *[AT(row,column)]* [VALIDATE *(datatype ,...)]* [BEEP] [ERASE ALL] *[SIZE(numeric-expression)] :] variable* 

### **Description**

The ACCEPT statement suspends program execution until data is entered from the keyboard. Many options are available with ACCEPT, making it far more versatile than INPUT. It may accept data at any screen position, make an audible tone (beep) when ready to accept the data, erase all characters on the screen before accepting data, limit data accepted to a certain number of characters, and limit the type of characters accepted.

### **Options**

The following options may appear in any order following ACCEPT.

*AT(row,column)* places the beginning of the input field at the specified row and *column. Rows* are numbered 1 through 24. *Columns* are numbered 1 through 28 with column 1 corresponding to what is called *column* 3 in the VCHAR, HCHAR, and GCHAR subprograms.

VALIDATE *(data-type ....)* allows only certain characters to be entered. Data*type* specifies which characters are acceptable. If more than one *data-type* is specified, a character from any of the *data-types* given is acceptable. The following are the *data-types.* 

UALPHA permits all uppercase alphabetic characters. DIGIT permits 0 through 9. NUMERIC permits 0 through 9, ".", " $+$ ", " $-$ ", and "E". *String-expression* permits the characters contained in *stringexpression.* 

BEEP sounds a short tone to signal that the computer is ready to accept input.

ERASE ALL fills the entire screen with the blank character before accepting input.

*SIZE(numeric-expression)* allows up to the absolute value of *numericexpression* characters to be input. If *numeric-expression* is positive, the field in which the data is entered is cleared before input is accepted. If numeric*expression* is negative, the input field is not blanked. This allows a default value to be previously placed in the field and entered by just pressing **ENTER.**  If there is no SIZE clause, the line is blanked from the beginning position to the end of the line.

If the ACCEPT statement is used without the AT clause, the last two characters on the screen (at the lower right) are changed to "edge characters" (ASCII code 31).

### **ACCEPT**

### **Examples**

ACCEPT AT(5,7):Y accepts data at the fifth row, seventh column of the screen into the variable Y.

ACCEPT VALIDATE("YN"):RS accepts Y or N into the variable R\$.

ACCEPT ERASE ALL:B accepts data into the variable B after putting the blank character into all screen positions.

ACCEPT AT(R,C)SIZE(FIELDLEN) BEEP VALIDATE(DIGIT,"AYN"):X\$ accepts a digit or the letters A, Y, or N into the variable XS. The length of the input may be up to FIELDLEN characters. The data is accepted at row R, column C, and a beep is sounded before data is accepted.

### **Program**

The program at the right illustrates a typical use of ACCEPT. It allows entry of up to 20 names and addresses, and then displays them all.

>100 ACCEPT AT(5,7):Y

>100 ACCEPT VALIDATE("YN"):R\$

>100 ACCEPT ERASE ALL:B

>100 ACCEPT AT(R,C)SIZE(FIELD LEN)BEEP VALIDATE(DIGIT,"AYN  $\cdot$ ):  $X$ \$

>100 DIM NAME\$(20),ADDR\$(20) >110 DISPLAY AT(5,1)ERASE ALL :"NAME:" >120 DISPLAY AT(7,1):"ADDRESS  $\cdot$ " >130 DISPLAY AT(23,1):"TYPE A ? TO END ENTRY." >140 FOR S=1 TO 20 >150 ACCEPT AT(5,7)VALIDATE(U ALPHA,"?")BEEP SIZE(13):NAME  $\$(S)$  $>160$  IF NAME\$ $(S) =$ "?" THEN 200 >170 ACCEPT AT(7,10)SIZE(12):  $ADDR$(S)$ >180 DISPLAY AT(7,10):"

### **ACCEPT**

>190 NEXT S >200 CALL CLEAR >210 DISPLAY AT(1,1):"NAME"," ADDRESS" >220 FOR T=1 TO S-1 >230 DISPLAY AT(T+2,1):NAME\$( T),ADDR\$(T) >240 NEXT T >250 GOTO 250 (Press **SHIFT C** to stop the program.)

# **ASC**

### **Format**

*ASC (string-expression )* 

### **Description**

The ASC function gives the ASCII character code which corresponds to the first character of *string-expression.* A list of the ASCII codes is given in Appendix C. The ASC function is the inverse of the CHR\$ function.

### **Examples**

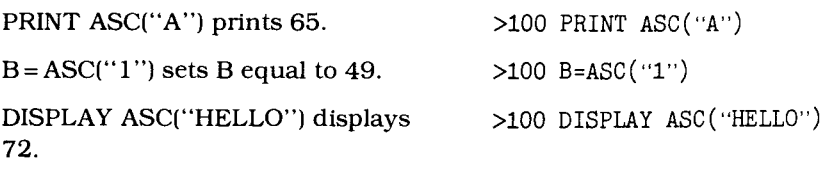

# **AT N CHAPTER**

### **Format**

*ATN (numeric-expression )* 

### **Description**

The ATN function returns the measure of the angle (in radians) whose tangent is *numeric-expression.* If you want the equivalent angle in degrees, multiply by 180/PI. The value given by the ATN function is always in the range  $-PU2 < ATN(X) < PI/2$ .

### **Examples**

PRINT ATN(0) prints 0.  $>100$  PRINT ATN(0)  $Q = ATN(.44)$  sets Q equal to  $>100$  Q=ATN(.44) .4145068746.

## **BREAK**

### **Format**

BREAK *[line-number-listj* 

### **Description**

The BREAK command requires a *line-number-list.* It causes the program to stop immediately before the lines in *line-number-list* are executed. After a breakpoint is taken because the line is listed in *line-number-list,* the breakpoint is removed and no more breakpoints occur at that line unless a new BREAK command or statement is given.

The BREAK statement without *line-number-list* causes the program to stop when it is encountered. The line at which the program stops is called a breakpoint. Every time a BREAK statement without *line-number-list* is encountered, the program stops even if an ON BREAK NEXT statement has been executed.

You can also cause a breakpoint in a program by pressing **SHIFT C** (CLEAR) while the program is running, unless breakpoints are being handled in some other way because of the action of ON BREAK.

BREAK is useful in finding out why a program is not running exactly as you expect it to. When the program has stopped you can print values of variables to find out what is happening in the program. You may enter any command or statement that can be used as a command. If you edit the program, however, you cannot resume with CONTINUE.

A way to remove breakpoints set with BREAK followed by line numbers is the UNBREAK command. Also, if a breakpoint is set at a program line and that line is deleted, the breakpoint is removed. Breakpoints are also removed when a program is saved with the SAVE command. See ON BREAK for a way to handle breakpoints.

Whenever a breakpoint occurs, the standard character set is restored. Thus any standard characters that had been redefined by CALL CHAR are restored to the standard characters. A breakpoint also restores the standard colors, deletes sprites, and resets sprite magnification to the default value of 1.

### **Options**

The *line-number-list* is optional when BREAK is used as a statement, but is required when BREAK is used as a command. When present, it causes the program to stop immediately before the lines in *line-number-list* are executed. After a breakpoint is taken because the line is listed in *linenumber-list,* the breakpoint is removed and no more breakpoints occur at that line unless a new BREAK command or statement is given.

### **Examples**

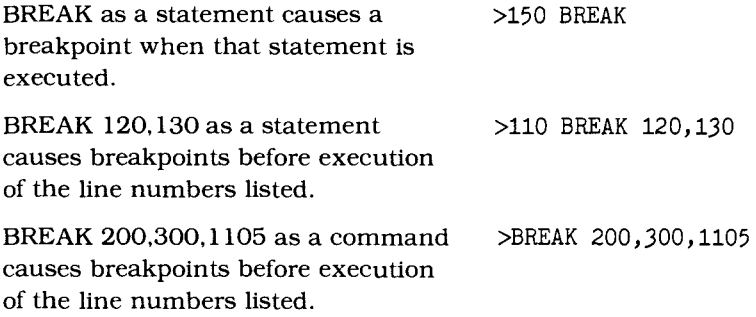

### **BYE**

### **Format**

**BYE** 

### **Description**

The BYE command ends TI Extended BASIC and returns the computer to the master title screen. All open files are closed, all program lines are erased, and the computer is reset. Always use the BYE command instead of **SHIFT Q**  (QUIT) to leave TI Extended BASIC. **SHIFT Q** (QUIT) does not close files, which may result in data being lost from external devices.

# **CALL** CHAPTER **CHAPTER AND CHAPTER**

### **Format**

CALL *subprogram-name [(parameter-list))* 

### **Description**

The CALL statement transfers control to *subprogram-name.* The subprogram may be either one built into TI Extended BASIC, such as CLEAR, or one you have written. After the subprogram is executed, the next statement after the CALL statement is executed. CALL may be either a statement or a command for calling built-in TI Extended BASIC subprograms, but must be a statement when calling subprograms that you write.

### **Options**

The *parameter-list* is defined according to the subprogram you are calling. Some require no parameters at all, some require parameters, and some have optional parameters. Each built-in subprogram is discussed under its own entry in this manual. The subprograms you can write are discussed in the section in Chapter II on subprograms and under SUB. The following are the *subprogram-names* of the built-in TI Extended BASIC subprograms.

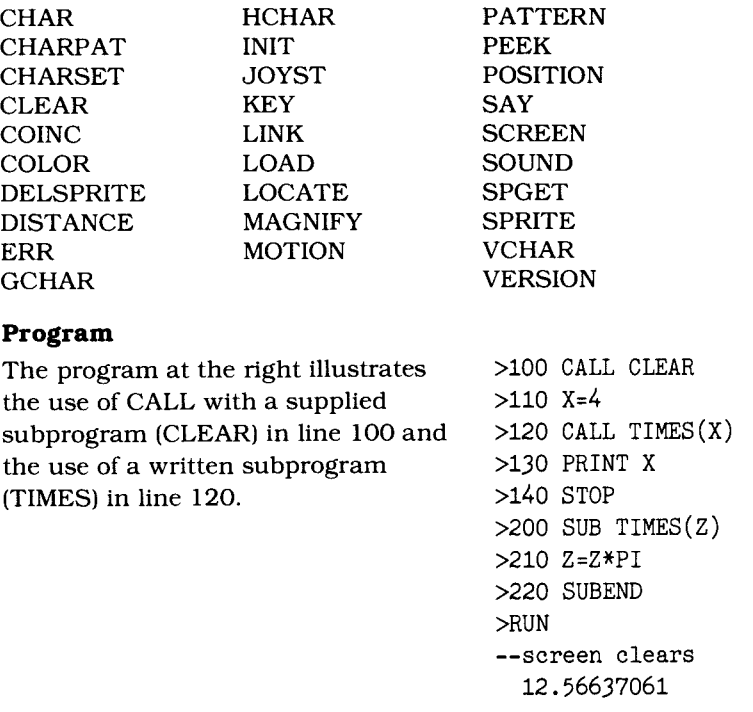

# **CHAR subprogram**

### **Format**

CALL *CHAR(character-code,pattern-identifier [,...] )* 

### **Description**

The CHAR subprogram allows you to define special graphics characters. You can redefine the standard set of characters (ASCII codes 32-95) and the undefined characters, ASCII codes 96-143. *Note that fewer program defined characters are available in TI Extended BASIC than in TI BASIC. where ASCII codes 96-156 are allowed.* The CHAR subprogram is the inverse of the CHARPAT subprogram.

*Character-code* specifies the character which you wish to define and must be a numeric expression with a value from 32 through 143. *Pattern-identifier* is a 0 through 64 character string expression which specifies the pattern of the character(s) you are defining. This string expression is a coded representation of the dots which make up a character on the screen.

Each character is made up of 64 dots comprising an 8 by 8 grid as shown below.

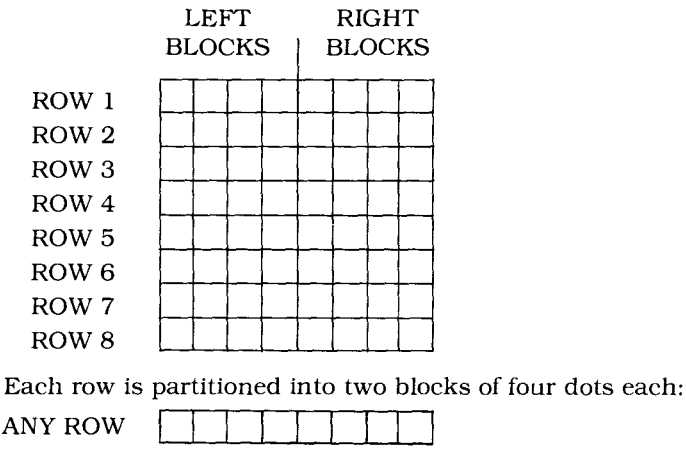

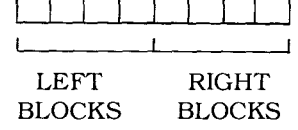

Each character in the *pattern-identifier* describes the pattern in one block of one row. The rows are described from left to right and from top to bottom. Therefore the first two characters in the *pattern-identifier* describe the pattern for row one of the grid, the next two the second row, and so on.

### **CHAR SUBPROGRAM 4**

Characters are created by turning some dots "on" and leaving others "off." The space character (ASCII code 32) is a character with all the dots turned "off." Turning all the dots "on" produces a solid block. The color of the on dots is the foreground color. The color of the off dots is the background color.

All the standard characters are set with the appropriate dots on. To create a new character, you specify what dots to turn on and leave off. In the computer a binary code, one number for each of the 64 dots, is used to specify which dots are on and off in a particular block. A more humanreadable form of binary is hexadecimal. The following table shows all the possible on/off conditions for the four dots in a given block, and the binary and hexadecimal codes for each condition.

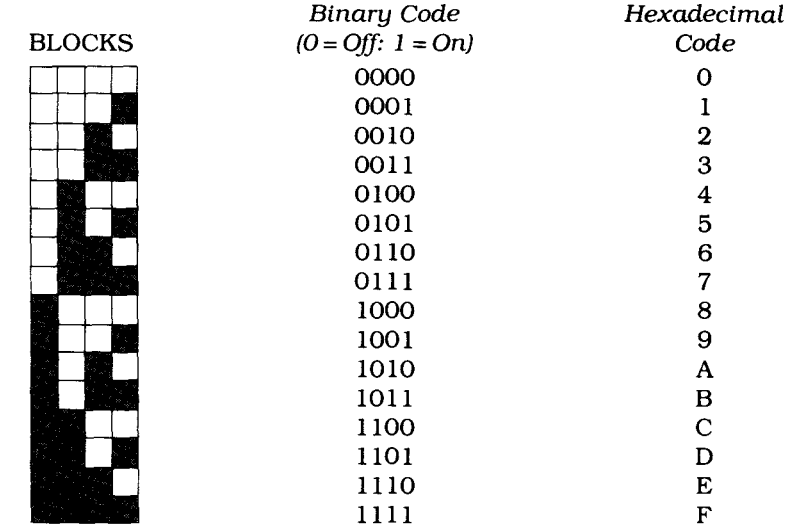

If the *pattern-identifier* is less than 16 characters, the computer assumes that the remaining characters are zeros. If the *pattern-identifier is 17* to 32 characters, two *character-codes* are defined, the first with the first through sixteenth characters and the second with the remaining characters, with zeros added as needed. If the *pattern-identifier* is 33 to 48 characters, three *character-codes* are defined, the first with the first through sixteenth characters, the second with the seventeenth through thirty-second characters, and the third with the remaining characters, with zeros added as needed. If the *pattern-identifier* is 49 to 64 characters, four *character-codes*  are defined, the first with the first through sixteenth characters, the second with the seventeenth through thirty-second characters, the third with the thirty-third through forty-eighth characters, and the fourth with the remaining characters, with zeros added as needed. If the *pattern-identifier* is longer than 64 characters or is long enough to define characters higher than character code 143, the excess is ignored.

### **CHAR SUBPROGRAM**

### **Programs**

To describe the dot pattern pictured below, you code this string for CALL CHAR:

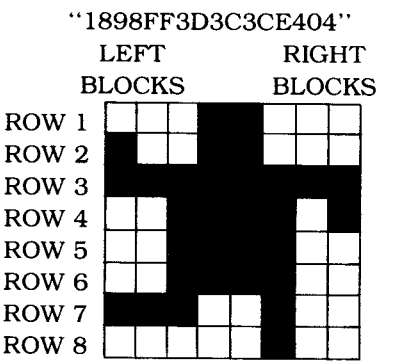

The program at the right uses this and one other string to make a figure "dance."

If a program stops for a breakpoint, the predefined characters (ASCII codes 32 through 95) are reset to their standard pattern. Those with codes 96 through 143 keep their program defined pattern. When the program ends normally or because of an error, all predefined characters are reset.

```
>100 
CALL CLEAR
```

```
>110 
A$="1898FF3D3C3CE404" 
        >120 
B$="1819FFBC3C3C2720" 
        >130 
CALL COLOR(9,7,12) 
BLOCK >140 
CALL VCHAR(12,16,96) 
CODES 1500
  18 >160 
GOSUB 200 
  98 >170 
CALL CHAR(96,B$) 
  FF >180 
GOSUB 200 
  3D >190 
GOTO 150 
  3C >200 
FOR DELAY=1 TO 50 
  3C >210 
NEXT DELAY 
  E4 >220 
RETURN 
  04 >RUN
        -- screen clears 
        -- character moves 
         (Press SHIFT C to stop the 
         program.) 
        >150 CALL CHAR(96, A$)
       >100 CALL CLEAR 
       >110 CALL CHAR(96,"FFFFFFFFF 
        FFFFFFF") 
       >120 CALL CHAR(42,"OFOFOFOFO 
        FOFOFOF") 
       >130 CALL HCHAR(12,17,42) 
       >140 CALL VCHAR(14,17,96) 
       >150 FOR DELAY=1 TO 500
```

```
>160 NEXT DELAY 
>RUN
```
# **CHARPAT subprogram** CHAPTER

### **Format**

CALL *CHARPAT(character-code,string-variable [,...] )* 

### **Description**

The CHARPAT subprogram returns in *string-variable* the 16-character pattern identifier that specifies the pattern of *character-code.* The CHARPAT subprogram is the inverse of the CHAR subprogram. See the CHAR subprogram for an explanation of the value returned in *string-variable.* 

### **Example**

CALL CHARPAT(33,C\$) sets C\$ >100 CALL CHARPAT(33,C\$) equal to "0010101010001000", the pattern identifier for character 33, the exclamation point.

# **CHARSET subprogram**

#### **Format**

CALL CHARSET

### **Description**

The CHARSET subprogram restores the standard character patterns and standard colors for characters 32 through 95. Normally when a program is run by another program using RUN as a statement, characters 32 through 95 are not reset to their standard patterns and colors. CHARSET is useful when this feature is not desired.

### **Example**

CALL CHARSET restores the  $>100$  CALL CHARSET standard characters and their colors.

### **CHR\$**

### **Format**

*CHR\$ (numeric-expression)* 

### **Description**

The CHR\$ function returns the character corresponding to the ASCII character code specified by *numeric-expression.* The CHR\$ function is the inverse of the ASC function. A list of the ASCII character codes for each character in the standard character set is given in *Appendix C.* 

### **Examples**

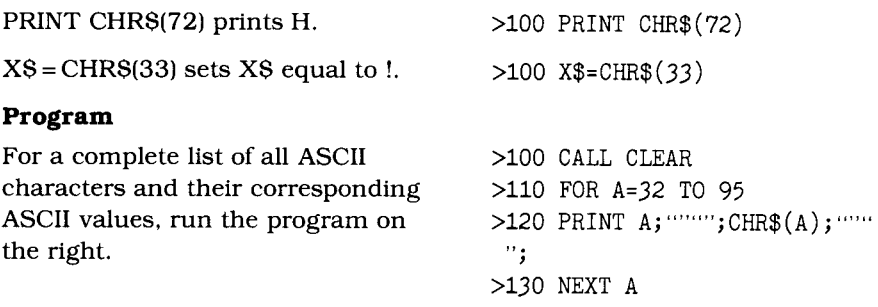

# **CLEAR subprogram** CHAPT

#### **Format**

CALL CLEAR

#### **Description**

The CLEAR subprogram is used to clear (erase) the entire screen. When the CLEAR subprogram is called, the space character (ASCII code 32) is placed in all positions on the screen.

#### **Programs**

When the program at the right is run, the screen is cleared before the PRINT statements are performed. If the space character (ASCII code 32) has been redefined by the CALL CHAR subprogram, the screen is filled with the new character when CALL CLEAR is performed. >100 CALL CLEAR >110 PRINT "HELLO THERE!" >120 PRINT "HOW ARE YOU?" >RUN --screen clears HELLO THERE! HOW ARE YOU? >100 CALL CHAR(32,"0103070F1F 3F7FFF") >110 CALL CLEAR >120 GOTO 120 >RUN --screen is filled with *A*  (Press **SHIFT C** to stop the

program.)

# **CLOSE**

#### **Format**

CLOSE *#file-number* [:DELETE]

### **Description**

The CLOSE statement stops a program's use of the file referenced by *#filenumber.* After the CLOSE statement is performed, the file cannot be used by the program unless you OPEN it again. The computer no longer associates the *#file-number* with the closed file, so you can assign that number to another file.

When no program is running, the following actions close all open files:

Editing the program Entering the BYE command Entering the RUN command Entering the NEW command Entering the OLD command Entering the SAVE command Entering the LIST command to a device

If you use **SHIFT 0** (QUIT) to leave TI Extended BASIC, the computer does not close any open files, and you may lose data on any files that are open. To avoid this possibility, you should leave TI Extended BASIC with BYE instead of **SHIFT 0** (QUIT).

### **Options**

You may delete a diskette file at the same time you close it by adding ":DELETE" to the statement. Other devices, such as cassette recorders, do not allow DELETE. The manual for each device discusses the use of DELETE.

### **Examples**

When the computer performs the CLOSE statement for a cassette tape recorder, you receive instructions for operating the recorder.

The CLOSE statement for a diskette requires no further action on your part.

>100 OPEN #24:"CS1",INTERNAL, INPUT, FIXED  $\bullet$ --program lines >200 CLOSE #24 >RUN --opening instructions  $\bullet$ --program runs \* PRESS CASSETTE STOP CS1 THEN PRESS ENTER >100 OPEN #24:"DSK1.MYDATA",I NTERNAL, INPUT, FIXED --program lines >200 CLOSE #24 >RUN --program runs

### **COINC subprogram**

### **Format**

CALL *COINC(#sprite-number,#sprite-number,tolerance,numeric-variable)*  CALL *COINC(#sprite-number,dot-row,dot-column,tolerance,numericvariable)*  CALL COINC(ALL,numeric-variable)

### **Description**

The COINC subprogram detects a coincidence between a sprite and another sprite or a position on the screen. The value returned in *numeric-variable* is - 1 if there is a coincidence and 0 if there is no coincidence.

If the keyword ALL is given, the coincidence of any two sprites is reported. If two sprites are identified by *#sprite-number,* their coincidence is reported. If *#sprite-number* and a location are identified, their coincidence is reported.

If the keyword ALL is given, sprites are coincident only if one or more of the dots which make them up occupy the same position on the screen. If two sprites or a sprite and a location are given, then *tolerance* must be specified, and two sprites are coincident if their upper left hand corners are within the value specified by *tolerance.* A sprite and a location are coincident if the upper left hand corner of the sprite and the position specified by *dot-row* and *dot-column* are within the value specified by *tolerance.* These coincidents are reported even if there is no apparent overlap of the sprites or the sprite and the position.

*Dot-row* and *dot-column* are numbered consecutively starting with 1 in the upper left hand corner of the screen. Thus the *dot-row* can be from 1 to 192 and the *dot-column* can be from 1 to 256. (Actually the *dot-row* can go up to 256, but the positions from 193 through 256 are off the bottom of the screen.) If any part of the sprite occupies the position given, then there is a coincidence.

Whether or not a coincidence is detected depends on several variables. If the sprites are moving very quickly, COINC may not be able to detect their coincidence. Also, COINC checks for a coincidence only when it is called, so a program may miss a coincidence that occurs when the program is executing some other statement.

### **COINC SUBPROGRAM**

#### **Program**

The program at the right defines two sprites that consist of a triangle.

Line 160 shows a coincidence because the sprites are within 10 dots of each other. Line 180 shows no coincidence

because the shaded areas of the sprites are not coincident.

```
>100 CALL CLEAR 
>110 S$="0103070F1F3F7FFF" 
>120 CALL CHAR(96,S$) 
>130 CALL CHAR(100,S$) 
>140 CALL SPRITE(#1,96,7,8,8) 
>150 CALL SPRITE(#2,100,5,1,1) 
>160 CALL COINC(\#1, \#2, 10, c)>170 PRINT C 
>180 CALL COINC(ALL,C) 
>190 PRINT C 
>RUN 
-10
```
# **COLOR subprogram**

### **Format**

CALL *COLOR(#sprite-number foreground-color [,...] )*  CALL *COLOR(character-setforeground-color,background-color [,...] )* 

### **Description**

The COLOR subprogram allows you to specify either a *foreground-color* for *#sprite-number* or a *foreground-color* and *background-color* for characters in the *character-set.* In a given CALL COLOR, you may define sprite color(s) or character set colors, but not both.

Each character has two colors. The color of the dots that make up the character itself is called the *foreground-color.* The color that occupies the rest of the character position on the screen is called the *background-color.* In sprites, the *background-color* is always code 1, transparent, which allows characters and the screen color to show through. To change the screen color, see the SCREEN subprogram. *Foreground-color* and *background-color* must have values from 1 through 16. The color codes are shown below:

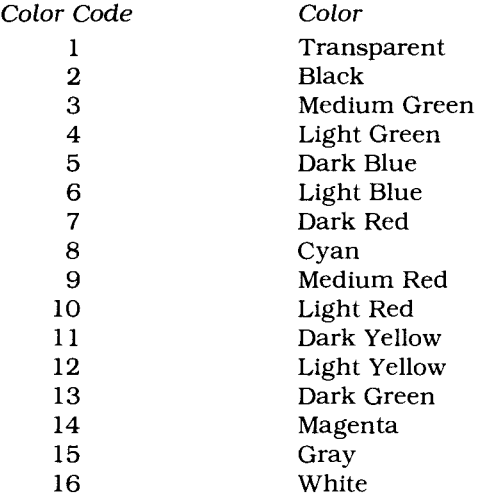

Until CALL COLOR is performed, the standard *foreground-color* is black (code 2) and the standard *background-color* is transparent (code 1) for all characters. Sprites have their color assigned when they are created. When a breakpoint occurs, all characters are reset to the standard colors.

### **COLOR subprogram 4**

To use CALL COLOR you must also specify to which of the fifteen character sets the character belongs. *(Note that TI BASIC has sixteen character sets while TI Extended BASIC has fifteen.)* The list of ASCII character codes for the standard characters is given in Appendix C. The *character-set* numbers are given below:

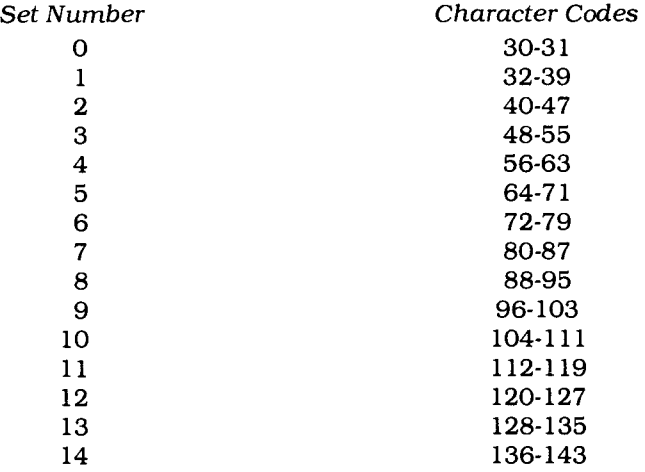

### **Examples**

CALL COLOR(3,5,8) sets the  $>100$  CALL COLOR(3,5,8) *foreground-color* of characters 48 through 55 to 5 (dark blue) and the *background-color* to 8 (cyan). CALL COLOR( $#5,16$ ) sets sprite >100 CALL COLOR( $#5,16$ ) number 5 to have a *foreground-color*  of 16 (white). The *background-color*  is always 1 (transparent). CALL COLOR( $#7, INT(RND*16+1)$ ) sets sprite number 7 to have a *foreground-color* chosen randomly from the 16 colors available. The *background-color* is 1 (transparent). >100 CALL COLOR(#7,INT(RND\*16 +1))

# **CONTINUE**

#### **Format**

**CONTINUE CON** 

### **Description**

The CONTINUE command restarts a program which has been stopped by a breakpoint. It may be entered whenever a program has stopped running because of a breakpoint caused by the BREAK command or statement or SHIFT C (CLEAR). However, you cannot use the CONTINUE command if you have edited a program line. CONTINUE may be abbreviated as CON.

When a breakpoint occurs, the standard character set and standard colors are restored. Sprites cease to exist. CONTINUE does not restore standard characters that have been reset or any colors. Otherwise, the program continues as if no breakpoint had occurred.

### **Format**

*COS (radian -expression )* 

### **Description**

The cosine function gives the trigonometric cosine of *radian-expression.* If the angle is in degrees, multiply the number of degrees by PI/ 180 to get the equivalent angle in radians.

### **Program**

The program on the right gives the  $>100 A=1.047197551196$ <br>cosine of several angles.  $>110 B=60$ cosine of several angles.

>120 C=45\*PI/180 >130 PRINT COS(A);COS(B) >140 PRINT COS(B\*PI/180) >150 PRINT COS(C) >RUN .150 PRINT COS(C)<br>RUN<br>.5 -.9524129804<br>.5 -RUN<br>- 5<br>- 5<br>- 707 .5<br>.7071067812
## **DATA**

#### **Format**

DATA *data-list* 

#### **Description**

The DATA statement allows you to store data inside your program. The data, which may be numeric or string constants, is listed in *data-list* separated by commas. During program execution, the READ statement assigns the values in *data-list* to the variables specified in *variable-list* in the READ statement.

DATA statements may be located anywhere in a program. However, the order in which they appear is important. Data from several DATA statements is read sequentially, beginning with the first item in the first DATA statement. If a program has more than one DATA statement, the DATA statements are read in the order in which they appear in the program, unless otherwise specified by a RESTORE statement. Thus the order in which data appears in the program normally determines the order in which data is read. DATA statements cannot be part of multiple statement lines.

Data in *data-list* must correspond to the type of the variable to which it is assigned in the READ statement. Thus if a numeric variable is specified in the READ statement, a numeric constant must be in the corresponding position in the DATA statement. Similarly, if a string variable is specified, a string constant must be supplied. A number is a valid string, so you may have a numeric constant in a DATA statement where a string is called for in the READ statement. If a DATA statement contains adjacent commas, the computer assumes you want to enter a null string (a string with no characters).

When using string constants in a DATA statement, you may enclose the string in quotes. However, if the string you include contains a comma, leading spaces, or trailing spaces, you *must* enclose the string in quotes. If the string is enclosed in quotes, quotes in the string are represented by double quotes.

### **DATA**

#### **Program**

The program at the right reads and prints several numeric and string constants. Lines 100 through 130 read five sets of data and print their values, two to a line.

Lines 190 through 220 read seven data elements and print each on its own line.

First two elements of line 140. Second two elements of line 140. Last element of line 140 and first of line 150. Second and third elements of line 150. Fourth and fifth elements of line 150. Line 160. Line 170. Line 180. First element of line 230. Second element of line 230. Null string for two commas in line 230. Last element of line 230. TI

>100 FOR A=1 TO 5 >110 READ B,C >120 PRINT B;C >130 NEXT A >140 DATA 2,4,6,7,8 >150 DATA 1,2,3,4,5 >160 DATA """THIS HAS QUOTES" >170 DATA " NO QUOTES, HERE" >180 DATA NO QUOTES HERE EITH ER >190 FOR A=1 TO 7 >200 READ B\$ >210 PRINT B\$ >220 NEXT A  $>230$  DATA 1, NUMBER, , TI >RUN 2 4 6 7 8 1 2 3 4 5 "THIS HAS QUOTES" NO QUOTES, HERE NO QUOTES HERE EITHER 1 NUMBER

## **DEF**

#### **Format**

DEF *function-name [(parameter)] = expression* 

#### **Description**

The DEF statement allows you to define your own functions. *Function-name*  may be any variable name. If you specify a *parameter* following *functionname,* the *parameter* must be enclosed in parentheses and may be any scalar variable name. If *expression* is a string, *function-name* must be a string variable name, i.e. the last character must be a dollar sign.

The DEF statement must occur at a lower numbered line than any reference to the function it defines. However, a DEF statement may not appear in an IF-THEN-ELSE statement. When the computer encounters a DEF statement during program execution, it proceeds to the next statement without taking any action. A function may be used in any string or numeric expression by using *function-name* followed by an expression enclosed in parentheses if a *parameter* was specified in the DEF statement.

When a reference to the function is encountered in an expression (by using *function-name* in a statement), the function is evaluated using the current values of the variables specified in the DEF statement and the value of *parameter* if there is one. A DEF statement can refer to other defined functions. However, the function you specify may not refer to itself either directly (e.g. DEF  $B = B^*2$ ) or indirectly (e.g. DEF  $F = G$ ::DEF  $G = F$ ).

Attempting to print the value of a function with PRINT used as a command does not work if the Memory Expansion is connected to your computer.

### **Options**

If you specify a *parameter* for a function, when a reference to the function is encountered in an expression, its value is assigned to *parameter.* The value of the function is then determined using the value of *parameter* and the values of the other variables in the DEF statement. If *parameter* is given in the DEF statement, an argument value must always be given when referring to the function.

The *parameter* name used in the DEF statement affects only the DEF statement in which it is used. This means that it is distinct from any other variable with the same name which appears elsewhere in the program.

*Parameter* may not be used as an array. You can use an array element in a function as long as the array does not have the same name as parameter. For example you may use DEF  $F(A) = B(Z)$  but not DEF  $F(A) = A(Z)$ .

### **DEF**

#### **Examples**

DEF  $PAY(OT) = 40*RATE + 1.5*$  >100 DEF  $PAY(OT) = 40*RATE + 1.5*$ RATE\*OT defines PAY so that each RATE\*OT time it is encountered in a program the pay is figured using the RATE of pay times 40 plus 1.5 times the rate of pay times the overtime hours.

 $DEF RND20 = INT(RND*20 + 1)$ defines RND20 so that each time it is encountered in a program an integer from 1 through 20 is given.

DEF FIRSTWORD\$(NAME\$) = SEGS  $(NAMES, 1, POS(NAMES, " " , 1) – 1)$ defines FIRSTWORD\$ to be the part of NAME\$ that preceeds a space.

- 
- >100 DEF RND20=INT(RND\*20+1)
- >100 DEF FIRSTWORD\$(NAME\$)=SE G\$(NAME\$,1,POS(NAME\$," ",1)- 1)

## **DELETE**

#### **Format**

DELETE *device-filename* 

#### **Description**

The DELETE command allows you to remove a program or data file from the computer's filing system. *Device filename* is a string expression. If a string constant is used, it must be enclosed in quotes. You may also delete data files by using the keyword DELETE in the CLOSE statement.

Some devices (such as diskettes) allow deleting files; others (such as cassettes) do not. Read the manual for the specific device for more information.

#### **Example**

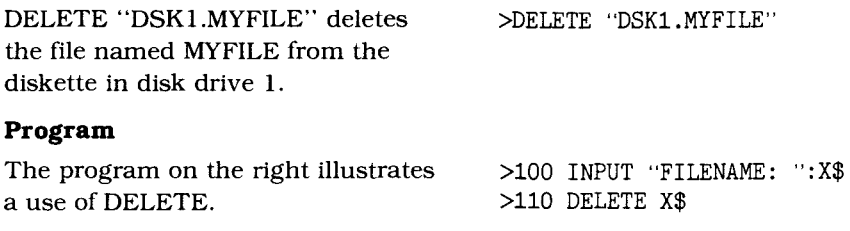

## **DELSPRITE subprogram CHAPTER**

**4** 

#### **Format**

CALL DELSPRITE(#sprite-number (,...]) CALL DELSPRITE(ALL)

#### **Description**

The DELSPRITE subprogram removes sprites from further access by a program. You may delete one or more sprites by specifying their numbers preceded by a number sign (#) and separated by commas, or you may delete all sprites by specifying ALL. After being deleted with DELSPRITE, a sprite can be recreated with the SPRITE subprogram.

#### **Examples**

sprites.

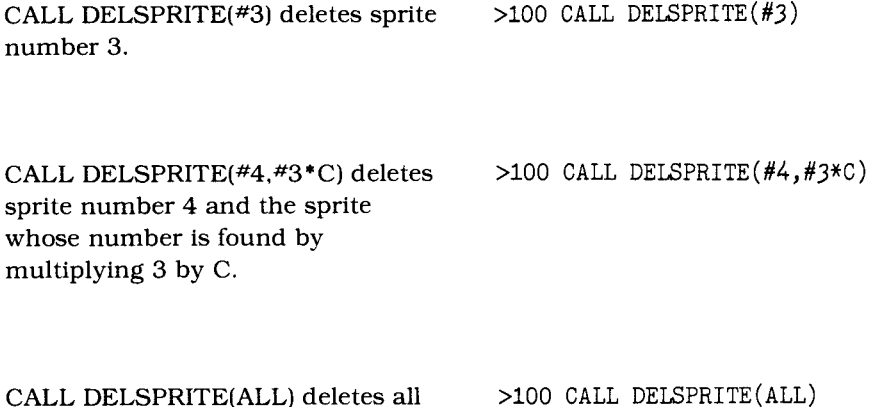

## **DIM**

#### **Format**

DIM *array-name(integerl [,integer2] ... [,integer7] [,...])* 

#### **Description**

The DIM statement reserves space in the computer's memory for numeric and string arrays. You can dimension an array only once in a program. If you dimension an array, the DIM statement must appear in the program at a lower numbered line than any other reference to the array. If you dimension more than one array in a single DIM statement, array-names are separated by commas. Array-name may be any variable name. A DIM statement may not appear in an IF-THEN-ELSE statement.

You may have up to seven-dimensional arrays in TI Extended BASIC. The number of *integers* separated by commas following the array name determines how many dimensions the array has. The values of the integers determine the number of elements in each dimension.

Space is allocated for an array after you enter the RUN command but before the first statement is executed. Each element in a string array is a null string and each element in a numeric array is zero until it is replaced with another value.

The values of the *integers* determine the maximum value of each subscript for that array. If you are using an array not defined in a DIM statement, the maximum value of each subscript is 10. The first element is zero unless an OPTION BASE statement sets the minimum subscript value to 1. Thus an array defined as DIM A(6) is a one dimensional array with seven elements unless the zero subscript is eliminated by the OPTION BASE statement.

#### **Examples**

DIM  $X\$(30)$  reserves space in the  $>100$  DIM  $X\$(30)$ computer's memory for 31 members of the array called XS. DIM  $D(100), B(10,9)$  reserves space in  $>100$  DIM  $D(100), B(10,9)$ the computer's memory for 101 members of the array called D and 110 (11 times 10) members of the array called B.

## **DISPLAY** CHAPT

#### **Format**

DISPLAY [ [AT(row,column)] [BEEP] [ERASE ALL] [SIZE(numeric*expression)] :] variable-list* 

#### **Description**

The DISPLAY statement displays information on the screen. Many options are available with DISPLAY, making it far more versatile than PRINT. It may display data at any screen position, make an audible tone (beep) when displaying data, blank screen positions, and erase all characters on the screen before displaying data.

#### **Options**

*AT(row,column)* places the beginning of the display field at the specified *row*  and *column. Rows* are numbered 1 through 24. *Columns* are numbered 1 through 28 with *column 1* corresponding with what is called *column* 3 in the VCHAR, HCHAR, and GCHAR subprograms. If the AT option is not present, data is displayed at *row* 24, *column 1,* just as it is with the PRINT statement.

BEEP sounds a short tone when the data is displayed.

ERASE ALL fills the entire screen with the blank character before displaying data.

*SIZE(numeric-expression)* puts *numeric-expression* blank characters on the screen starting at *row* and *column.* If the SIZE option is not present, the rest of the row at which data is to be displayed is blanked. If *numeric-expression*  is larger than the number of positions remaining in the row, only the rest of the row is blanked.

#### **Examples**

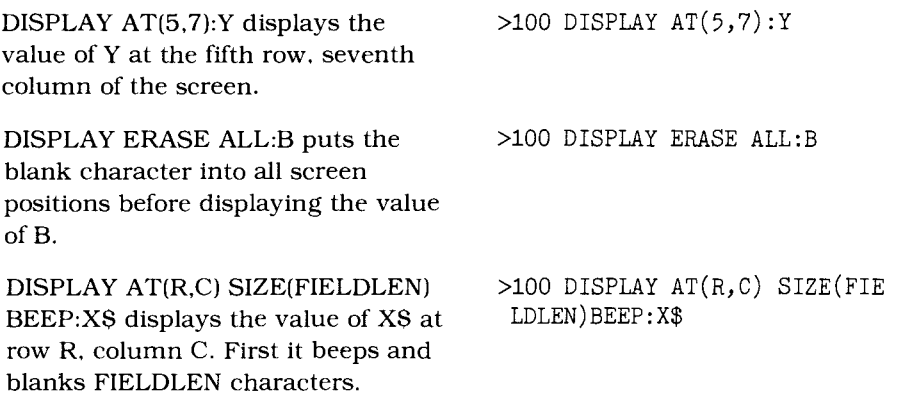

### **DISPLAY**

#### **Program**

The program at the right illustrates a use of DISPLAY. It allows you to position blocks at any screen position to draw a figure or design.

```
>100 CALL CLEAR 
>110 CALL COLOR(9,5,5) 
>120 DISPLAY AT(23,1):"ENTER 
 ROW AND COLUMN." 
>130 DISPLAY AT (24,1):"ROW: 
   COLUMN:" 
>140 FOR COUNT=1 TO 2 
>150 CALL KEY(0,ROW(COUNT),S) 
>160 IF S<=0 THEN 150 
>170 DISPLAY AT(24,5+COUNT)SI 
 ZE(1):STR$(ROW(COUNT)-48)>180 NEXT COUNT 
>190 FOR COUNT=1 TO 2 
>200 CALL KEY(O,COLUMN(COUNT) 
 , S)>210 IF S<=0 THEN 200 
>220 DISPLAY AT(24,16+COUNT)S 
 IZE(1):STR$(COLUMN(COUNT)-48 
 \mathcal{E}>230 NEXT COUNT 
>240 ROW1=10*(ROW(1)-48)+ROW( 
 2)-48 
>250 COLUMN1=10*(COLUMN(1)-48 
 )+COLUMN(2)-48 
>260 DISPLAY AT(ROW1,COLUMN1) 
 SIZE(1):CHR$(96) 
>270 GOTO 130 
 (Press SHIFT C to stop the 
 program.)
```
## **DISPLAY USING CHAPTER**

#### **Format**

DISPLAY *[option-list:]* USING *string-expression [: variable-list]*  DISPLAY *[option-list:]* USING *line-number [: variable-list]* 

#### **Description**

The DISPLAY...USING statement is the same as DISPLAY with the addition of the USING clause, which specifies the format of the data in *variable-list.* If *string-expression* is present, it defines the format. If *line-number* is present, it refers to the line number of an IMAGE statement. See IMAGE for an explanation of how the format is defined.

#### **Examples**

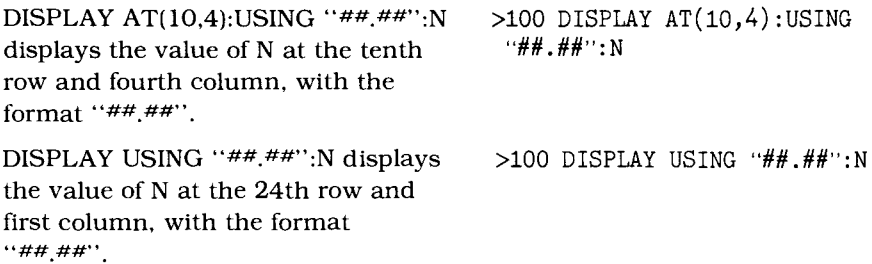

## **DISTANCE subprogram**

#### **Format**

CALL *DISTANCE(#sprite-number,#sprite-number,numeric-variable)*  CALL *DISTANCE(#sprite-number,dot-row,dot-column,numeric-variable)* 

#### **Description**

The DISTANCE subprogram returns the square of the distance between two sprites or between a sprite and a location. The position of each sprite is considered to be its upper left hand corner. *Dot-row* and *dot-column* are from 1 to 256. The squared distance is returned in *numeric-variable.* 

The number returned is computed as follows: The difference between the *dot-rows* of the sprites (or the sprite and the location) is found and squared. Then the difference between the *dot-columns* of the sprites (or the sprite and the location) is found and squared. Then the two squares are added. If the sum is larger than 32767, then 32767 is returned. The distance between the sprites (or the sprite and the location) is the square root of the value returned.

#### **Examples**

CALL DISTANCE(#3,#4,DIST) sets DIST equal to the square of the distance between the upper left hand corners of sprite #3 and sprite #4.

>100 CALL DISTANCE(#3,#4,DIST)

CALL DISTANCE(#4,18,89,D) sets D equal to the square of the distance between the upper left hand corner of sprite #4 and position 18, 89.

>100 CALL DISTANCE(#4,18,89,D)

## **END CHAPTER**

#### **Format**

END

#### **Description**

The END statement ends your program and may be used interchangeably with the STOP statement. Although the END statement may appear anywhere, it is normally placed as the last line in a program and thus ends the program both physically and logically. The STOP statement is usually used in other places that you want your program to halt. In TI Extended BASIC you are not required to use the END statement. The program automatically stops after it executes the highest numbered line.

## **EOF**

#### **Format**

EOF(fl*le-number)* 

#### **Description**

The EOF function is used to test whether there is another record to be read from a file. The value of *file-number* indicates the file to be tested and must correspond to the number of an open file. The EOF function cannot be used with cassettes.

The EOF function always assumes that the next record is going to be read sequentially, even if you are using a RELATIVE file.

The value that the EOF function provides depends on where you are in the file. If you are not at the last record of the file, the function returns a value of 0. If you are at the last record of the file, the function returns a value of 1. If the diskette or other storage medium is full, you are at the end of the file, and there is no more room for any data, the function returns a value of  $-1$ .

For more information, see the Disk Memory System manual.

#### **Examples**

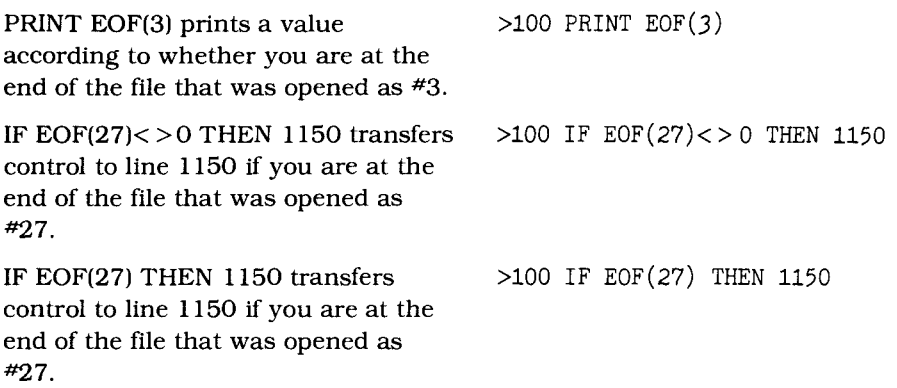

### **ERR subprogram** CHAPT

#### **Format**

CALL *ERR(error-code,error-type [,error-severity,Iine-number] )* 

#### **Description**

The ERR subprogram returns the *error-code* and *error-type* of the most recent uncleared error. An error is cleared when it has been accessed by the ERR subprogram, another error has occured, or the program has ended.

*Error-codes* are two or three digit numbers. The meanings of each of the codes is in *Appendix N.* 

If *error-type* is a negative number, then the error was in the execution of the program. If the *error-code* is 130 (I/O ERROR), the *error-type* is a positive number and the number is the number of the file that caused the error.

If no error has occured, CALL ERR returns all values as zeros.

CALL ERR is used in conjunction with ON ERROR.

#### **Options**

You may optionally obtain the *error-severity* and *line-number* on which the error occured. The *error-severity* is always 9. The *line-number* is the number of the line being executed when the error occurred. It is not always the line that is the source of the problem since an error may occur because of values generated or actions taken elsewhere in a program.

#### **Examples**

CALL ERR(A,B) sets A equal to the  $>100$  CALL ERR(A,B) *error-code* and B equal to the *errortype* of the most recent error. CALL ERR(W,X,Y,Z) sets W equal to  $>100$  CALL ERR(W,X,Y,Z) the *error-code,* X equal to the error*type,* Y equal to the *error-severity,*  and Z equal to the *line-number* of

the most recent error.

### **ERR SUBPROGRAM**

#### **Program**

The program on the right illustrates the use of CALL ERR. An error is caused in line 110 by calling for an illegal screen color. Because of line 100, control is transfered to line 130. Line 140 prints the values obtained. The 79 indicates that a bad value was provided.

The - 1 indicates that the error was in a statement. The 9 is the *errorseverity.* The 110 indicates that the error occured in line 110.

>100 ON ERROR 130 >110 CALL SCREEN (18) >120 STOP  $>130$  CALL ERR(W,X,Y,Z) >140 PRINT W;X;Y;Z >RUN  $> 79 - 1 9 110$ 

### **Format**

*EXP (numeric-expression )* 

#### **Description**

The EXP function returns the exponential value (ex) of *numeric-expression.*  The value of e is 2.718281828459.

### **Examples**

 $Y = EXP(7)$  assigns to Y the value of e raised to the seventh power which is 1096.633158429.  $L = EXP(4.394960467)$  assigns to L the value of e raised to the 4.394960467 power which is 81.04142688868. >100 Y=EXP(7) >100 L=EXP(4.394960467)

# **FOR TO [STEP]**

#### **Format**

FOR *control-variable = initial-value* TO *limit* [STEP *increment]* 

#### **Description**

The FOR-TO-STEP statement repeats execution of the statements between FOR-TO-STEP and NEXT until the *control-variable* is outside the range of *initial-value* to *limit.* The FOR-TO-STEP statement is useful when repeating the same steps in a loop. The FOR-TO-STEP statement cannot be used in an IF-THEN-ELSE statement.

*Control-variable* may be any unsubscripted numeric variable. It acts as a counter for the loop. *Initial-value* and *limit* are numeric expressions. The loop starts with *control-variable* given a value of *initial-value.* The second time through the loop, the value of *control-variable* is changed by one or optionally by *increment,* which may be a positive or negative number. This continues until the value of *control-variable* is outside the range *initial-value*  to *limit.* Then the statement after NEXT is executed. The value of *controlvariable* is not changed when the computer leaves the loop.

The value of *control-variable* can be changed within the loop, but this must be done carefully to avoid unexpected results. Loops may be "nested," that is one loop may be contained wholly within another. You may leave a loop using GOTO, GOSUB, IF-THEN-ELSE, or the like, and then return. However, you may not enter a FOR-NEXT loop at any point except at its start.

If *initial-value* exceeds *limit* at the beginning of the FOR-NEXT loop, none of the statements in the loop are executed. Instead execution continues with the first statement after the NEXT statement.

#### **Examples**

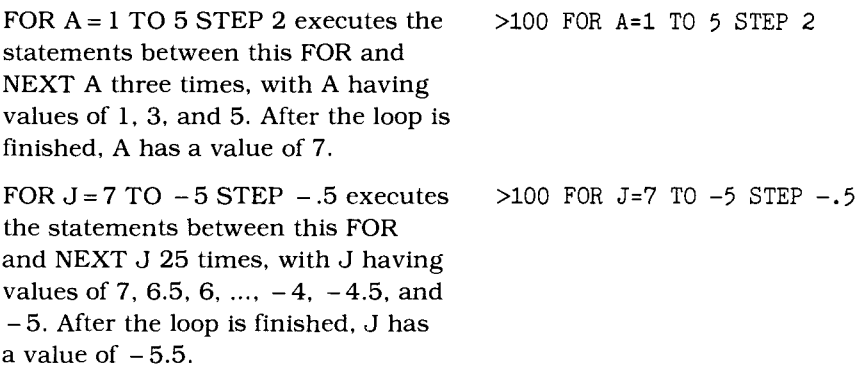

### **FOR TO [STEP]**

#### **Program**

The program at the right illustrates a use of the FOR-TO-STEP statement. There are three FOR-NEXT loops, with *control-variables* of CHAR, ROW, and COLUMN.

>100 CALL CLEAR >110 D=0 >120 FOR CHAR=33 TO 63 STEP *3 0*  >130 FOR ROW=1+D TO 21+D STEP *4*  >140 FOR COLUMN=I+D TO 29+D S TEP 4 >150 CALL VCHAR(ROW,COLUMN,CH AR) >160 NEXT COLUMN >170 NEXT ROW >180 D=2 >190 NEXT CHAR >200 GOTO 200 (Press **SHIFT C** to stop the program.)

### **GCHAR subprogram**

#### **Format**

CALL *GCHAR(row.column,numeric-variable)* 

#### **Description**

The GCHAR subprogram reads a character from anywhere on the display screen. The computer returns in *numeric-variable* the ASCII code for the character in the position described by *row* and *column.* 

*Row* and *column* are numeric expressions. A value of 1 for row indicates the top of the screen. A value of 1 for the *column* indicates the left side of the screen. The screen can be thought of as a grid as shown below.

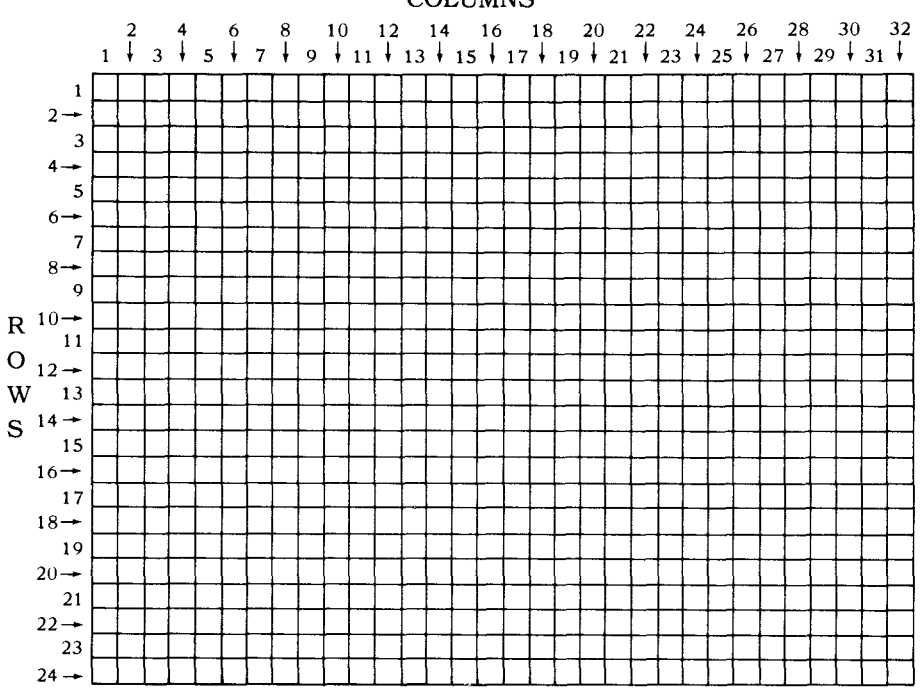

#### COLUMNS

#### **Examples**

CALL GCHAR $(12,16,X)$  assigns to X the ASCII code of the character that is in row 12, column 16.

CALL GCHAR(R,C,K) puts into K the ASCII code of the character that is in row R, column C.

>100 CALL GCHAR(12,16,X)

 $>100$  CALL GCHAR $(R,C,K)$ 

### GOSUB **CHAPTER**

#### **Format**

GOSUB *line-number*  GO SUB *line-number* 

#### **Description**

The GOSUB statement allows transfer to a subroutine. When executed, control is transferred to *line-number* and that statement and any following (which may include any statements, including GOTO statements and other GOSUB statements) are executed. When a RETURN statement is encountered, control is returned to the next statement following the GOSUB statement. Subroutines are most useful when the same action is to be performed in different parts of a program. See also ON...GOSUB. Subroutines in TI Extended BASIC may call themselves.

#### **Example**

GOSUB 200 transfers control to  $>100$  GOSUB 200 statement 200. That statement and the ones up to RETURN are executed, and then control returns to the statement after the calling statement.

### **GOSUB**

#### **Program**

The program on the right illustrates a use of GOSUB. The subroutine at line 260 figures the factorial of the value of NUMB. The whole program figures the solution to the equation

$$
NUMB = \frac{X!}{Y! * (X - Y)!}
$$

where the exclamation point means factorial. This formula is used to figure certain probabilities. For instance, if you enter X as 52 and Y as 5, you'll find the number of possible five card poker hands.

```
>100 CALL CLEAR 
>110 INPUT "ENTER X AND Y: ": 
X,Y 
>120 IF X<Y THEN 110 
>130 IF X>69 OR Y>69 THEN 110 
>140 NUMB=X 
>150 GOSUB 260 
>160 NUMERATOR=NUMB 
>170 NUMB=Y 
>180 GOSUB 260 
>190 DENOMINATOR=NUMB 
>200 NUMB=X-Y
>210 GOSUB 260 
>220 DENOMINATOR=DENOMINATOR* 
NUMB 
>230 NUMB=NUMERATOR/DENOMINAT 
 OR 
>240 PRINT "NUMBER IS"; NUMB
>250 STOP 
>260 REM FIGURE FACTORIAL 
>270 IF NUMB<0 THEN PRINT "NE 
 GATIVE" :: GOTO 110 
>280 IF NUMB<2 THEN NUMB=1 :: 
  GOTO 330 
>290 MULT=NUMB-1 
>300 NUMB=NUMB*MULT 
>310 MULT=MULT-1 
>320 IF MULT>1 THEN 300 
>330 RETURN
```
## **GOTO** CHAPT

#### **Format**

GOTO *line-number*  GO TO *line-number* 

#### **Description**

The GOTO statement allows you to transfer control unconditionally to another line within a program. When a GOTO statement is executed, control is passed to the first statement on the line specified by *line-number.* 

The GOTO statement should not be used to transfer control into subprograms.

#### **Program**

The program at the right shows the use of GOTO in line 160. Anytime that line is reached the program executes line 130 next and proceeds from that new point.

>100 REM ADD 1 THROUGH 100 >110 ANSWER=O >120 NUMB=1 >130 ANSWER=ANSWER+NUMB >140 NUMB=NUMB+1 >150 IF NUMB>100 THEN 170 >160 GOTO 130 >170 PRINT "THE ANSWER IS";AN SWER >RUN THE ANSWER IS 5050

## **HCHAR subprogram**

#### **Format**

CALL *HCHAR(row,column,character-code [,repetition] )* 

#### **Description**

The HCHAR subprogram displays a character anywhere on the display screen and optionally repeats it horizontally. The character with the ASCII value of *character-code* is placed in the position described by *row* and column and is repeated horizontally *repetition* times.

A value of 1 for *row* indicates the top of the screen. A value of 24 is the bottom of the screen. A value of 1 for *column* indicates the left side of the screen. A value of 32 is the right side of the screen. The screen can be thought of as a grid as shown below.

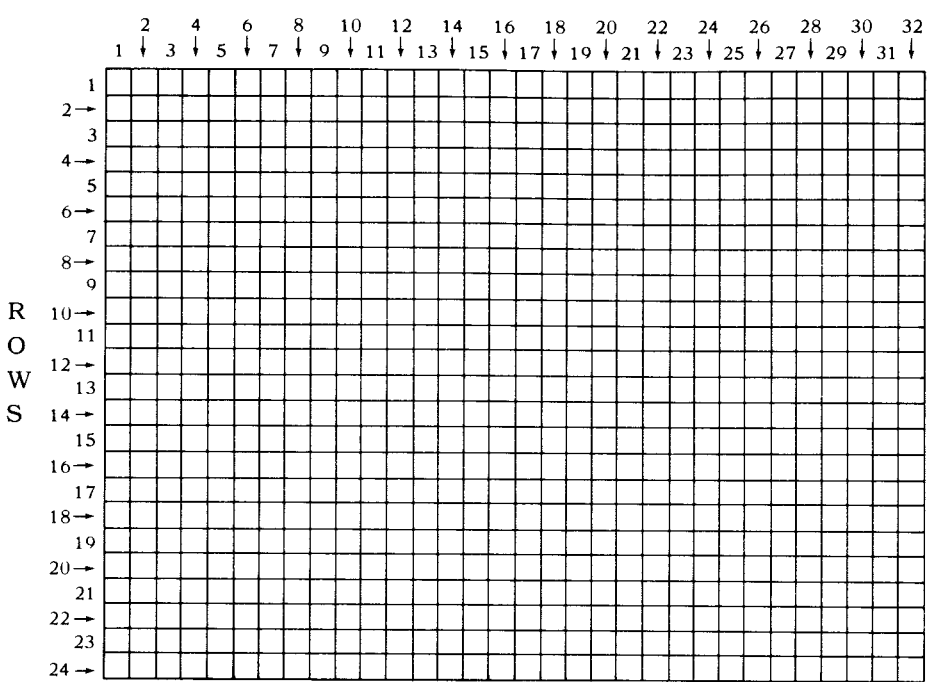

#### COLUMNS

### **HCHAR SUBPROGRAM CHAPTER**

#### **Examples**

CALL HCHAR(12,16,33) places >100 CALL HCHAR(12,16,33) character 33 (an exclamation point) in row 12, column 16.

CALL HCHAR(1,1,ASC("!"),768) >100 CALL HCHAR(1,1,ASC("!"), places an exclamation point in row  $768$ ) places an exclamation point in row 768) 1, column 1, and repeats it 768 times, which fills the screen.

CALL HCHAR(R,C,K,T) places the  $>100$  CALL HCHAR(R,C,K,T) character with an ASCII code specified by the value of K in row R, column C and repeats it T times.

# **IF THEN [ELSE]**

#### **Format**

IF *relational-expression* THEN *line-numberl* [ELSE *line-number2]*  IF *relational-expression* THEN *statement1* [ELSE *statement2]*  IF *numeric-expression* THEN *line-numberl* [ELSE *line-number2]*  IF *numeric-expression* THEN *statement1* [ELSE *statement2]* 

#### **Description**

The IF-THEN-ELSE statement allows you to transfer control to *line-numberl*  or to perform *statementI* if *relational-expression* is true or if *numericexpression* is not equal to zero. Otherwise control passes to the next statement, or optionally to *line-number2* or *statement2.* 

*Statementl* and *statement2* may each be several statements long, separated by the statement separator symbol. They are only executed if the clause immediately before them is executed. The IF-THEN-ELSE statement cannot contain DATA, DEF, DIM, FOR, NEXT, OPTION BASE, SUB, or SUBEND.

#### **Examples**

IF X >5 THEN GOSUB 300 ELSE  $X = X + 5$  operates as follows: If X is greater than 5, then GOSUB 300 is executed. When the subroutine is ended, control returns to the line following this line. If  $X$  is  $5$  or less,  $X$ is set equal to  $X + 5$  and control passes to the next line.

IF  $Q$  THEN  $C = C + 1::GOTO$ 500::ELSE L = L/C::GOTO 300 operates as follows: If Q is not zero, then C is set equal to  $C + 1$  and control is transferred to line 500. If Q is zero, then L is set equal to L/C and control is transferred to line 300.

IF  $A > 3$  THEN 300 ELSE  $A = 0$ :: GOTO 10 operates as follows: If A is greater than 3, then control is transferred to line 300. Otherwise, A is reset to zero and control is transferred to line 10.

>100 IF X>5 THEN GOSUB 300 EL  $SE$   $X=X+5$ 

>100 IF Q THEN C=C+1::GOTO 50 0::ELSE L=L/C::GOTO 300

>100 IF A>3 THEN 300 ELSE A=0 ::GOTO 10

### **IF THEN [ELSE]**

IF  $AS = "Y"$  THEN COUNT = COUNT+ 1::DISPLAY AT(24,1): "HERE WE GO AGAIN!"::GOTO 300 operates as follows: If A\$ is not equal to "Y", then control passes to the next line. If A\$ is equal to "Y", then COUNT is incremented by 1, a message is displayed, and control is transferred to line 300.

IF HOURS  $<$  = 40 THEN PAY = HOURS \* WAGE ELSE  $PAY = HOURS * WAGE + .5 * WAG E^*($ HOURS-40) :: OT = 1 operates as follows: If HOURS is less than or equal to 40, then PAY is set equal to HOURS\*WAGE and control passes to the next line. If HOURS is greater than 40 then PAY is set equal to HOURS \*WAGE + .5 \*WAGE \* (HO-URS-40), OT is set equal to 1, and control passes to the next line.

IF  $A = 1$  THEN IF  $B = 2$  THEN  $C = 3$ ELSE  $D = 4$  ELSE  $E = 5$  operates as follows: If A is not equal to 1, then E is set equal to 5 and control passes to the next line. If A is equal to 1 and B is not equal to 2, then D is set equal to 4 and control passes to the next line. If A is equal to 1 and B is equal to 2, then C is set equal to 3 and control passes to the next line.

>100 IF A\$="Y" THEN COUNT=COU NT+1::DISPLAY AT(24,1):"HERE WE GO AGAIN!"::GOTO 300

>100 IF HOURS<=40 THEN PAY=HO URS\*WAGE ELSE PAY=HOURS\*WAGE  $+$ .5\*WAGE\*(HOURS-40) :: OT=1

 $>100$  IF A=1 THEN IF B=2 THEN C=3 ELSE D=4 ELSE E=5

### **IF THEN [ELSE]**

#### **Program**

**The program on the right illustrates a use of IF-THEN-ELSE. It accepts up to 1000 numbers and then prints them in order from smallest to largest.** 

>100 CALL CLEAR >110 DIM VALUE(1OOO) >120 PRINT "ENTER VALUES TO B E SORTED.":"ENTER '9999' TO END ENTRY." >130 FOR COUNT=1 TO 1000 >140 INPUT VALUE(COUNT) >150 IF VALUE(COUNT)=9999 THE N 170 >160 NEXT COUNT >170 COUNT=COUNT-1 >180 PRINT "SORTING." >190 FOR SORT1=1 TO COUNT-1 >200 FOR SORT2=SORT1+1 TO COU NT >210 IF VALUE(SORT1)>VALUE(SO RT2)THEN TEMP=VALUE(SORT1):: VALUE(SORT1)=VALUE(SORT2):: VALUE(SORT2)=TEMP >220 NEXT SORT2 >230 NEXT SORT1 >240 FOR SORTED=1 TO COUNT >250 PRINT VALUE(SORTED) >260 NEXT SORTED

#### **Format**

IMAGE *format-string* 

#### **Description**

The IMAGE statement specifies the format in which numbers are printed or displayed when the USING clause is present in PRINT or DISPLAY. No action is taken when the IMAGE statement is encountered during program execution. The IMAGE statement must be the only statement on a line. The following description of *format-string* also applies to the use of an explicit image after the USING clause in PRINT...USING and DISPLAY...USING.

*Format-string* must contain 254 or fewer characters and may be made up of any characters. They are treated as follows:

Pound signs (#) are replaced by the *print-list* values given in PRINT...USING or DISPLAY...USING. One pound sign must be allowed for each digit of the value and one for the negative sign if it is present, or for each character that is to be printed. If there is not enough room to print the number or characters in the space allowed, each pound sign is replaced with an asterisk (\*). If more numbers are after the decimal place than are allowed by the number of pound signs after the decimal place in the IMAGE statement, the number is rounded to fit. If there are fewer non-numeric characters than are allowed for in the print string, the value printed will have blanks for the extra characters.

To indicate that a number is to be given in scientific notation, circumflexes  $(\wedge)$  must be given for the E and power numbers. There must be four or five circumflexes, and 10 or fewer characters (minus sign, pound signs, and decimal point) when using the E format.

The decimal point separates the whole and fractional portions of numbers, and is printed where it appears in the IMAGE statement.

All other letters, numbers, and characters are printed exactly as they appear in the IMAGE statement.

*Format-string* may be enclosed in quotation marks. If it is not enclosed in quotation marks, leading and trailing spaces are ignored. However, when used directly in PRINT...USING or DISPLAY...USING, it must be enclosed in quotaton marks.

Each IMAGE statement may have space for many images, separated by any character except a decimal point. If more values are given in the PRINT...USING or DISPLAY...USING statement than there are images, then the images are reused, starting at the beginning of the statement.

If you wish, you may put *format-string* directly in the PRINT...USING or DISPLAY...USING statement immediately following USING. However, if a

### **IMAGE**

*format-string* is used often, it is more efficient to refer to an IMAGE statement.

#### **Examples**

IMAGE  $$$ ####.### allows printing of >100 IMAGE  $$$ ####.### any number from  $-999.999$  to  $>110$  PRINT USING 100: A 9999.999. The following show how some sample values will be printed or displayed.

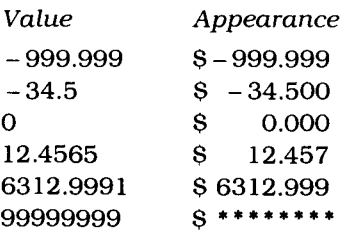

IMAGE THE ANSWERS ARE ### AND  $####$  allows printing of two numbers. The first may be from - 99 to 999 and the second may be from - 9.99 to 99.99. The following show how some sample values will be printed or displayed.

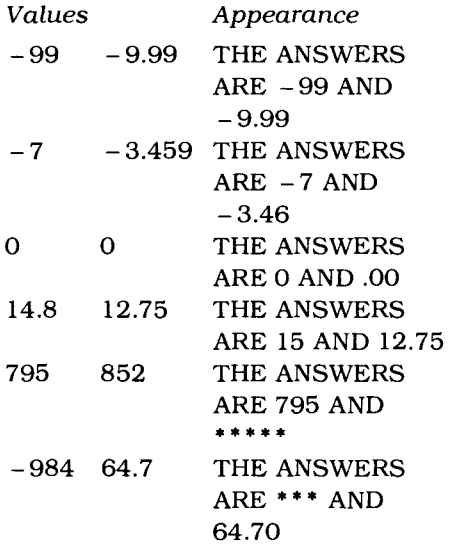

>200 IMAGE THE ANSWERS ARE # ## AND ##.## >210 PRINT USING 200:A,B

IMAGE DEAR ####, allows printing a four-character string. The following show how some sample values will be printed or displayed.

>300 IMAGE DEAR ####, >310 PRINT USING 300:X\$

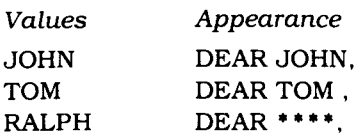

#### **Programs**

The program on the right illustrates a use of IMAGE. It reads and prints seven numbers and their total. Lines 110 and 120 set up the images. They are the same except for the dollar sign in line 110. To keep the blank space where the dollar sign was, the *format-string* in line 120 is enclosed in quotation marks.

Line 180 prints the values using the IMAGE statements.

Line 210 shows that the format can be put directly in the PRINT...USING statement.

The amounts are printed with the decimal points lined up.

```
>100 CALL CLEAR 
>110 IMAGE $####.## 
>120 IMAGE " ####.##"
>130 DATA 233.45,-147.95,8.4, 
 37.263,-51.299,85.2,464 
>140 TOTAL=O 
>150 FOR A=1 TO 7 
>160 READ AMOUNT 
>170 TOTAL=TOTAL+AMOUNT
>180 IF A=1 THEN PRINT USING 
 110:AMOUNT ELSE PRINT USING 
 120:AMOUNT 
>190 NEXT A 
>200 PRINT " -------"
>210 PRINT USING "$####.##":T 
 OTAL 
>RUN 
$ 233.45 
 -147.95 
    8.40 
   37.26 
  -51.30 
   85.20 
  464.00 
 -------
$ 629.06
```
### **IMAGE**

The program at the right shows the  $>100$  IMAGE ###.##,###.#<br>effect of using more values in the  $>110$  PRINT USING 100:50.34,50 effect of using more values in the >110 PRINT USING<br>PRINT...USING statement than there .34,37.26,37.26 PRINT...USING statement than there are images in the IMAGE statement. >RUN

50.34, 50.3 37.26, 37.3

## **INIT subprogram CHAPTER**

#### **Format**

CALL INIT

#### **Description**

The INIT subprogram is used, along with LINK, LOAD, and PEEK, to access assembly language subprograms. The INIT subprogram checks to see that the Memory Expansion is connected, prepares the computer to run assembly language programs, and loads a set of supporting routines into the Memory Expansion.

The INIT subprogram must be called before LOAD and LINK are called. INIT removes any previously loaded subprograms from the Memory Expansion. The effects of INIT last until the Memory Expansion is turned off and does not need to be called from each program that is using the subprogram involved.

If the Memory Expansion is not attached, a syntax error is given.

## **INPUT**

#### **Format**

INPUT *[input prompt:] variable-list* 

(For information on using the INPUT statement with a file, see INPUT with files.)

#### **Description**

This form of the INPUT statement is used when entering data from the keyboard. The INPUT statement suspends program execution until data is entered from the keyboard. The optional *input-prompt* may display on the screen what data is expected.

*Variable-list* contains the variables (scalar or array elements; numeric or string) which are assigned values when the INPUT statement is executed. The variables are separated by commas. If a value in *variable-list* is input, it may later be used as a subscript in the same INPUT statement.

When inputting string values, they may optionally be enclosed in quotation marks. However, if you wish to have leading or trailing blanks or commas, the entire string *must* be enclosed in quotation marks. If more than one value is to be input, separate the values to be input by commas.

#### **Options**

The optional *input-prompt* is a string expression. It must be followed by a colon. It is displayed on the screen when the INPUT statement is executed. If there is no *input prompt,* a question mark and space are displayed to indicate that input is expected. If there is an *input prompt,* it takes the place of the question mark and space.

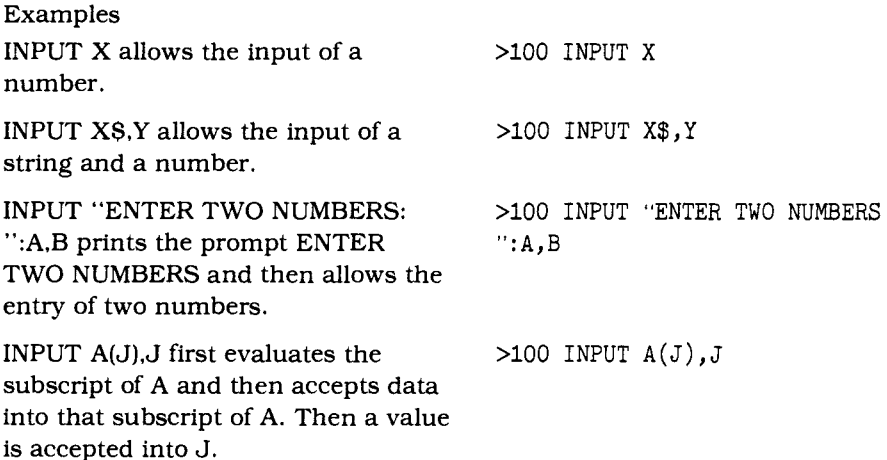

INPUT J,A(J) first accepts data into J and then accepts data into the Jth element of the array A.

#### **Program**

The program on the right illustrates a use of INPUT from the keyboard. Lines 110 through 140 allow the person using the program to enter data, as requested with the inputprompts.

Lines 170 through 250 construct a letter based on the input.

 $>100$  INPUT J,  $A(J)$ 

>100 CALL CLEAR >110 INPUT "ENTER YOUR FIRST NAME: ":FNAME\$ >120 INPUT "ENTER YOUR LAST N AME: ":LNAME\$ >130 INPUT "ENTER A THREE DIG IT NUMBER: ":DOLLARS >140 INPUT "ENTER A TWO DIGIT NUMBER: ":CENTS  $>150$  IMAGE OF  $$$ ###.## AND THA T IF YOU >160 CALL CLEAR >170 PRINT "DEAR ";FNAME\$;","  $\mathbf{1}$ >180 PRINT " THIS IS TO R EMIND YOU" >190 PRINT "THAT YOU OWE US T HE AMOUNT" >200 PRINT USING 150:DOLLARS+ CENTS/100 >210 PRINT "DO NOT PAY US, YO U WILL SOON" >220 PRINT "RECEIVE A LETTER FROM OUR" >230 PRINT "ATTORNEY, ADDRESS ED TO" >240 PRINT FNAME\$; " ";LNAME\$;  $0.101 + 1.4$ >250 PRINT TAB (15) ; "SINCERELY ,": : : TAB (15);"I. DUN YOU":  $1 - 1 - 1$ >260 GOTO 260 (Press **SHIFT C** to stop the program.)

# **INPUT (with files)**

#### **Format**

INPUT *#file-number* [,REC *record-number] :variable-list* 

(For information on using the INPUT statement to enter data from the keyboard, see INPUT.)

#### **Description**

The INPUT statement, when used with files, allows you to read data from files. The INPUT statement can only be used with files opened in INPUT or UPDATE mode. DISPLAY files may not have over 160 characters in each record.

*File-number* and *variable-list* must be included in the INPUT statement. *Record-number* may optionally be included when reading random access (RELATIVE) files from diskettes.

All statements which refer to files do so with a *file-number* from 0 through 255. *File-number* is assigned to a particular file by the OPEN statement. File number 0 is dedicated to the keyboard and screen of the computer. It cannot be used for other files and is always open. *File-number* is entered as a number sign (#) followed by a numeric expression that, when rounded to the nearest integer, is a number from 0 to 255, and is the number of a file that is open.

*Variable-list* is the list of variables into which you want the data from the file to be placed. It consists of string or numeric variables separated by commas with an optional trailing comma.

#### **Options**

You can optionally specify the number of the record that you want to read as *record-number.* It can only be specified for diskette files which have been opened as RELATIVE. The first record of a file is number 0.

### **INPUT** (with files) **CHAPT**

#### **Examples**

INPUT  $\#1:X\$  puts into X\$ the next >100 INPUT  $\#1:X\$ value available in the file that was opened as #1.

INPUT  $\#23:X,A,LLS$  puts into X, A,  $>100$  INPUT  $\#23:X,A,LLS$ and LL\$ the next three values from the file that was opened as #23.

INPUT  $*11,$ REC 44:TAX puts into  $>100$  INPUT  $*11,$ REC 44:TAX TAX the first value of record number 44 of the file that was opened as #11.

INPUT  $#3:A,B,C$ , puts into A, B, and  $>100$  INPUT  $#3:A,B,C$ , C the next three values from the file that was opened as #3. The comma after C creates a pending input condition. When the next INPUT or LINPUT statement using this file is performed, one of the following actions occurs: If the next INPUT or LINPUT statement has no REC clause, the computer uses the data beginning where the previous INPUT statement stopped. If the next INPUT or LINPUT statement includes a REC clause, the computer terminates the pending input condition and reads the specified record.
### **INPUT (with files)**

### **Program**

The program at the right illustrates a use of the INPUT statement. It opens a file on the cassette recorder and writes 5 records on the file. It then goes back and reads the records and displays them on the screen.

```
>100 OPEN #1:"CS1",SEQUENTIAL 
 ,INTERNAL,OUTPUT,FIXED 64 
>110 FOR A=1 TO 5 
>120 PRINT #1:"THIS IS RECORD 
 '', A
>130 NEXT A 
>140 CLOSE #1 
>150 CALL CLEAR 
>160 OPEN #1:"CS1",SEQUENTIAL 
 ,INTERNAL,INPUT,FIXED 64 
>170 FOR B=1 TO 5 
>180 INPUT #1:A$,C 
>190 DISPLAY AT(B,1):A$;C 
>200 NEXT B 
>210 CLOSE #1 
>RUN 
 * REWIND CASSETTE TAPE CS1 
 THEN PRESS ENTER 
 * PRESS CASSETTE RECORD CS1 
 THEN PRESS ENTER 
 * PRESS CASSETTE STOP CS1 
 THEN PRESS ENTER 
 * REWIND CASSETTE TAPE CS1 
 THEN PRESS ENTER 
 * PRESS CASSETTE PLAY CS1 
 THEN PRESS ENTER 
 THIS IS RECORD 1 
 THIS IS RECORD 2 
 THIS IS RECORD 3 
 THIS IS RECORD 4 
 THIS IS RECORD 5 
 * PRESS CASSETTE STOP CS1 
   THEN PRESS ENTER
```
See the Disk Memory System manual for instrucions on using diskettes.

### **Format**

*INT (numeric-expression )* 

### **Description**

The INT function returns the greatest integer less than or equal to *numericexpression.* 

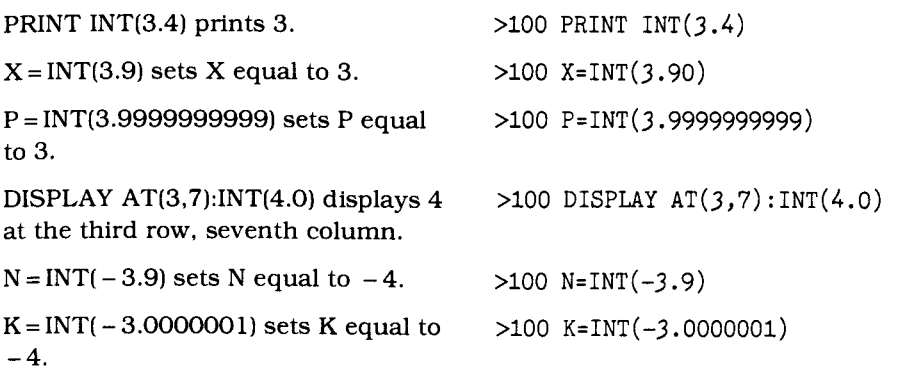

### **JOYST subprogram**

### **Format**

CALL *JOYST(key-unit,x-return,y-return)* 

### **Description**

The JOYST subprogram returns data into *x-return* and *y-return* based on the position of the joystick in the Wired Remote Controller (available separately) labeled *key-unit. Key-unit* is a numeric expression with a value of 1 through 4. The values 1 and 2 are joysticks 1 and 2. Values 3 and 4 are` reserved for possible future use.

The values returned in *x-return* and *y-return* depend on the position of the joystick. The values returned are shown below. The first value in the parentheses is placed in *x-return.* The second value is placed in *y-return.* 

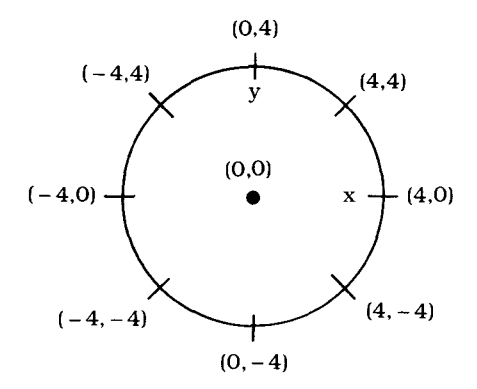

### **Example**

CALL JOYST(1,X,Y) returns values in X and Y according to the position of joystick number 1.

### **Program**

The program on the right illustrates a use of the JOYST subprogram. It creates a sprite and then moves it around according to the input from a joystick.

 $>100$  CALL JOYST $(1,X,Y)$ 

>100 CALL CLEAR >110 CALL SPRITE(#1,33,5,96,1 28)  $>120$  CALL JOYST $(1,X,Y)$  $>130$  CALL MOTION( $#1, -Y, X$ ) >140 GOTO 120 (Press **SHIFT C** to stop the program.)

### **KEY subprogram CHAPT**

### **Format**

CALL *KEY(key-unit,return-variable,status-variable)* 

### **Description**

The KEY subprogram assigns the code of the key pressed to *return-variable.*  The value assigned depends on the *key-unit* specified. If key-unit is 0, input is taken from the entire keyboard, and the value placed in *return-variable* is the ASCII code of the key pressed. If no key is pressed, *return-variable* is set equal to - 1. See *Appendix C* for a list of the ASCII codes.

If *key-unit* is 1, input is taken from the left side of the keyboard. If *key-unit* is 2, input is taken from the right side of the keyboard. The possible values placed in return-variable are given in *Appendix J.* Values of 3, 4, and 5 are reserved for possible future uses.

*Status-variable* indicates whether a key has been pressed. A value of 1 means a new key was pressed since the last CALL KEY was executed. A value of  $-1$  means the same key was pressed as in the previous CALL KEY. A value of 0 means no key was pressed.

### **Example**

CALL KEY(0,K,S) returns in K the ASCII code of any key pressed on the keyboard, and in S a value indicating whether any key was pressed.

### **Program**

The program on the right illustrates a use of the KEY subprogram. It creates a sprite and then moves it around according to the input from the left side of the keyboard. Note that line 130 returns to line 120 if no key has been pressed.

 $>100$  CALL KEY(0, K, S)

```
>100 CALL CLEAR 
>110 CALL SPRITE(#1,33,5,96,1 
 28) 
>120 CALL KEY(1,K,S)>130 IF S=0 THEN 120 
>140 IF K=5 THEN Y=-4 
>150 IF K=0 THEN Y=4 
>160 IF K=2 THEN X=-4 
>170 IF K=3 THEN X=4 
>180 IF K=1 THEN X,Y=0 
>190 IF K>5 THEN X,Y=0 
>200 CALL MOTION(#1, Y, X)
>210 GOTO 120 
 (Press SHIFT C to stop the 
 program.)
```
# **LEN**

### **Format**

*LEN (string-expression )* 

### **Description**

The LEN function returns the number of characters in *string-expression.* A space counts as a character.

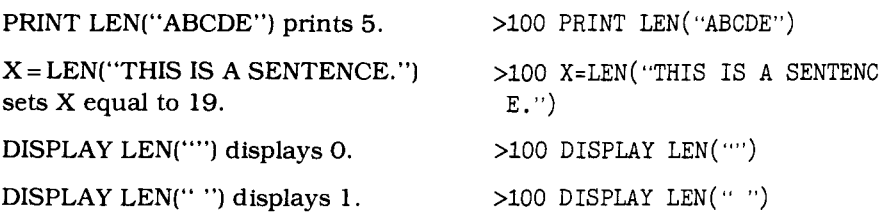

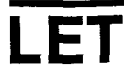

#### **Format**

[LET] *numeric-variable [,numeric-variable, ... ] = numeric-expression*  [LET] *string-variable [,string-variable, ... ] =string-expression* 

### **Description**

The LET statement assigns the value of an expression to the specified variable(s). The computer evaluates the expression on the right and puts its value into the variable(s) on the left. If more than one variable is on the left, they are separated with commas. The LET is optional, and is omitted in the examples in this manual. All subscripts in the variable(s) on the left are evaluated before any assignments are made.

You may use relational and logical operators in *numeric-expression.* If the relation or logical value is true, *numeric-variable* is assigned a value of - 1. If the relation or logical value is false, *numeric-variable* is assigned a value of 0.

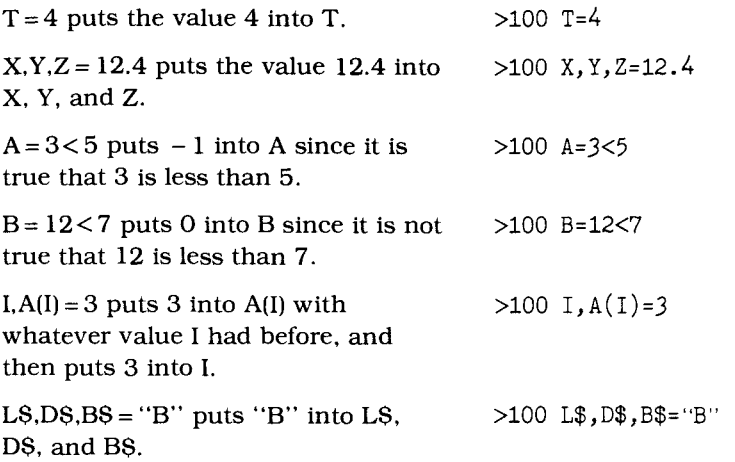

# **LINK subprogram**

### **Format**

CALL LINK(subprogram-name *[,argument-list] )* 

### **Description**

The LINK subprogram is used, along with INIT, LOAD, and PEEK, to access assembly language subprograms. The LINK subprogram passes control and, optionally, a list of parameters from a TI Extended BASIC program to an assembly language subprogram.

*Subprogram-name* is the name of the subprogram to be called. It must have been previously loaded into the Memory Expansion with the CALL LOAD command or statement. *Argument-list* is a list of variables and expressions as required by the specific assembly language subprogram being called.

# LINPUT CHAPT

### **Format**

LINPUT [ *[#file-number]* [,REC *record-number] :] string-variable*  LINPUT *[input prompt:] string-variable* 

### **Description**

The LINPUT statement allows the assignment of an entire line, file record, or (if there is a pending input record) the remaining portion of a file record into *string-variable.* No editing is performed on what is input, so commas, leading and trailing blanks, semicolons, colons, and quotation marks are placed in *string-variable* as they are given.

### **Options**

A *#file-number* may be specified. If the file is in RELATIVE format, a specific record may be specified with REC. The file must be a DISPLAY-type file. If no file is specified, an *input-prompt* may be displayed prior to accepting input from the keyboard.

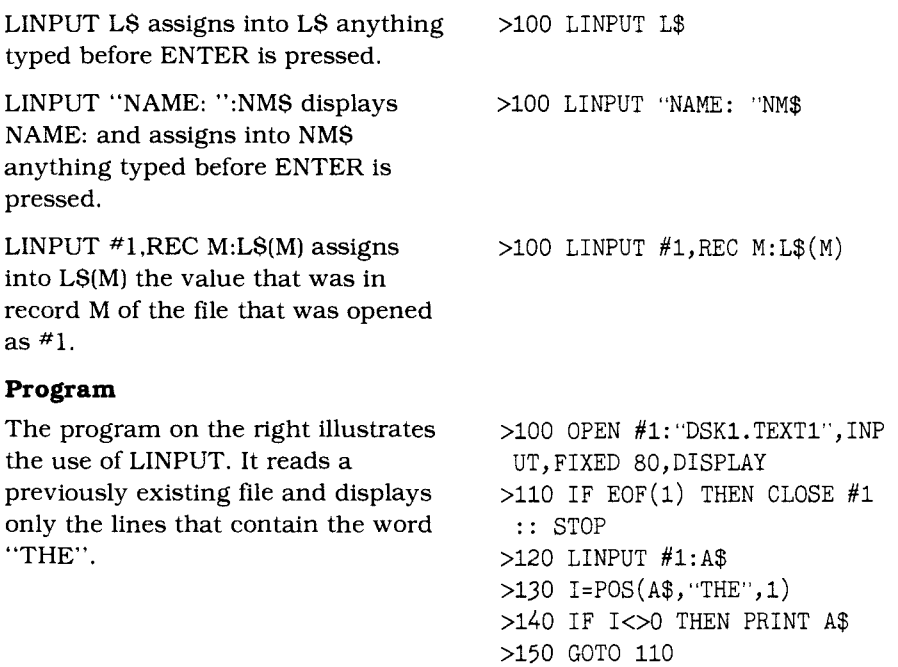

## **LIST**

### **Format**

LIST *["device-name":] [line-number]*  LIST *["device-name":] [start-line-number] - [end-line-number]* 

### **Description**

The LIST command allows you to display program lines. If LIST is entered with no numbers following it, the entire program in memory is listed. If a number follows LIST, the line with that number is listed. If a number followed by a hyphen follows LIST, that line and all lines following it are listed. If a number preceeded by a hyphen follows LIST, all lines preceeding it and that line are listed. If two numbers separated by a hyphen follow LIST, the indicated lines and all lines between them are listed.

By pressing and holding a key until TI Extended BASIC responds, you may temporarily halt a listing so that you can look at it on the screen. Press any key again to restart the listing. Similarly, pressing **SHIFT C** (CLEAR) stops the listing.

### **Options**

The listing normally is displayed on the screen. If you wish, you can instead direct the list to some other *device,* such as the optional thermal printer or RS232 interface, by specifying *device-name.* 

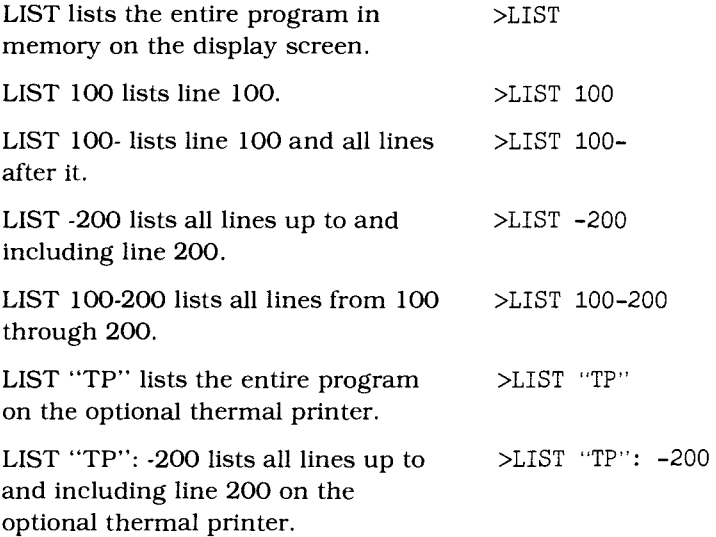

# **LOAD subprogram** CHAPTER

### **Format**

CALL *LOAD("access-name" [,address,bytel [, ...] file-field, ...) )* 

### **Description**

The LOAD subprogram is used, along with INIT, LINK, and PEEK, to access assembly language subprograms. The LOAD subprogram loads an assembly language object file or direct data into the Memory Expansion for later execution using the LINK statement.

The LOAD subprogram can specify one or more files from which to load object data or lists of direct load data, which consists of an *address* followed by data *bytes.* The *address* and data *bytes* are separated by commas. Direct load data must be separated by *file field,* which is a string expression specifying a file from which to load assembly language object code. *File-field*  may be a null string when it is used merely to separate direct load data fields. Use of the LOAD subprogram with incorrect values can cause the computer to cease to function and require turning it off and back on.

Assembly language subprogram names (see LINK) are included in the file.

## **LOCATE subprogram**

### **Format**

CALL *LOCATE(#sprite-number,dot-row,dot-column [,...1 )* 

### **Description**

The LOCATE subprogram is used to change the location of the given sprite(s) to the given *dot-row(s)* and *dot-column(s). Dot-row* and *dot-column* are numbered consecutively starting with 1 in the upper left hand corner of the screen. *Dot-row* can be from 1 to 192 and *dot-column* can be from 1 to 256. (Actually *dot-row* can go up to 256, but the locations from 193 through 256 are off the bottom of the screen.) The location of the sprite is the upper left hand corner of the character(s) which define it.

### **Program**

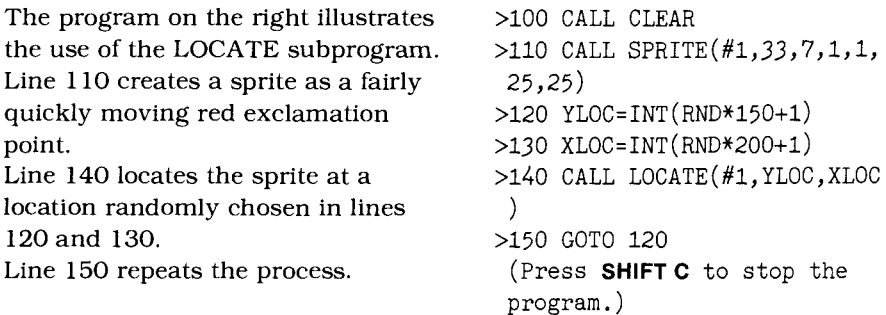

Also see the third example of the SPRITE subprogram.

## **LOG CHAPTER**

### **Format**

*LOG (numeric-expression )* 

### **Description**

The LOG function returns the natural logarithm of *numeric-expression*  where *numeric-expression* is greater than zero. The LOG function is the inverse of the EXP function.

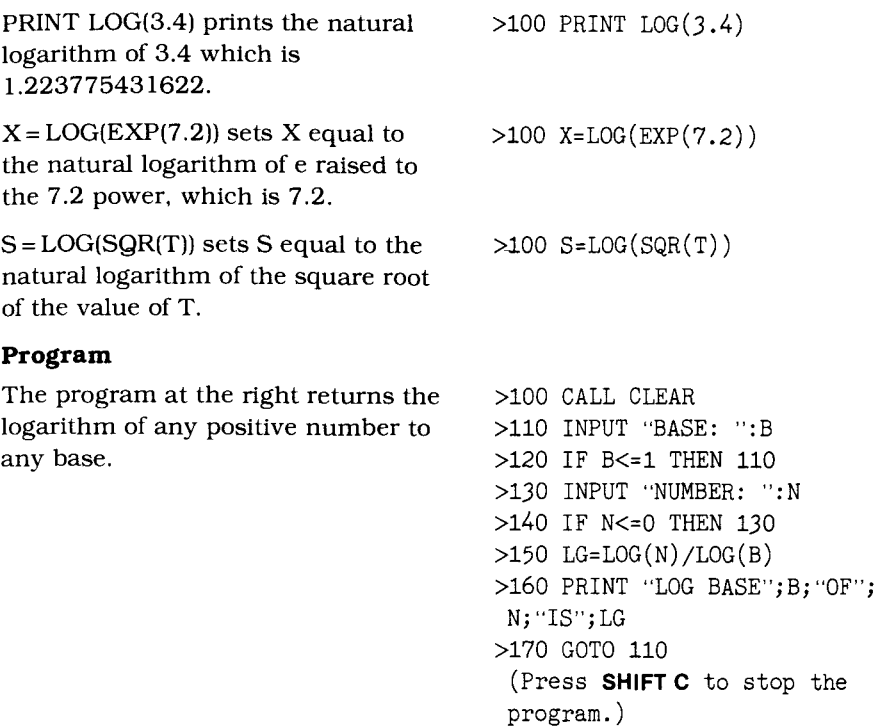

## **MAGNIFY subprogram**

### **Format**

CALL MAGNIFY(magnification-factor)

### **Description**

The MAGNIFY subprogram allows you to specify the size of sprites and how many characters make up each sprite. All sprites are affected by MAGNIFY. *Magn ftcationfactors* may be 1, 2, 3, or 4. If no CALL MAGNIFY is in a program, the default *magnification factor is 1.* 

A *magnification factor* of 1 causes all sprites to be single size and unmagnified. This means that each sprite is defined only by the character specified when the sprite was created and takes up just one character position on the screen.

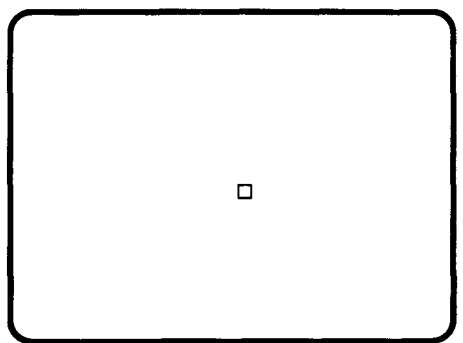

A *magnification factor* of 2 causes all sprites to be single size and magnified. This means that each sprite is defined only by the character specified when it was created, but takes up four character positions on the screen. Each dot position in the character specified expands to occupy four dot positions on the screen. The expansion from a *magnification factor* of 1 is down and to the right.

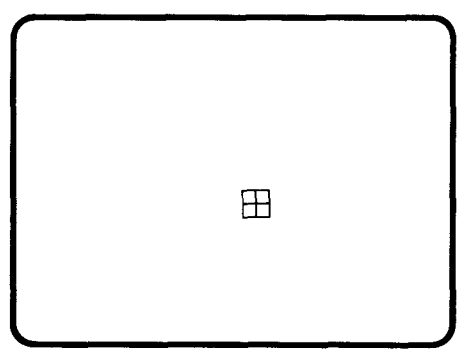

### **MAGNIFY subprogram 4**

A *magnification factor* of 3 causes all sprites to be double size and unmagnified. This means that each sprite is defined by four character positions that include the character specified. The first character is the one specified when the sprite was created if its number is evenly divisible by four, or the next smallest number that is evenly divisible by four. That character is the upper left quarter of the sprite. The next character is the lower left quarter of the sprite. The next character is the upper right quarter of the sprite. The final character is the lower right quarter of the sprite. The character specified when the sprite was created is one of the four that makes up the sprite. The sprite occupies four character positions on the screen.

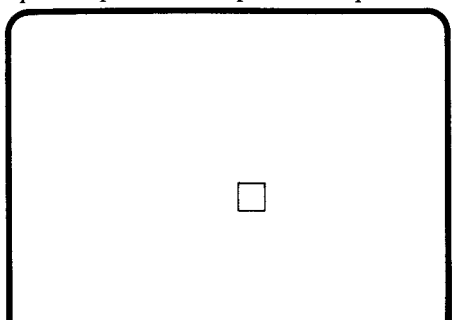

A *magnification factor* of 4 causes all sprites to be double size and magnified. This means that each sprite is defined by four character positions that include the character specified. The first character is the one specified when the sprite was created if its number is evenly divisible by four, or the next smallest number that is evenly divisible by four. That character is the upper left quarter of the sprite. The next character is the lower left quarter of the sprite. The next character is the upper right quarter of the sprite. The final character is the lower right quarter of the sprite. The character specified when the sprite was created is one of the four that makes up the sprite. The sprite occupies sixteen character positions on the screen. The expansion from a *magnification factor* of 3 is down and to the right. when the spite was created is one of a<br>sprite occupies sixteen character posit<br>from a *magnification-factor* of 3 is do

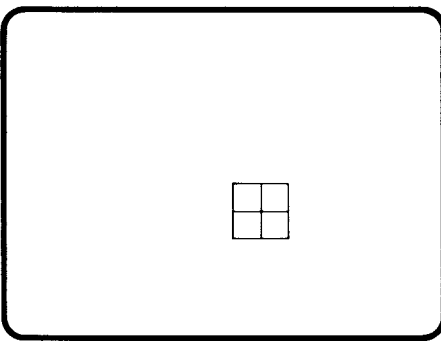

### **MAGNIFY subprogram**

#### **Program**

The following program illustrates a use of the MAGNIFY subprogram. When it is run, a little figure appears near the center of the screen. In a moment, it gets to be twice as big, covering four character positions. In another moment, it is replaced by the upper left corner of a larger figure, still covering four character positions. Then the full figure appears, covering sixteen character positions. Finally it is reduced in size to four character positions.

Line 110 defines character 96.

Line 120 sets up a sprite using character 96. By default the

magnification factor is 1.

Line 140 changes the magnification factor to 2.

Line 160 redefines character 96.

Because the definition is 64

characters long, it also defines

characters 97, 98, and 99.

Line 180 changes the magnification factor to 4.

Line 200 changes the magnification factor to 3.

>100 CALL CLEAR >110 CALL CHAR(96,"1898FF3D3C 3CE404") >120 CALL SPRITE(#1,96,5,92,1 24) >130 GOSUB 230 >140 CALL MAGNIFY(2) >150 GOSUB 230 >160 CALL CHAR(96,"0103C3417F 3F07070707077E7C40000080C0C0 80FCFEE2E3E0E0E06060606070") >170 GOSUB 230 >180 CALL MAGNIFY(4) >190 GOSUB 230 >200 CALL MAGNIFY(3) >210 GOSUB 230 >220 STOP >230 REM DELAY >240 FOR DELAY=1 TO 500 >250 NEXT DELAY

>260 RETURN

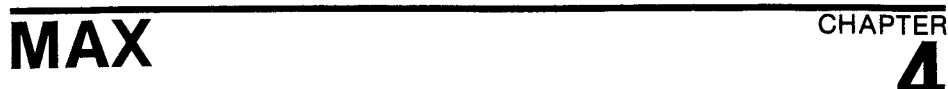

#### **Format**

*MAX(numeric-expressionl ,numeric-expression2)* 

### **Description**

The MAX function returns the larger of *numeric-expressionl* and *numericexpression2.* If they are equal, then their value is returned.

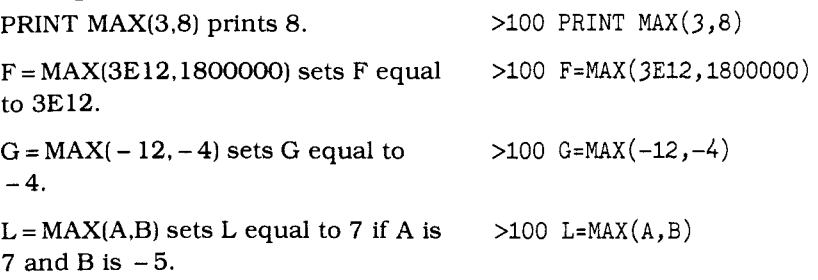

### **MERGE**

### **Format**

MERGE ["] *device-filename ["]* 

### **Description**

The MERGE command merges lines in *filename* from the given *device* into the program lines already in the computer's memory. If a line number in *filename* duplicates a line number in the program already in memory, the new line replaces the old line. Otherwise the lines are inserted in line number order among the lines already in memory. The MERGE command does not clear breakpoints. Also, MERGE can only be used with diskettes.

NOTE: Files can only be merged into memory if they were saved using the MERGE option. See the SAVE command for more information.

### **Example**

MERGE DSK1.SUB merges the program SUB into the program currently in memory.

### **Program**

If the program on the right is saved on DSK1 as BOUNCE with the merge option, it can be merged with programs such as the one shown on the next page.

>MERGE DSK1.SUB

>100 CALL CLEAR >110 RANDOMIZE >140 DEF RND50=INT(RND\*50-25) >150 GOSUB 10000 >10000 FOR AA=1 TO 20 >10010 QQ=RND50 >10020 LL=RND50 >10030 CALL MOTION(#1,QQ,LL) >10040 NEXT AA >10050 RETURN

>SAVE "DSK1.BOUNCE",MERGE

**CHAPTER MERGE 4** 

On the right is a program you can put into the computer's memory. Now merge BOUNCE with the above program. The program that results from merging BOUNCE with the above program is shown on the right. Note that line 150 is from the program that was merged, not from the program that was in memory. >120 CALL CHAR(96,"18183CFFFF 3C1818") >130 CALL SPRITE(#1,96,7,92,1 28) >150 GOSUB 500 >160 STOP >MERGE DSK1.BOUNCE >LIST >100 CALL CLEAR >110 RANDOMIZE >120 CALL CHAR(96,"18183CFFFF 3C1818") >130 CALL SPRITE(#1,96,7,92,1 28) >140 DEF RND50=INT(RND\*50-25) >150 GOSUB 10000 >160 STOP >10000 FOR AA=1 TO 20 >10010 QQ=RND50 >10020 LL=RND50 >10030 CALL MOTION(#1,QQ,LL) >10040 NEXT AA

>10050 RETURN

# **MIN**

### **Format**

*MIN(numeric-expressionl ,numeric-expression2)* 

### **Description**

The MIN function returns the smaller of *numeric-expressionl* and *numericexpression2.* If they are equal, then their value is returned.

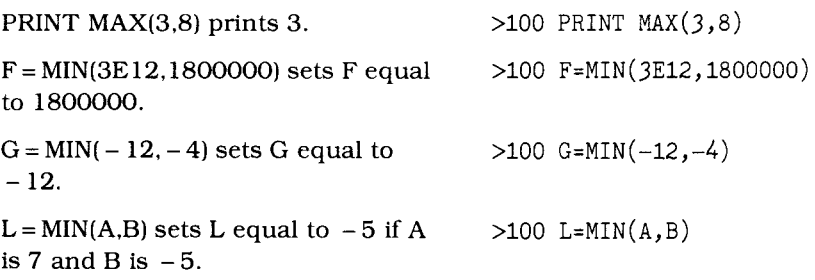

# **MOTION subprogram** CHAPTER

### **Format**

CALL *MOTION(#sprite-number,row-velocity,column-velocity [,...] )* 

### **Description**

The MOTION subprogram is used to specify the *row-velocity* and *columnvelocity* of a sprite. If both the *row-* and *column-velocities* are zero, the sprite is stationary. A positive *row-velocity* moves the sprite down and a negative value moves it up. A positive *column-velocity* moves the sprite to the right and a negative value moves it to the left. If both *row-velocity* and *columnvelocity* are nonzero, the sprite moves smoothly at an angle in a direction determined by the actual values.

The *row-* and *column-velocities* may be from — 128 to 127. A value close to zero is very slow. A value far from zero is very fast. When a sprite comes to the edge of the screen, it disappears and reappears in the corresponding position on the other side of the screen.

### **Program**

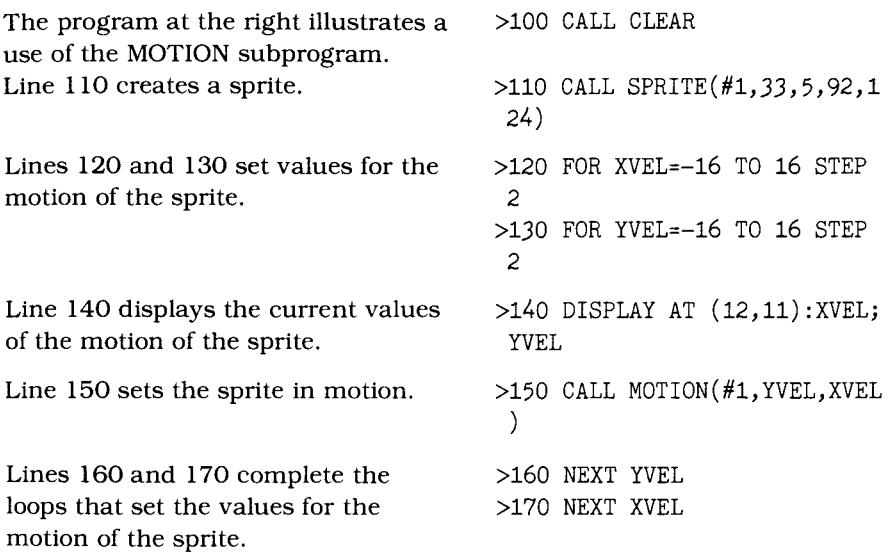

### **NEW**

### **Format**

NEW

### **Description**

The NEW command clears the memory and screen and prepares the computer for a new program. All values are reset and all defined characters become undefined. Any open files are closed. Characters 32 through 95 are reset to their standard representations. The TRACE and BREAK commands are canceled.

Be sure to save the program that you have been working on before you enter NEW as it is unrecoverable by any means once NEW has been entered.

### **Format**

NEXT *control-variable* 

See ON BREAK, ON WARNING, and RETURN (with ON ERROR) for the use of NEXT clause with those statements.

### **Description**

The NEXT statement is always paired with the FOR-TO-STEP statement for construction of a loop. *Control-variable* must be the same as *control-variable*  in the FOR-TO-STEP statement. The NEXT statement may not appear in an IF-THEN-ELSE statement.

The NEXT statement controls when the loop is repeated. Each time the NEXT statement is executed, *control-variable* is changed by the value following STEP in the FOR-TO-STEP statement, or by 1 if there is no STEP clause. If the value of *control-variable* is between initial-value and limit, the loop is executed again. If it is not, control passes to the statement after NEXT. Thus the value of *control-variable* at the end of the loop is always the first value outside the range of the FOR-TO-STEP statement. See FOR-TO-STEP for more information.

### **Program**

The program on the right illustrates a use of the NEXT statement in lines 130 and 140.

>100 TOTAL=0  $>110$  FOR COUNT=10 TO 0 STEP -2 >120 TOTAL=TOTAL+COUNT >130 NEXT COUNT >140 FOR DELAY=1 TO 100::NEXT DELAY >150 PRINT TOTAL,COUNT;DELAY >RUN  $30 -2 101$ 

## **NUMBER**

### **Format**

NUMBER *[initial-line] [,increment]*  NUM *[initial-line] [,increment]* 

### **Description**

The NUMBER command generates sequenced line numbers, allowing entry of program lines without typing the line numbers. If *initial-line* and *increment* are not specified, the line numbers start at 100 and increase in increments of 10. You may give the command at any time in the Command Mode. If a line already exists, the current line is displayed. You may type over it to replace it, alter it using the edit functions, or press **ENTER** to confirm it. To leave the NUMBER mode, press **ENTER** when a line comes up with no statements on it or press **SHIFT C** (CLEAR) when any line is displayed. NUMBER may be abbreviated as NUM.

### **Options**

You may specify an *initial-line* and/or *increment.* 

### **Example**

In the following, what you type is UNDERLINED. Press **ENTER** after each line. NUM instructs the computer to >NUM number starting at 100 with  $>100$  X=4 increments of 10.  $>110$  Z=10 >120 NUM 110 instructs the computer to >NUM 110 number starting at 110 with  $110 Z=11$ increments of 10. Change line 110 to  $>120$  PRINT (Y+X)/Z  $Z = 11$ . >130 NUM 105,5 instructs the computer to >NUM 105,5 number starting at line 105 with  $>105$  Y=7 increments of 5.  $110 \overline{Z=11}$ Line 110 already exists.  $>115$ >LIST 100 x=4 105 Y=7 110 Z=11 120 PRINT (Y+X)/Z

# **OLD CHAPTER**

### **Format**

OLD ["] *device-program-name ["]* 

### **Description**

The OLD command loads *program-name* from *device* into memory. The program must first have been put on *device* using the SAVE command. OLD closes any open files and removes the program currently in memory before loading *program-name.* To add program lines from another program to a program in memory, see the MERGE command.

*Device* can be several different things. If it is CS1 or CS2, designating one of the two possible cassette recorders, then no *program-name* is given. The program loaded is the program that is on the cassette. Instructions on operating the cassette recorder are displayed on the screen.

See the Disk Memory System Manual for instructions on using OLD with diskettes.

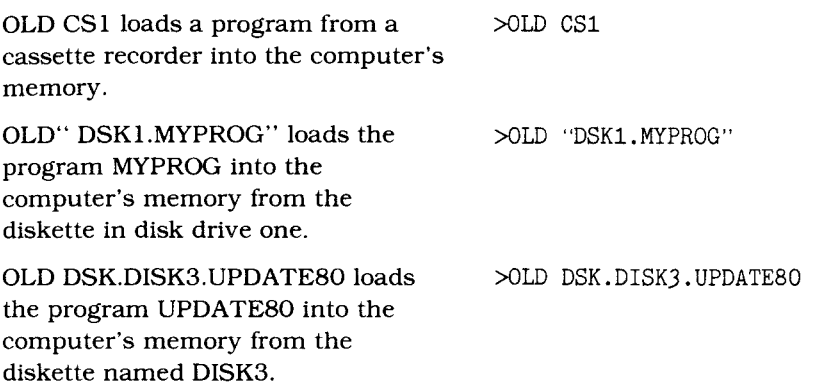

## **ON BREAK**

#### **Format**

ON BREAK STOP ON BREAK NEXT

### **Description**

The ON BREAK statement determines the action taken if a breakpoint is encountered during the execution of a program. The default action is STOP, which causes program execution to halt and the standard breakpoint message to be printed. The alternative is NEXT, which transfers control to the next line without a breakpoint occurring.

You can use ON BREAK NEXT to have a program ignore breakpoints which you have put in a program for debugging purposes. (NOTE: ON BREAK NEXT does not have any effect on a BREAK statement which is not followed by a program line number. The breakpoint will occur even if the statement ON BREAK NEXT has been executed.) When ON BREAK NEXT is in effect, the external break, **SHIFT C** (CLEAR), does not stop a program. In that case only **SHIFT 0** (QUIT) can stop the program. **SHIFT 0** (QUIT) erases the program and returns you to the main screen and may interfere with the proper operation of some external devices such as disk drives.

### **Program**

The program on the right illustrates  $>100$  CALL CLEAR the use of ON BREAK. Line 110 sets >110 BREAK 150 a breakpoint in line 150. Line 120 >120 ON BREAK NEXT sets breakpoint handling to go to the  $>130$  BREAK next line. A breakpoint occurs in line >140 FOR A=1 TO 50 130 in spite of line 120. Enter >150 PRINT "SHIFT C IS DISABL CONTINUE. No breakpoint occurs in ED." line 150 because of line 120. **SHIFT C** >160 NEXT A (CLEAR) has no effect during the >170 ON BREAK STOP execution of lines 140 through 160 >180 FOR A=1 TO 50 because of line 120. Line 170 >190 PRINT "NOW IT WORKS." restores the normal use of **SHIFT C** >200 NEXT A (CLEAR).

### **ON ERROR CHAPT**

#### **Format**

ON ERROR STOP ON ERROR *line-number* 

### **Description**

The ON ERROR statement determines the action taken if an error occurs during the execution of a program. The default action is STOP, which causes the standard error message to be printed and program execution to halt. The alternative is to give a *line-number* which transfers control to that line in case of an error.

Once an error has occurred and control has been transferred, error handling reverts to the normal action, STOP. If you wish to have any new errors handled differently, an ON ERROR statement must be executed again.

If a *line-number* is specified by ON ERROR, the *line-number* must be the beginning of a subroutine similar to that called by GOSUB. It should end with a RETURN statement. See RETURN (with ON ERROR) for more information.

NOTE: A transfer of control following the execution of an ON ERROR statement acts like the execution of a GOSUB statement. As with GOTO and GOSUB, you must avoid transfers to and from subprograms. The most common result of an illegal transfer into a subprogram is a syntax error on a statement that appears to be correct.

### **ON ERROR**

### **Program**

The program at the right illustrates the use of ON ERROR. Line 110 causes any error to pass control to line 160.

An error occurs in line 130 and control is passed to line 160.

Line 170 causes the *next* error to pass control to line 230. Line 180 finds out about the error using CALL ERR.

Line 190 transfers control to line 230 if the error isn't in the expected line. Line 200 transfers control to line 230 if the error isn't the one expected. Line 210 changes the value of X\$ to an acceptable value. Line 220 returns control to the line in which the error occurred.

Line 240 reports the nature of the unexpected error and the program stops.

```
>100 CALL CLEAR 
>110 ON ERROR 160 
>120 X$="A" 
>130 X=VAL(X$) 
>140 PRINT X;"SQUARED IS";X*X 
>150 STOP 
>160 REM ERROR SUBROUTINE 
>170 ON ERROR 230 
>180 CALL ERR(CODE,TYPE,SEVER 
 ,LINE) 
>190 IF LINE<>130 THEN RETURN 
  230 
>200 IF CODE<>74 THEN RETURN 
 230 
>210 X$="5" 
>220 RETURN 
>230 REM UNKNOWN ERROR 
>240 PRINT "ERROR";CODE;" IN 
LINE";LINE 
>RUN 
  5 SQUARED IS 25
```
### **ON GOSUB** CHAPT

#### **Format**

ON *numeric-expression* GOSUB *line-number [,...]*  ON *numeric-expression* GO SUB *line-number [,...]* 

### **Description**

The ON...GOSUB statement transfers control to the subroutine beginning at *line-number* in the position corresponding to the value of *numericexpression.* Other than giving a choice, it acts the same as the GOSUB statement, but it is more efficient in that it may require fewer lines of code than using an IF-THEN-ELSE statement.

*Numeric-expression* must have a value from 1 through the number of *linenumbers.* 

### **Examples**

ON X GOSUB 1000,2000,300 transfers control to 1000 if X is 1, 2000 if X is 2, and 300 if X is 3.

ON P — 4 GOSUB 200,250,300, 800,170 transfers control to 200 if  $P-4$  is 1 (P is 5), 250 if  $P-4$  is 2, 300 if P — 4 is 3, 800 if P — 4 is 4, and 170 if  $P - 4$  is 5.

>100 ON X GOSUB 1000,2000,300

>100 ON P-4 GOSUB 200,250,300 ,800,170

### **ON GOSUB**

### **Program**

The program on the right illustrates a use of ON...GOSUB. Line 220 determines where to go according to the value of CHOICE.

- >100 CALL CLEAR
- >110 DISPLAY AT(11,1):"CHOOSE ONE OF THE FOLLOWING:"
- >120 DISPLAY AT(13,1):"1 ADD TWO NUMBERS."
- >130 DISPLAY AT(14,1):"2 MUL TIPLY TWO NUMBERS."
- >140 DISPLAY AT(15,1):"3 SUB TRACT TWO NUMBERS."
- >150 DISPLAY AT(20,1):"YOUR C HOICE:"
- >160 DISPLAY AT(22,2):"FIRST NUMBER:"
- >170 DISPLAY AT(23,1):"SECOND NUMBER:"
- >180 ACCEPT AT (20,14)VALIDAT E (NUMERIC):CHOICE
- >190 IF CHOICE<1 OR CHOICE>3 THEN 180
- >200 ACCEPT AT (22,16)VALIDAT E(NUMERIC):FIRST
- >210 ACCEPT AT (23,16)VALIDAT E(NUMERIC):SECOND
- >220 ON CHOICE GOSUB 240,260, 280
- >230 GOTO 180
- >240 DISPLAY AT(3,1):FIRST;"P LUS";SECOND;"EQUALS";FIRST+S ECOND
- >250 RETURN
- >260 DISPLAY AT(3,1):FIRST;"T IMES";SECOND;"EQUALS";FIRST\* SECOND
- >270 RETURN
- >280 DISPLAY AT(3,1):FIRST;"M INUS";SECOND;"EQUALS";FIRST-SECOND

```
>290 RETURN
```

```
(Press SHIFT C to stop the 
program.)
```
# **ON GOTO CHAPT**

#### **Format**

ON *numeric-expression* GOTO *line-number [,...]*  ON *numeric-expression* GO TO *line-number [,...]* 

### **Description**

The ON...GOTO statement transfers control to the *line-number* in the position corresponding to the value of *numeric-expression.* Other than giving a choice, it acts the same as the GOTO statement, but it is more efficient in that it may require fewer lines of code than using an IF-THEN-ELSE statement.

*Numeric-expression* must have a value from 1 through the number of *linenumbers.* 

### **Examples**

is 5.

ON X GOTO 1000,2000,300 transfers control to 1000 if X is 1, 2000 if X is 2, and 300 if X is 3. The equivalent statement using an IF-THEN-ELSE statement is IF  $X = 1$ THEN 1000 ELSE IF  $X = 2$  THEN 2000 ELSE IF  $X = 3$  THEN 300 ELSE PRINT "ERROR!"::STOP. >100 ON X GOTO 1000,2000,300 ON P-4 GOTO 200,250,300,800,170 >100 ON P-4 GOTO 200,250,300, transfers control to 200 if  $P - 4$  is 1 800,170 (P is 5), 250 if  $P - 4$  is 2, 300 if  $P - 4$ is 3, 800 if  $P-4$  is 4, and 170 if  $P-4$ 

### **ON GOTO**

### **Program**

The program on the right illustrates a use of ON...GOTO. Line 220 determines where to go according to the value of CHOICE.

- >100 CALL CLEAR
- >110 DISPLAY AT(11,1):"CHOOSE ONE OF THE FOLLOWING:"
- >120 DISPLAY AT(13,1):"1 ADD TWO NUMBERS."
- >130 DISPLAY AT(14,1):"2 MUL TIPLY TWO NUMBERS."
- >140 DISPLAY AT(15,1):"3 SUB TRACT TWO NUMBERS."
- >150 DISPLAY AT(20,1):"YOUR C HOICE:"
- >160 DISPLAY AT(22,2):"FIRST NUMBER:"

>170 DISPLAY AT(23,1):"SECOND NUMBER:"

- >180 ACCEPT AT (20,14)VALIDAT E (NUMERIC):CHOICE
- >190 IF CHOICE<1 OR CHOICE>3 THEN 180
- >200 ACCEPT AT (22,16)VALIDAT E NUMERIC):FIRST
- >210 ACCEPT AT (23,16)VALIDAT E NUMERIC):SECOND
- >220 ON CHOICE GOTO 230,250,2 70
- >230 DISPLAY AT(3,1):FIRST;"P LUS";SECOND;"EQUALS";FIRST+S ECOND
- >240 GOTO 180
- >250 DISPLAY AT(3,1):FIRST;"T IMES";SECOND;"EQUALS";FIRST\* SECOND
- >260 GOTO 180
- >270 DISPLAY AT(3,1):FIRST;"M INUS";SECOND;"EQUALS";FIRST-SECOND
- >280 GOTO 180
- (Press **SHIFT C** to stop the program.)

# **ON WARNING**

#### **Format**

ON WARNING PRINT ON WARNING STOP ON WARNING NEXT

### **Description**

The ON WARNING statement determines the action taken if a warning occurs during the execution of a program. The default action is PRINT, which causes the standard warning message to be printed and the program to continue execution. One alternative is STOP, which causes the standard warning message to be printed and the program to halt execution. The other alternative is NEXT which causes the program to continue execution without printing any message.

### **Program**

The program on the right illustrates the use of ON WARNING. Line 110 sets warning handling to go to the next line. Line 120 therefore prints the result without any message. Line 130 sets warning handling to the default, printing the message and then continuing execution. Line 140 therefore prints 140, then the warning, and then continues. Line 150 sets warning handling to print the warning message and then stop execution. Line 160 therefore prints 160 and then the warning message and then stops.

```
>100 CALL CLEAR 
>110 ON WARNING NEXT 
>120 PRINT 120,5/0 
>130 ON WARNING PRINT 
>140 PRINT 140,5/0 
>150 ON WARNING STOP 
>160 PRINT 160,5/0 
>170 PRINT 170 
>RUN 
  120 9.99999E+** 
  140 
 * WARNING 
NUMERIC OVERFLOW IN 140 
                9.99999E+** 
  160 
 * WARNING 
 NUMERIC OVERFLOW IN 160
```
# **OPEN**

### **Format**

OPEN *#file-number:device filename [file-organization] [file-type] [,open-mode] [,record-type]* 

### **Description**

The OPEN statement prepares a BASIC program to use data files stored on a diskette or cassette by providing a link between *file-number* and a file. To set up this link, the OPEN statement describes a file's characteristics. If the file already exists, the description that is given in the program must match the actual characteristics of the file. Files on cassettes are not checked, however, so errors may occur if the characteristics do not match.

*File-number* must be included in the OPEN statement. Statements which refer to files do so with a *file-number* from 0 through 255. File number 0 is the keyboard and screen of the computer. It cannot be used for other files and is always open. You may assign the other numbers as you wish, with each file having a different number. *File-number* is entered as a number sign (#) followed by a numeric expression that, when rounded to the nearest integer, is a number from 0 to 255, and is not the number of a file that is already open.

*Device* must also be included in the OPEN statement. If *device* is CS 1 or CS2, designating one of the two cassette recorders, then no *file-name* is given. Instructions on operating the cassette recorder are displayed on the screen.

If *device* is DSK1, DSK2, or DSK3, designating one of the three disk drives, then *file-name* is the name of a file on the diskette in the given drive. If *device* is *DSK.diskette-name,* where *diskette-name* is the name of a diskette in one of the drives, then *file-name* is the name of a file on the diskette named *diskette-name.* The computer searches the drives, starting at DSK1, until it finds the diskette with the given name. Then it looks for *file-name* on that diskette.

The other information may be in any order, or may be omitted. If an item is omitted, the computer assumes certain defaults, which are described below.

*File-organization* can be either sequential or random. Records in a sequential file are read or written one after the other. Records in random files can be read or written in any order. Random files may also be processed sequentially. To indicate which structure the file has, enter either SEQUENTIAL for sequential files or RELATIVE for random files. You may optionally specify the initial number of records on a file by following the word SEQUENTIAL or RELATIVE with a numeric expression. If you do not specify the *file-organization,* the default is SEQUENTIAL.

*File-type* may be either DISPLAY or INTERNAL. Files can be written either in human-readable form, called ASCII (DISPLAY), or in machine-readable form, called binary (INTERNAL). Binary records may take up less space and are processed more quickly by the computer. However, if the information is going to be printed or displayed, ASCII format is usually a better choice.

To specify that you wish the file to be in ASCII format, enter DISPLAY. To specify binary format, enter INTERNAL. If you do not specify *a file-type,* the default is DISPLAY. Usually INTERNAL is the best choice when using files on cassettes or diskettes, and DISPLAY is the best choice when using files on the thermal printer or RS232 Interface.

*Open-mode* may be UPDATE, INPUT, OUTPUT, or APPEND. The computer may be instructed that the file may be both read and written on, that it may only be read, that it may only be written on, or that it may only be added to. However, if the file is marked as protected, it cannot be written on and may only be opened for input.

To be able both to read from and write to a file, specify UPDATE. To just read from a file, specify INPUT. To just write to a file, specify OUTPUT. To only add to a file, specify APPEND. Append mode can only be specified for VARIABLE length records. If you do not specify an *open-mode,* the default is UPDATE.

Note that if an unprotected file already exists on a diskette, specifying an *open-mode* of OUTPUT to the same file name writes over the existing file with the new data. You can prevent this by moving to the end of the file by using the RESTORE statement with the proper record or opening the file in the APPEND mode.

*Record-type* may be either VARIABLE or FIXED. Files may have records that are all the same length or that vary in length. If all records are the same length, any that are shorter are padded to make up the difference. Any that are longer may be truncated to the proper length. You may specify records of variable length by entering VARIABLE. You specify records of fixed length by entering FIXED.

If you like, you may specify a maximum length of a record by following VARIABLE or FIXED with a numeric expression. The maximum record is dependent on the device used. If you do not specify a record length, the default is 80 for diskettes, 64 for cassettes, 80 for the RS232 interface, and 32 for the thermal printer.

RELATIVE files must have FIXED length records. If you do not specify a *record-type* for a RELATIVE file, the default is FIXED.

### **OPEN**

SEQUENTIAL files may be either FIXED or VARIABLE. If you do not specify a *record-type* for a SEQUENTIAL file, the default is VARIABLE. A fixedlength file may be reopened for either SEQUENTIAL or RELATIVE access independent of previous *file-organization* assignments.

#### **Examples**

OPEN #1:"CS1", FIXED, OUTPUT >100 OPEN #1: "CS1", FIXED, OUT opens a file on cassette one. The file PUT is SEQUENTIAL, kept in DISPLAY format, in OUTPUT mode with FIXED length records with a maximum length of 64 bytes.

OPEN #23: "DSK.MYDISK.X", >300 OPEN #23: "DSK. MYDISK.X", RELATIVE 100,INTERNAL,UPDATE, RELATIVE 100, INTERNAL, UPDATE FIXED opens a file named "X". The , FIXED file is on the diskette named MYDISK in whichever drive that diskette it is located. The file is RELATIVE, kept in INTERNAL format with FIXED length records with a maximum Length of 80 bytes. The file is opened in UPDATE mode and starts with 100 records made available for it.

OPEN #243:A\$,INTERNAL, if A\$ equals "DSK2.ABC", assumes a file on the diskette in drive two with a name of ABC. The file is SEQUENTIAL, kept in INTERNAL format, in UPDATE mode with VARIABLE length records with a maximum length of 80 bytes.

OPEN #17:"TP",OUTPUT prepares >100 OPEN #17: "TP",OUTPUT the thermal printer for printing.

>100 OPEN #243:A\$,INTERNAL

### **OPTION BASE CHAPTER**

#### **Format**

OPTION BASE 0 OPTION BASE 1

### **Description**

The OPTION BASE statement sets the lowest allowable subscript of arrays to zero or one. The default is zero. If an OPTION BASE statement is used, it must have a lower line number than any DIM statement or reference to any array. There may only be one OPTION BASE statement in a program, and it applies to all array subscripts. The OPTION BASE statement may not appear in an IF-THEN-ELSE statement.

### **Example**

OPTION BASE 1 sets the lowest >100 OPTION BASE 1 allowable subscript of all arrays to one.
# **PATTERN subprogram**

#### **Format**

CALL *PATTERN(#sprite-number,character-value [,...1 )* 

#### **Description**

The PATTERN subprogram allows you to change the character pattern of a sprite without affecting any other characteristics of the sprite.

*Sprite-number* specifies the sprite you are using. *Character-value* may be any integer from 32 to 143. See the CHAR subprogram for information on defining the pattern for characters. See the MAGNIFY subprogram for more information.

#### **Program**

>100 CALL CLEAR >110 CALL COLOR(12,16,16) >120 FOR A=19 TO 24 >130 CALL HCHAR(A,1,120,32) >140 NEXT A >150 A\$="01071821214141FFFF41 41212119070080E09884848282FF FF8282848498E000" >160 B\$="01061820305C46818142 46242C1807008060183424624281 81623A000418E000" >170 C\$="01061820244642818146 5C3020180700806018040C3A6281 814262243418E000" >180 CALL CHAR(96,A\$) >190 CALL CHAR(100,B\$) >200 CALL CHAR(104,C\$) >210 CALL SPRITE(#1,96,5,130, 1,0,8) >220 CALL MAGNIFY(3) >230 FOR A=96 TO 104 STEP 4  $>240$  CALL PATTERN( $#1, A$ ) >250 FOR DELAY=1 TO 5:: NEXT DELAY >260 NEXT A >270 GOTO 230 (Press **SHIFT C** to stop the program.) The program on the right illustrates the use of the PATTERN subprogram. Lines 110 through 140 build a floor. Lines 150 though 200 define characters 96 through 107. Line 210 creates a sprite in the shape of a wheel and starts it moving to the right. Line 220 makes the sprite double size. Lines 230 through 270 make the spokes of the wheel appear to move as the character displayed is changed. Also see the third example of the SPRITE subprogram.

# **PEEK subprogram** CHAPT

#### **Format**

CALL *PEEK(address,numeric-variable-list)* 

#### **Description**

The PEEK subprogram is used, along with INIT, LINK, and LOAD, to access assembly language subprograms. The PEEK subprogram returns values in the variables in *numeric-variable-list* that correspond with the values in the byte specified by *address* and the bytes following it. PEEK can be used without assembly language subprograms, but the information obtained is of little use.

Detailed instructions on the use of INIT, LINK, LOAD, and PEEK are included with custom written programs that may be available on diskette or cassette.

Indiscriminate use of PEEK may cause the computer to "lock up" and require it to be turned off and back on before further use.

#### **Example**

CALL PEEK(8192,X1,X2,X3,X4) >100 CALL PEEK(8192,X1,X2,X3, returns the values in locations  $8192$ ,  $X_4$ ) 8193, 8194, and 8195 in X1, X2, X3, and X4, respectively.

# **PI**

#### **Format**

PI

#### **Description**

The PI function returns the value of  $\pi$  as 3.14159265359.

#### **Example**

VOLUME =  $4/3$ \*PI\*6 $\land$ 3 sets VOLUME >100 VOLUME= $4/3$ \*PI\*6 $\land$ 3 equal to four thirds times pi times six cubed, which is the volume of a sphere with a radius of six.

#### **Format**

```
POS(stringl ,string2, numeric-expression)
```
#### **Description**

The POS function returns the position of the first occurance of *string2* in *string 1.* The search begins at the position specified by *numeric-expression.* If no match is found, the function returns a value of zero.

÷.

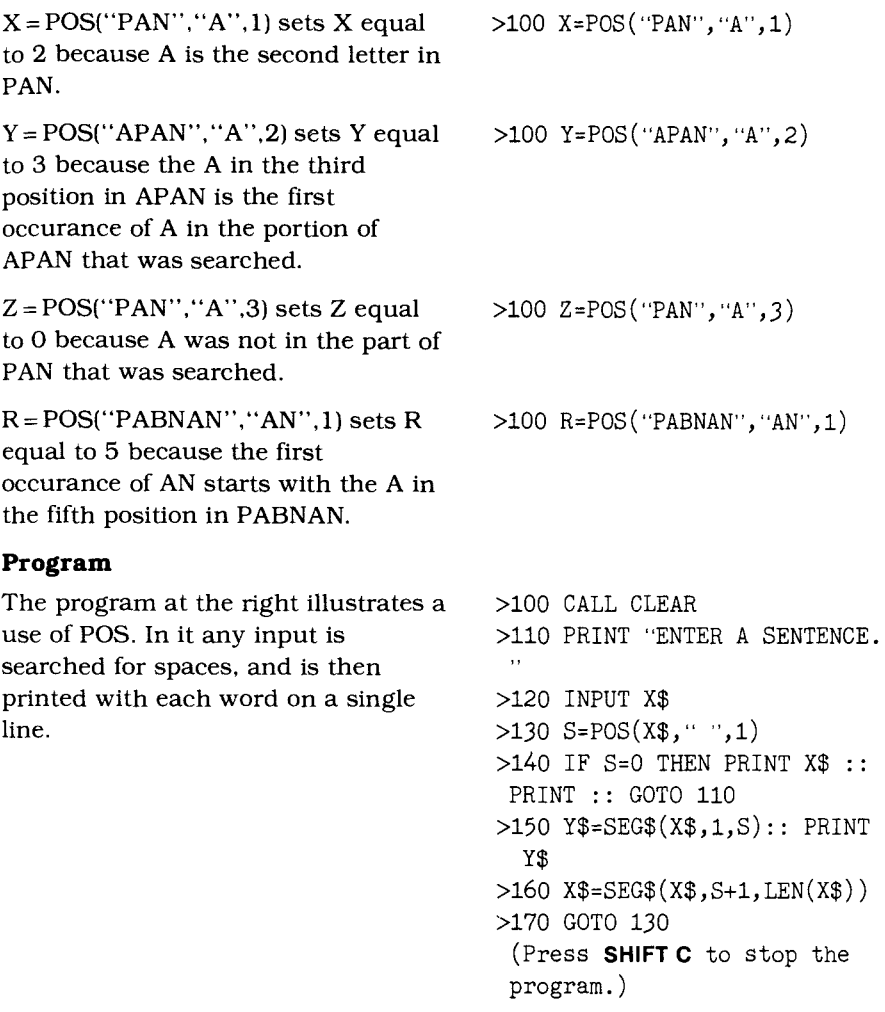

# **POSITION subprogram**

#### **Format**

CALL *POSITION(#sprite-number,dot-row,dot-column [,...1 )* 

#### **Description**

The POSITION subprogram returns the position of the specified sprite(s) in the given *dot-row(s)* and *dot-column(s)* as numbers from 1 to 256. They are the position of the upper left corner of the sprite. If the sprite is not defined, *dot-row* and *dot-column* are set to zero.

The sprite continues to move after its position is returned, so that must be allowed for. The distance moved depends on the sprite's speed.

#### **Example**

CALL POSITION(#1,Y,X) returns the  $>100$  CALL POSITION(#1,Y,X) position of the upper left hand corner of sprite #1.

Also see the third example of the SPRITE subprogram.

# **PRINT** CHAPT

#### **Format**

PRINT *[#file-number* [,REC *record-number] :] [print-list]* 

#### **Description**

The PRINT statement allows you to transfer the values of the elements of the optional *print-list* to the display screen or optionally to an external file or device. *Print-list* consists of string constants, numeric constants, string variables, numeric variables, numeric expressions, string expressions, and/or the TAB function. Each element in *print-list* is separated from the others by a semicolon, a comma, or a colon.

The semicolon, comma, and colon control spacing for the screen or a file opened in DISPLAY format. A semicolon causes the next element to be placed immediately adjacent to the previous element. A comma causes the next element of *print-list* to be put in the next print field. Each print field is 14 characters long. The number of print fields depends on the record length of the device being used. On the screen, the print fields are at positions 1 and 15. If the cursor is past the start of the last print field, the next item is printed on the next line. A colon causes the next element to be put on the next line or record. To print several blank lines, you may put several colons after the PRINT statement. However, they must have spaces between them so they are not confused with the statement separator symbol (::).

A separator may be placed following the last element of *print-list,* which affects the placement of the next element of the next PRINT, PRINT...USING, DISPLAY (without AT), or DISPLAY...USING (without AT) statement written to the same device. It causes the next output statement to be considered to be a continuation of the current one unless it is a PRINT statement with a REC clause.

When printing a new line on the screen, everything (except sprites) is scrolled up one line (so the top line is lost) and the new line is printed at the bottom of the screen.

#### **Options**

The *#file-number* determines the file that is to be printed on. If it is omitted or #0, the screen is used. Otherwise *file-number* must be the number of a file that is already open. See OPEN.

The REC clause is used to specify the record on which you wish to print the elements in *print-list.* REC may only be used with files that were opened as RELATIVE files. See OPEN.

## **PRINT**

In printing to INTERNAL format files, the comma and semicolon both place the elements in *print-list* adjacent to each other. In DISPLAY format files, the comma and semicolon act as described above, with the semicolon placing the element adjacent to the previous element and the comma putting the element in the next print field.

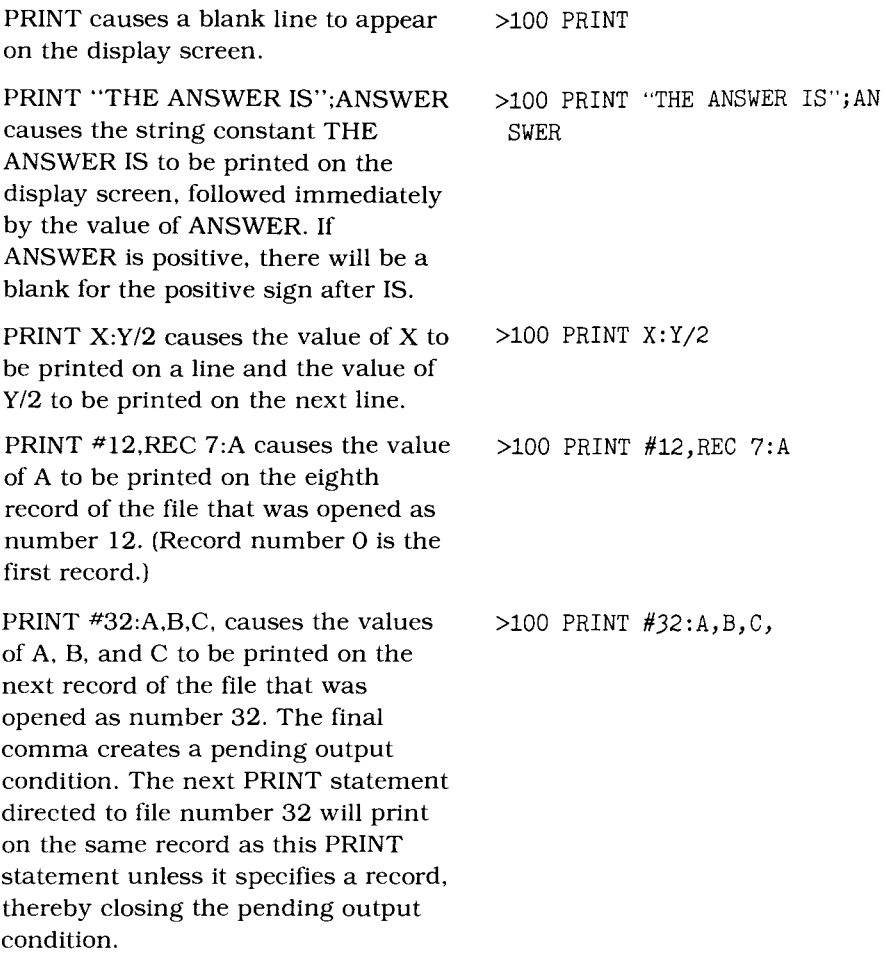

## **PRINT CHAPTER**

PRINT #1,REC 3:A,B followed by PRINT #1:C,D causes A and B to be printed in record 3 of the file that was opened as number 1 and C and D to be printed in record 4 of the same file.

#### **Program**

The program at the right prints out various values in various positions  $>110$  PRINT  $1:2:3:4:5:6:7:8:9$ on the display screen.

>100 PRINT #1,REC 3:A,B >150 PRINT #1:C,D

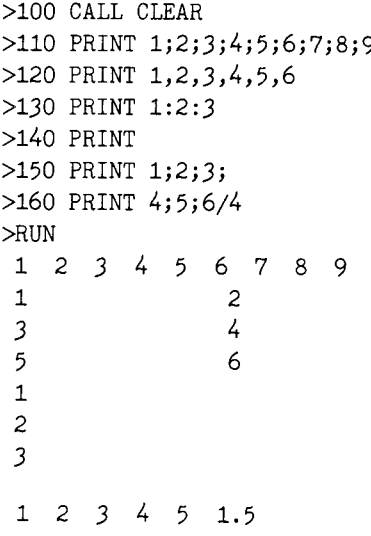

# **PRINT USING**

#### **Format**

PRINT *[#file-number* [,REC record-number]]USING *string-expression:print-list*  PRINT *[#file-number* [,REC *record-number]]USING line-number:print-list* 

#### **Description**

The PRINT...USING statement acts the same as PRINT with the addition of the USING clause, which specifies the format to be used. *String-expression*  defines the format in the manner described in IMAGE. *Line-number* refers to the line number of an IMAGE statement. See the IMAGE statement for more information on the use of *string-expression.* 

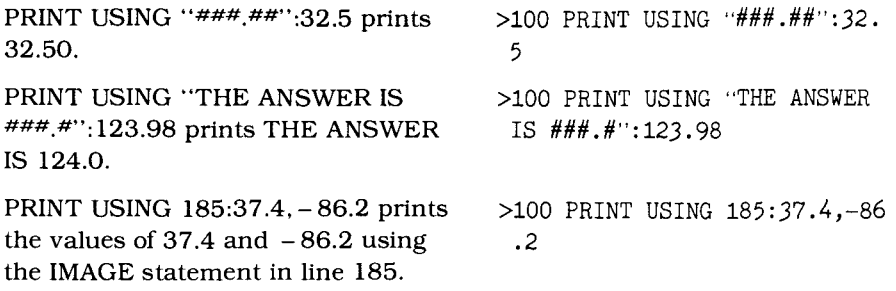

# **RANDOMIZE** CHAPT

#### Format

RANDOMIZE *[numeric-expression]* 

#### **Description**

The RANDOMIZE statement resets the random number generator to an unpredictable sequence. If RANDOMIZE is followed by a *numeric-expression,*  the same sequence of random numbers is produced each time the statement is executed with that value for the expression. Different values give different sequences.

#### **Program**

The program at the right illustrates a >100 CALL CLEAR use of the RANDOMIZE statement. It  $\rightarrow$  110 INPUT "SEED: ":S accepts a value for numeric- >120 RANDOMIZE S expression and prints the first 10  $>130$  FOR A=1 TO 10::PRINT A;R values obtained using the RND ND::NEXT A::PRINT function.  $>140$  GOTO 110

(Press **SHIFT C** to stop the program.)

# **READ**

#### **Format**

READ *variable-list* 

#### **Description**

The READ statement allows you to assign numeric and string constants from a DATA statement to the variables in *variable-list. Variable-list* consists of string and numeric variables, separated by commas.

Data is normally read starting at the first DATA statement in a program. After data is read, the computer marks where it left off and continues at that point when the next READ statement is executed. You may change the order in which data is read by using the RESTORE statement.

See the DATA statement for examples.

#### **Format**

*REC(file-number)* 

#### **Description**

The REC function returns the number of the record that will next be accessed with a PRINT, INPUT, or LINPUT statement in the file opened as *file-number.* The records in a file are numbered starting with 0, so record number 3, for instance, is the fourth record in a file.

#### **Example**

PRINT REC(4) prints the current  $>100$  PRINT REC(4) record position of the file that was opened as number 4. **Program**  The program at the right illustrates a >100 CALL CLEAR use of the REC function. Line 110 >110 OPEN #1: "DSK1.RNDFILE", opens a file. RELATIVE Lines 120 through 140 write four >120 FOR A=0 TO *3*  records on the the file.  $>130$  PRINT #1: "THIS IS RECORD  $\cdot$ , A >140 NEXT A Line 150 puts the file back at the  $>150$  RESTORE #1 beginning. Lines 160 through 200 print the file >160 FOR A=0 TO *3*  position and read and print the  $>170$  PRINT REC(1) values at that position.  $>180$  INPUT  $#1: A\$ >190 PRINT A\$;B >200 NEXT A Line 210 closes the file.  $>210$  CLOSE  $#1$ >RUN  $\Omega$ THIS IS RECORD 0 1 THIS IS RECORD 1  $\mathcal{D}$ THIS IS RECORD 2 *3*  THIS IS RECORD *3* 

# **REM**

#### **Format**

REM *character-string* 

#### **Description**

The REM statement allows you to enter remarks into your program. The remarks may be anything that you wish, but are usually used to divide sections of programs and to explain what the following section is meant to do. No matter what follows REM, including the statement separator symbol (::), remarks are not executed and have no effect on program execution. They do, however, take up space in memory.

#### **Example**

REM BEGIN SUBROUTINE identifies >100 REM BEGIN SUBROUTINE a section beginning a subroutine.

# **RESEQUENCE CHAPT**

#### **Format**

RESEQUENCE *[initial-line] [,increment]*  RES *[initial-line] [,increment]* 

#### **Description**

The RESEQUENCE command changes the line numbers of the program in memory. If no *initial-line* is given, the line numbering starts with 100. If no *increment* is given, an *increment* of 10 is used. RESEQUENCE may be abbreviated as RES.

In addition to renumbering lines, any line references in the statements BREAK, DISPLAY...USING, GOSUB, GOTO, IF-THEN-ELSE, ON ERROR, ON...GOSUB, ON...GOTO, PRINT...USING, RESTORE, RETURN, and RUN are also changed so that they refer to the same lines of code as before resequencing. If a line referred to in a statement does not exist, the line number is replaced with 32767.

If, because of the *initial-line* and *increment* chosen, the program requires lines larger than 32767, the resequencing process is halted and the program is unchanged.

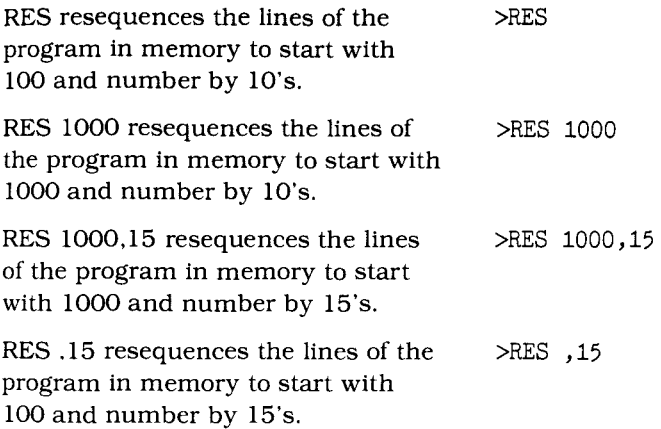

# **RESTORE**

#### **Format**

RESTORE *[line-number]*  RESTORE *#file-number* [,REC *record-number]* 

#### **Description**

The RESTORE statement can be used either with DATA statements or with files. When used with DATA statements, RESTORE sets the DATA statement which will be used by the next READ statement. If no *line-number* is given, the DATA statement with the lowest numbered line is used by the next READ statement. If *line-number* is given, then the DATA statement with that line number or (if it is not a DATA statement) the next DATA statement following it is used.

When used with files, the RESTORE statement sets the record that is used by the next PRINT, INPUT, or LINPUT statement referring to *file-number.* If no REC clause is given, the next record is the first record in the file, record number 0. If the REC clause is present, *record-number* specifies the next record to be used.

If there is pending output because of a previous PRINT, DISPLAY, PRINT...USING, or DISPLAY...USING, then that pending record is written on the file before the RESTORE statement is executed. Pending input data is removed by the RESTORE statement.

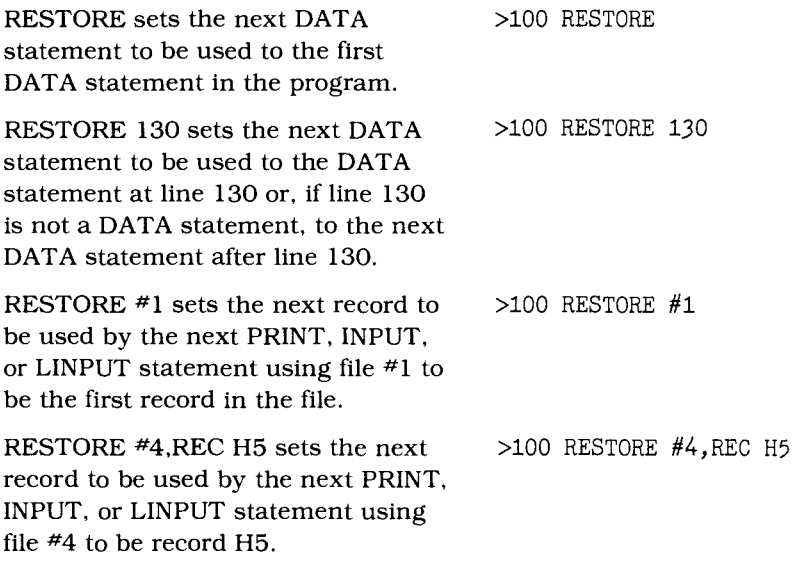

# **RETURN (with GOSUB)** CHAPT

**4** 

#### Format

RETURN

#### **Description**

See also RETURN (with ON ERROR).

RETURN used with GOSUB transfers control back to the statement after the GOSUB or ON...GOSUB which was most recently executed.

#### **Program**

The program on the right illustrates  $>100$  CALL CLEAR a use of RETURN as used with >110 INPUT "AMOUNT DEPOSITED: GOSUB. The program figures ": AMOUNT interest on an amount of money put >120 INPUT "ANNUAL INTEREST R in savings. ATE: ":RATE

>130 IF RATE<1 THEN RATE=RATE \*100 >140 PRINT "NUMBER OF TIMES C OMPOUNDED" >150 INPUT "ANNUALLY: ":COMP >160 INPUT "STARTING YEAR: ": Y >170 INPUT "NUMBER OF YEARS:  $\cdots$  N >180 CALL CLEAR >190 FOR A=Y TO Y+N >200 GOSUB 240 >210 PRINT A,INT(AMOUNT\*100+. 5)/100 >220 NEXT A >230 STOP >240 FOR B=1 TO COMP >250 AMOUNT=AMOUNT+AMOUNT\*RAT  $E/(COMP*100)$ >260 NEXT B >270 RETURN

# **RETURN (with ON ERROR)**

#### **Format**

RETURN *[line-number]*  RETURN [NEXT]

#### **Description**

See also RETURN (with GOSUB).

RETURN is used with ON ERROR. After an ON ERROR statement has been executed, an error causes transfer to the line specified in the ON ERROR statement. That line, or one after it, should be a RETURN statement. If RETURN is given without anything following it, control is returned to the statement on which the error occurred and the program executes it again. If RETURN is followed by *line-number,* control is transferred to the line specified and execution starts with that line. If RETURN is followed by NEXT, control is transferred to the statement following the one that caused the error.

#### **Program**

The program on the right illustrates the use of RETURN with ON ERROR. Line 120 causes an error to transfer control to line 170. Line 130 causes an error. Line 140, the next line after the one that causes the error, prints 140. Line 170 checks to see if the error has occurred four times and transfers control to 220 if it has. Line 180 increments the error counter by one. Line 190 prints 190. Line 200 resets the error handling to transfer to line 170. Line 210 returns to the line that caused the error and executes it again. Line 220, which is executed only after the error has occurred four times, prints 220 and returns to the line following the line that caused the error.

Also see the example of the ON ERROR statement.

>100 CALL CLEAR >110 A=1 >120 ON ERROR 170 >130 X=VAL("D") >140 PRINT 140 >150 STOP >160 REM ERROR HANDLING >170 IF A>4 THEN 220  $>180$  A=A+1 >190 PRINT 190 >200 ON ERROR 170 >210 RETURN >220 PRINT 220 :: RETURN NEXT RUN 190 190 190 190 220 140

# **RND** CHAPTER

#### **Format**

RND

#### **Description**

The RND function returns the next pseudo-random number in the current sequence of pseudo-random numbers. The number returned is greater than or equal to zero and less than one. The sequence of random numbers returned is the same every time a program is run unless the RANDOMIZE statement appears in the program.

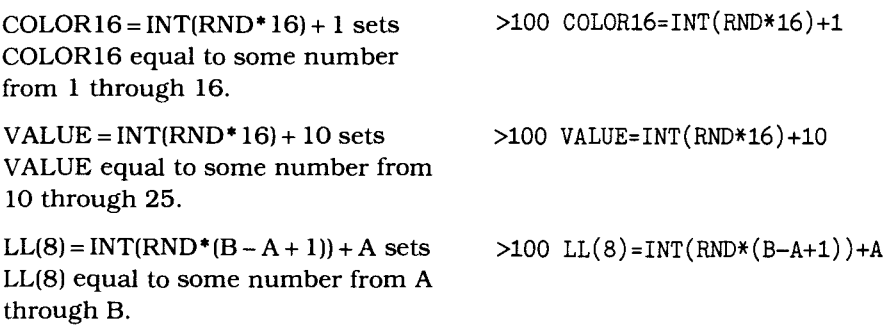

# **RPT\$**

#### **Format**

*RPT\$(string-expression, numeric-expression)* 

#### **Description**

The RPT\$ function returns a string equal to *numeric-expression* repetitions of *string-expression.* If RPT\$ produces a string longer than 255 characters, the excess characters are discarded and a warning is given.

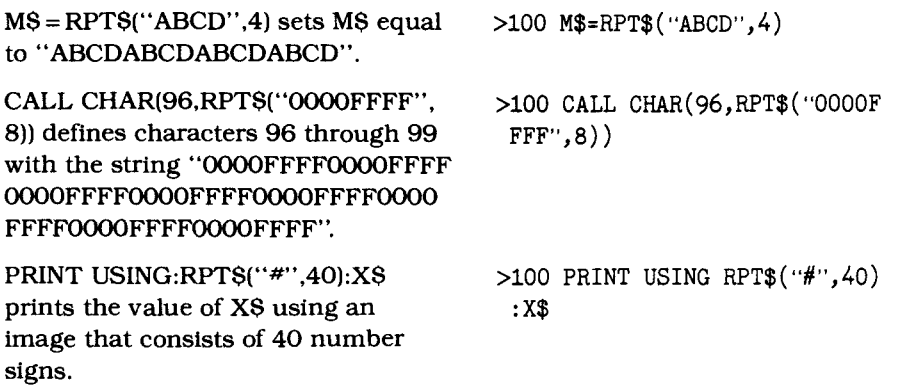

# **RUN CHAPT**

#### **Format**

RUN *[" device.program-name"]*  RUN *[line-number]* 

#### **Description**

The RUN command, which can also be used as a statement, starts program execution. The program to be run is first loaded into memory from *device. program-name* if that option is specified. The program is then checked for certain errors, such as FOR-NEXT loops that are missing the NEXT statement, and errors in syntax in statements. The values of all numeric variables are set to zero and the values of all string variables are set to null (a string of zero characters). The program is then executed.

#### **Options**

If *device.program-name* is specified, the program to be run is loaded from the specified device. The program and data currently in memory are lost.

If *line-number* is specified, the program in memory is run starting at *linenumber.* 

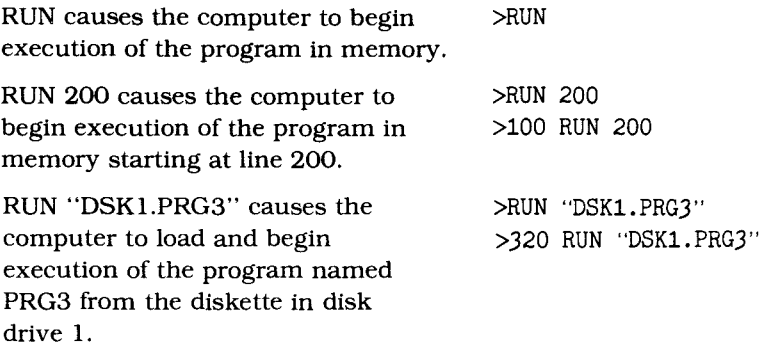

## **RUN**

#### **Program**

The program at the right illustrates the use of the RUN command used as a statement. It creates a "menu" and lets the person using the program chose what other program he wishes to run. The other programs should RUN this program rather than ending in the usual way, so that the menu is given again after they are finished.

>100 CALL CLEAR >110 PRINT "1 PROGRAM 1." >120 PRINT "2 PROGRAM 2." >130 PRINT "3 PROGRAM 3." >140 PRINT "4 END." >150 PRINT >160 INPUT "YOUR CHOICE: ":C >170 IF C=1 THEN RUN "DSK1.PR  $G1$ " >180 IF C=2 THEN RUN "DSK1.PR G2" >190 IF C=3 THEN RUN "DSK1.PR G3" >200 IF C=4 THEN STOP >210 GOTO 100

# **SAVE** CHAPT

#### **Format**

SAVE *device.program-name* [,PROTECTED] SAVE *device.program-name* [,MERGE]

#### **Description**

The SAVE command allows you to copy the program in memory to an external *device* under the name *program-name.* By using the OLD command, you can later recall the program into memory. The method of saving onto a cassette recorder is given in the *User's Reference Guide.* The method of saving onto a diskette is given in the *Disk Memory System*  manual. SAVE clears breakpoints that have been put into a program.

#### **Options**

Only the PROTECTED option is available with cassette recorders.

By using the keyword PROTECTED, you may optionally specify that a program can only be run or brought into memory with OLD. The program cannot be listed, edited, or saved. This is not the same as using the protection available with the Disk Manager Module. NOTE: Be sure to keep an unprotected copy of any program because the protection feature is not reversable. If you also wish to protect the program from being copied, use the protect feature of the Disk Manager module.

You may optionally specify that the program is to be available for merging with another program by using the key word MERGE. Only programs saved with the key word MERGE may be merged with another program.

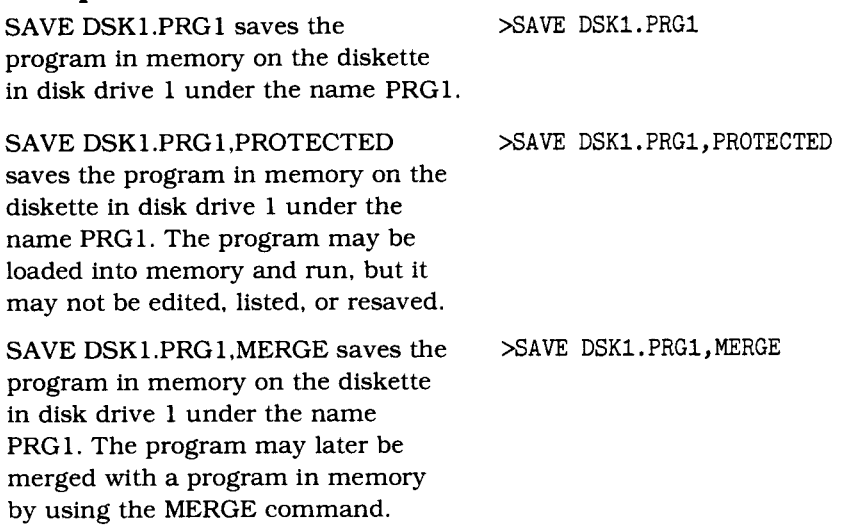

# **SAY subprogram**

#### **Format**

CALL SAY(word-s*tring [,direct-string]* [,...])

#### **Description**

The SAY subprogram causes the computer to speak *word-string* or the value specified by *direct-string* when the *Solid State SpeechTM* Synthesizer (sold separately) is connected. For a complete description of SAY, see the manual that comes with the Speech Editor Command Module and Speech Synthesizer (both sold separately).

The value of *word-string* is any string value listed in *Appendix* L. If it is given as a literal value, it must be enclosed in quotation marks. The value of *direct-string* is a value returned by SPGET. The value of *direct-string* may be altered to add suffixes as described in *Appendix M.* 

*Word-strings* and *direct-strings* must be alternated in the CALL SAY subprogram. If you wish to have two *direct-strings* or *word-strings* spoken consecutively, you may put in an extra comma to indicate the position of the item omitted.

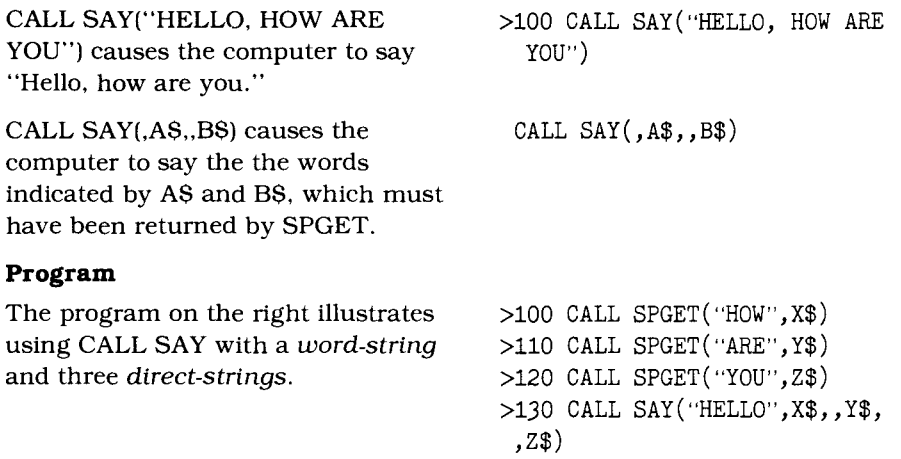

# **SCREEN subprogram** CHAPT

**4** 

#### **Format**

CALL SCREEN(color-code)

#### **Description**

The SCREEN subprogram changes the color of the screen to the color specified by *color-code.* All portions of the screen that do not have characters on them, or have characters or portions of characters that are color 1 (transparent), are shown as the color specified by *color-code.* The standard screen color for TI Extended BASIC is 8, cyan.

The color codes are:

- 
- 
- 2 Black 10 Light Red 3 Medium Green 11<br>4 Light Green 12
- 4 Light Green 12 Light Yellow<br>5 Dark Blue 13 Dark Green
- 
- Light Blue
- 7 Dark Red 15 Gray<br>8 Cyan 16 White
- Cyan

#### **Examples**

CALL SCREEN(8) changes the screen to cyan, which is the standard screen color.

CALL SCREEN(2) changes the screen >100 CALL SCREEN(2) to black.

*Code Color Code Color* 

- 1 Transparent 9 Medium Red<br>2 Black 10 Light Red
	-
	-
	-
- 5 Dark Blue 13 Dark Green<br>6 Light Blue 14 Magenta
	-
	-
	-

>100 CALL SCREEN(8)

# **SEG\$**

#### **Format**

*SEG\$(string-expression,position, length)* 

B and extending for C characters.

#### **Description**

The SEGS function returns a substring of a string. The string returned starts at *position* in *string-expression* and extends for *length* characters. If *position*  is beyond the end of *string-expression,* the null string ("") is returned. If *length* extends beyond the end of *string-expression,* only the characters to the end are returned.

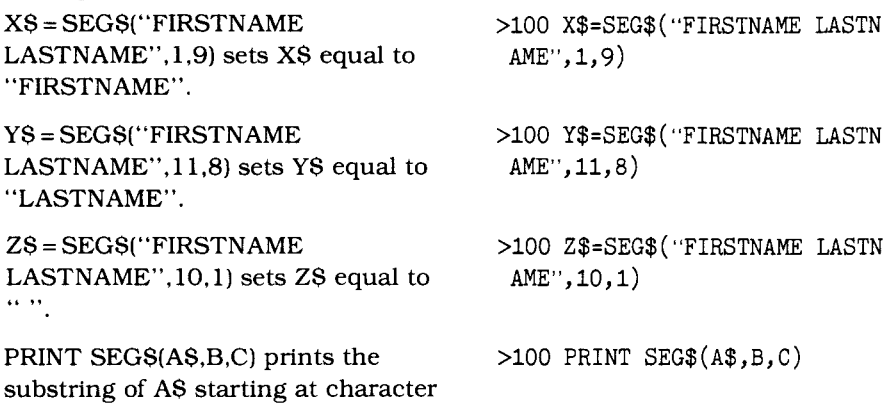

# **SGN CHAPTER**

#### **Format**

*SGN (numeric-expression )* 

#### **Description**

The SGN function returns 1 if *numeric-expression* is positive, 0 if it is zero, and  $-1$  if it is negative.

#### **Examples**

IF SGN(X2) = 1 THEN 300 ELSE 400 >100 IF SGN(X2)=1 THEN 300 EL transfers control to line  $300$  if  $X2$  if SE 400 positive and to line 400 if X2 is zero or negative.

ON  $SGN(X) + 2$  GOTO 200,300,400 >100 ON  $SGN(X) + 2$  GOTO 200,300 transfers control to line  $200$  if X is  $\qquad, 400$ negative, line 300 if X is zero, and line 400 if X is positive.

# **SIN**

#### **Format**

*SIN (radian-expression)* 

#### **Description**

The sine function gives the trigonometric sine of *radian-expression.* If the angle is in degrees, multiply the number of degrees by PI/ 180 to get the equivalent angle in radians.

#### **Program**

The program on the right gives the  $>100 A = .5235987755982$ sine of several angles.  $>110$  B=30

>120 C=45\*PI/180 >130 PRINT SIN(A);SIN(B) >140 PRINT SIN(B\*PI/180) >150 PRINT SIN(C) >RUN .5 -.9880316241 .5 .7071067812

#### **Format**

SIZE

#### **Description**

The SIZE command displays the number of unused bytes of memory left in the computer. If the Memory Expansion peripheral is attached, the number of bytes available is given as the amount of stack free and the amount of program space free. A byte is the memory space required for such things as one character or digit, or one TI Extended BASIC keyword.

If the Memory Expansion is not attached, the space available is the amount of space left after the space taken up by the program, screen, character pattern definitions, sprite tables, color tables, string values, and the like is subtracted.

If the Memory Expansion is attached, the space available in the stack is the amount of space left after the space taken up by string values, information about variables, and the like is subtracted. Program space is the amount of space left after the space taken up by the program and the values of numeric variables is subtracted.

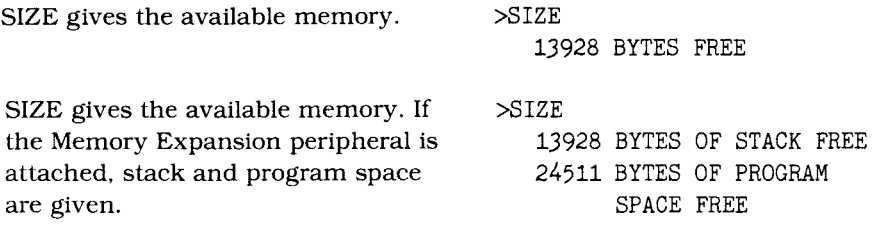

# **SOUND subprogram**

#### **Format**

CALL *SOUND(duration frequency1,volume1 [, ... frequency4,volume4) )* 

#### **Description**

The SOUND subprogram tells the computer to produce tones or noise. The values given control three aspects of the sound: *Duration; frequency;* and *volume.* 

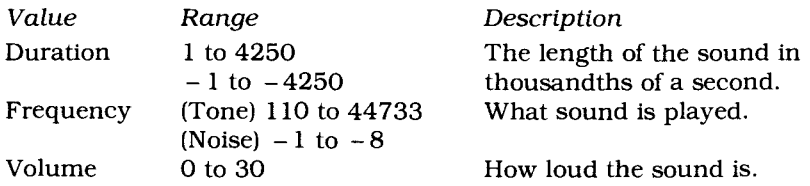

*Duration* is from .001 to 4.250 seconds, although it may vary up to 1/60th of a second. The computer continues performing program statements while a sound is being played. When you call the SOUND subprogram, the computer waits until the previous sound has been completed before performing the new CALL SOUND. However, if a negative *duration* is specified, the previous sound is stopped and the new one is begun immediately.

*Frequency* specifies the frequency of the note to be played with a value from 110 to 44733. (NOTE: This range goes higher than the range of human hearing. People vary in their ability to hear high notes, but generally the highest is approximately a value of 10000.) The actual frequency produced by the computer may vary up to 10 percent. *Appendix D* lists the frequencies of some common notes.

A value of  $-1$  to  $-8$  specifies one of eight different types of noise.

*Frequency Description* 

- <sup>-</sup> 1 Periodic Noise Type 1<br><sup>-2</sup> Periodic Noise Type 2
- $-2$  Periodic Noise Type 2<br> $-3$  Periodic Noise Type 3
- $-3$  Periodic Noise Type 3<br> $-4$  Periodic Noise that yai
- Periodic Noise that varies with the frequency of the third tone specified
- -5 White Noise Type 1
- –6 White Noise Type 2<br>–7 White Noise Type 3
- White Noise Type 3
- $-8$  White Noise that varies with the frequency of the third tone specified

A maximum of three tones and one noise can be played simultaneously.

*Volume* specifies the loudness of the note or noise. Zero is loudest and 30 is softest.

## **SOUND subprogram CHAPTER**

#### **Examples**

 $\equiv$ 

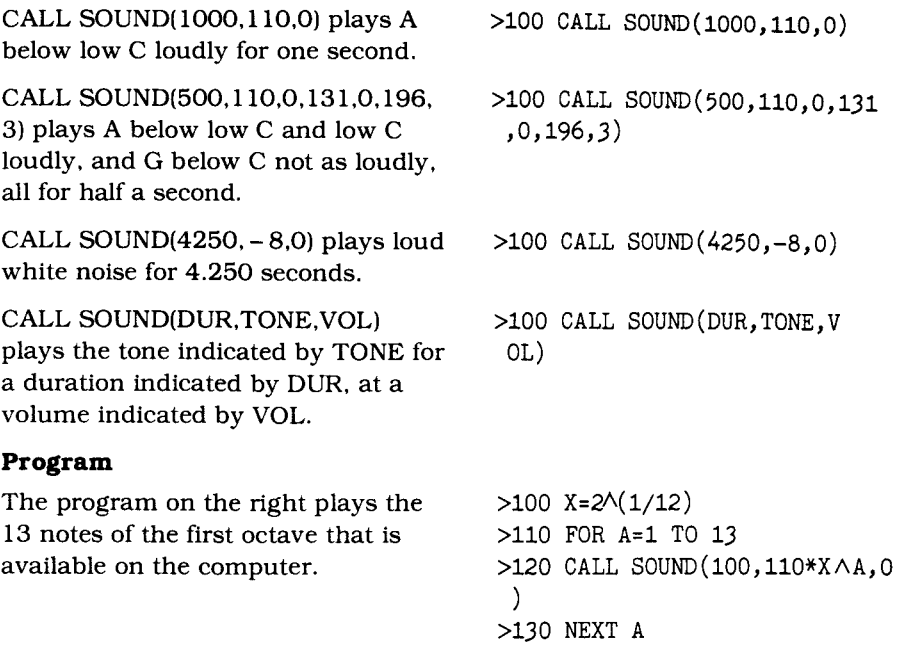

# **SPGET subprogram**

#### **Format**

CALL *SPGET(word-string,return-string)* 

#### **Description**

The SPGET subprogram returns in *return-string* the speech pattern that corresponds to *word-string.* For a complete description of SPGET, see the manual that comes with the Speech Editor Command Module and *Solid State SpeechTM* Synthesizer (both sold separately).

The value of *word-string* is any string value listed in *Appendix* L. If it is given as a literal value, it must be enclosed in quotation marks. The value of *return-string* is used with SAY, and may be altered to add suffixes as described in *Appendix M.* 

#### **Program**

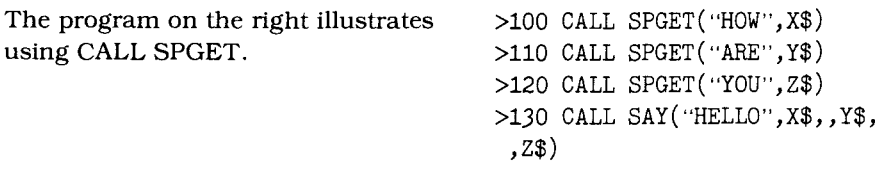

# **SPRITE subprogram** CHAPTER

#### **Format**

CALL *SPRITE(#sprite-number,character-value,sprite-color,dot-row,dot*column, [,*row-velocity,column-velocity] [,...] )* 

#### **Description**

The SPRITE subprogram creates sprites. Sprites are graphics which have a color and a location anywhere on the screen. They can be set in motion in any direction at a variety of speeds, and continue their motion until it is changed by the program or the program stops. They move more smoothly than the usual character which jumps from one screen position to another.

*Sprite-number* is a numeric expression from 1 to 28. If the value is that of a sprite that is already defined, the old sprite is deleted and replaced by the new sprite. If the old sprite has a row- or *column-velocity,* and no new one is specified, the new sprite retains the old *velocities.* 

Sprites pass over fixed characters on the screen. When two or more sprites are coincident, the sprite with the lowest sprite number covers the other sprites. While five or more sprites are on the same screen row, the one(s) with the highest sprite number(s) disappear.

*Character-value* may be any integer from 32 to 143. See the CHAR subprogram for information on defining characters. The *character-value* can be changed by the PATTERN subprogram. The sprite is defined as the character given and, in the case of double-sized sprites, the next three characters. See the MAGNIFY subprogram for more information.

*Sprite-color* may be any numeric expression from 1 to 16. It determines the foreground color of the sprite. The background color of a sprite is always 1, transparent. See the COLOR and SCREEN subprograms for more information.

*Dot-row* and *dot-column* are numbered consecutively starting with 1 in the upper left hand corner of the screen. *Dot-row* can be from 1 to 192 and *dotcolumn* can be from 1 to 256. (Actually *dot-row* can go up to 256, but the positions from 193 through 256 are off the bottom of the screen.) The position of the sprite is the upper left hand corner of the character(s) which define it.

Information about the position of a sprite can be found using the POSITION. COINC, and DISTANCE subprograms. The location of a sprite can be changed using the LOCATE subprogram. COLOR changes the color of a sprite. Sprites can be deleted with the DELSPRITE subprogram.

When a breakpoint occurs or the program stops, sprites cease to exist. They do not reappear with CONTINUE.

## **SPRITE subprogram**

#### **Options**

*Row-velocity* and *column-velocity* may optionally be specified when the sprite is created. If both *row-* and *column-velocity* are zero, the sprite is stationary. A positive *row-velocity* moves the sprite down and a negative value moves it up. A positive *column-velocity* moves the sprite to the right and a negative value moves it to the left. If both *row-velocity* and *columnvelocity* are non-zero, the sprite moves at an angle in a direction determined by the actual values.

*Row-* and *column-velocity* may be from - 128 to 127. A value close to zero is very slow. A value far from zero is very fast. When a sprite comes to the edge of the screen, it disappears and reappears in the corresponding position on the other side of the screen. The velocity of a sprite may be changed using the MOTION subprogram.

#### **Programs**

The following three programs show some possible uses of sprites. The third one uses all the subprograms that can relate to sprites except for COLOR and DISTANCE.

Line 140 creates a dark blue sprite in the center of the screen and a dark red sprite in the upper left corner of the screen. Line 150 creates a white sprite near the upper right corner of the screen and starts it moving slowly at a 45 degree angle down and to the right. The sprite is an exclamation point.

Line 160 creates a sprite at the upper left corner of the screen and starts it moving very fast at a 45 degree angle up and to the right.

```
>100 CALL CLEAR 
>110 CALL CHAR(96,"FFFFFFFFFF 
 FFFFFF") 
>120 CALL CHAR(98,"183C7EFFFF 
 7E3C18") 
>130 CALL CHAR(100,"FOOFFOOFF 
OOFFOOF") 
>140 CALL SPRITE(#1,96,5,92,1 
 24,#2,100,7,1,1) 
>150 CALL SPRITE(#28,33,16,12 
 ,48,1,1)
```

```
>160 CALL SPRITE(#15,98,14,1, 
 1,127,-128) 
>170 GOTO 170 
 (Press SHIFT C to stop the 
 program.)
```
### **SPRITE subprogram**

The program on the right makes a rather spectacular use of sprites. Line 110 defines character 96. Line 150 defines the sprites, 28 in all. The *sprite-number* is the current value of A. The *character-value* is 96. The *sprite-color* is INT(A/3) + 3. The starting *dot-row* and *dot-column*  are 92 and 124, the center of the screen. The row- and *columnvelocities* are chosen randomly using the value of A\*INT(RND\*4.5)  $-2.25 + A/2$ \*SGN(RND – .5). Line 170 causes the sequence to repeat.

>100 CALL CLEAR >110 CALL CHAR(96,"0008081C7F 1C0808") >120 RANDOMIZE >130 CALL SCREEN(2) >140 FOR A=1 TO 28 >150 CALL SPRITE(#A,96,INT(A/ 3)+3,92,124,A\*INT(RND\*4.5)-2  $.25+A/2*SGN(RND-.5)$ ,  $A*INT(RN$  $D*A, 5$ )-2.25+A/2\*SGN(RND-.5)) >160 NEXT A >170 GOTO 140 (Press **SHIFT C** to stop the program.)

The following program uses all the subprograms that can relate to sprites except for COLOR and DISTANCE. They are CHAR, COINC, DELSPRITE, LOCATE, MAGNIFY, MOTION, PATTERN, POSITION, and SPRITE.

The program creates two double sized magnified sprites in the shape of a person, walking along a floor. There is a barrier that one of them passes through and the other jumps through. The one that jumps through goes a little faster after each jump, so eventually it catches the other one. When it does, they each become double size unmagnified sprites and continue walking. When they meet the second time, the one that has been going faster disappears and the other continues walking.

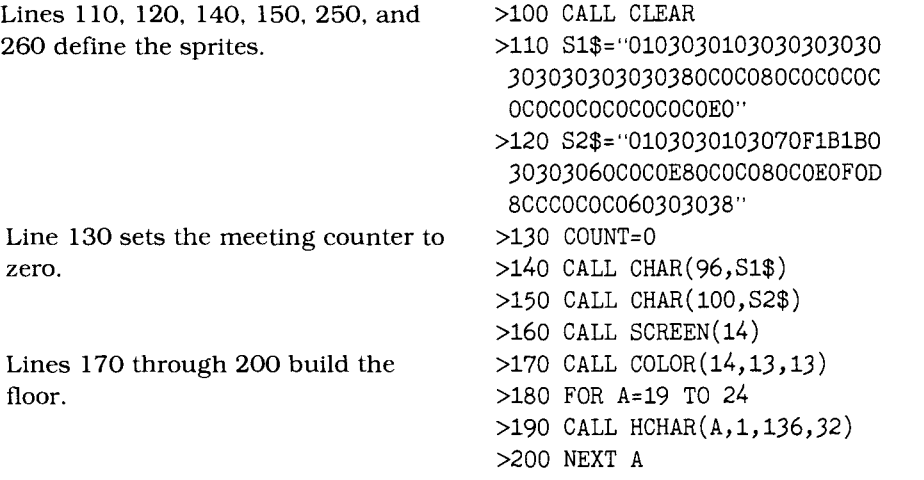

### **SPRITE subprogram**

Lines 210 through 240 build the >210 CALL COLOR(13,15,15) barrier. >220 CALL VCHAR(14,22,128,6) >230 CALL VCHAR(14,23,128,6) >240 CALL VCHAR(14,24,128,6) >250 CALL SPRITE(#1,96,5,113 ,129,#2,96,7,113,9) >260 CALL MAGNIFY(4) Line 270 sets the starting speed of >270 XDIR=4 the sprite that will speed up. >280 PAT=2 Line 290 sets the sprites in motion. >290 CALL MOTION(#1,0,XDIR,#2 ,0,4) >300 CALL PATTERN(#1,98+PAT,# Line 300 creates the illusion of walking. 2,98-PAT) >310 PAT=-PAT Line 320 checks to see if the sprites >320 CALL COINC(ALL,CO) have met. Line 330 transfers control if the >330 IF CO<>0 THEN 370 sprites have met. Lines 340 and 350 >340 CALL POSITION(#1,YPOS1,X check to see if the sprite has reached POS1) the barrier and transfer control if it >350 IF XPOS1>136 AND XPOS1<1 has. 92 THEN 470 Line 360 loops back to continue the >360 GOTO 300 walk. Lines 370 through 460 handle >370 REM COINCIDENCE the sprites running into each other. >380 CALL MOTION(#1,0,0,#2,0, Lines 380 and 390 stop them.  $\left( 0\right)$ >390 CALL PATTERN(#1,96,#2,96  $\lambda$ Line 400 checks to see if it is the first >400 IF COUNT>0 THEN 540 meeting. Line 410 increments the >410 COUNT=COUNT+1 meeting counter. Line 420 finds their >420 CALL POSITION(#1,YPOS1,X position. POS1,#2,YPOS2,XPOS2) Line 430 makes them smaller. >430 CALL MAGNIFY(3) Line 440 puts them on the floor and >440 CALL LOCATE(#1,YPOS1+16, moves the fast one slightly ahead. XPOS1+8,#2,YPOS2+16,XPOS2) >450 CALL MOTION(#1,0,XDIR,#2 Line 450 starts them moving again.  $, 0.4)$ 

## **SPRITE subprogram CHAPTER**

Lines 470 through 530 handle the fast sprite jumping through the barrier. Line 480 stops it. Line 490 finds where it is.

Line 500 puts it at the new location beyond the barrier.

Lines 510 and 520 start it moving again, a little faster.

Lines 540 through 640 handle the second meeting.

Line 560 starts the slow sprite moving, while line 570 deletes the fast sprite. Lines 580 through 630 make the slow sprite walk 20 steps.

```
>470 REM #1 HIT WALL 
>480 CALL MOTION(#1,0,0) 
>490 CALL POSITION(#1,YPOS1,X 
 POS1) 
>500 CALL LOCATE(#1,YPOS1,193 
 \lambda>510 XDIR=XDIR+1 
>520 CALL MOTION(#1,0,XDIR) 
>530 GOTO 300 
>540 REM SECOND COINCIDENCE 
>550 FOR DELAY=1 TO 500 :: NE 
 XT DELAY 
>560 CALL MOTION(#2,0,4) 
>570 CALL DELSPRITE(#1) 
>580 FOR STEP1=1 TO 20 
>590 CALL PATTERN(#2,100) 
>600 FOR DELAY=1 TO 20 :: NEX 
 T DELAY 
>610 CALL PATTERN(#2,96) 
>620 FOR DELAY=1 TO 20 :: NEX 
 T DELAY 
>630 NEXT STEP1 
>640 CALL CLEAR
```
## **SQR**

#### **Format**

*SQR (numeric-expression )* 

#### **Description**

The SQR function returns the positive square root of *numeric-expression.*   $SQR(X)$  is equivalent to  $X \wedge (1/2)$ . *Numeric-expression* may not be a negative number.

#### **Examples**

PRINT SQR(4) prints 2.  $>100$  PRINT SQR(4)

 $X = SQR(2.57E5)$  sets X equal to the  $>100$  X=SQR(2.57E5) square root of 257,000 which is 506.9516742.

**STOP** 

#### **Format**

**STOP** 

#### **Description**

The STOP statement stops program execution. It can be used interchangeably with the END statement except that it may not be placed after subprograms.

#### **Program**

The program on the right illustrates >100 CALL CLEAR the use of the STOP statement. The  $>110$  TOT=0 program adds the numbers from 1 to  $>120$  NUMB=1 100.  $>130$  TOT=TOT+NUMB

>140 NUMB=NUMB+1 >150 IF NUMB>100 THEN PRINT T OT::STOP >160 GOTO 130

## **STR\$ CHAPTER**

#### **Format**

STR\$ (numeric-expression)

#### **Description**

The STR\$ function returns a string equivalent to *numeric-expression.* This allows the functions, statements, and commands that act on strings to be used on the character representation of *numeric-expression.* The STR\$ function is the inverse of the VAL function.

#### **Examples**

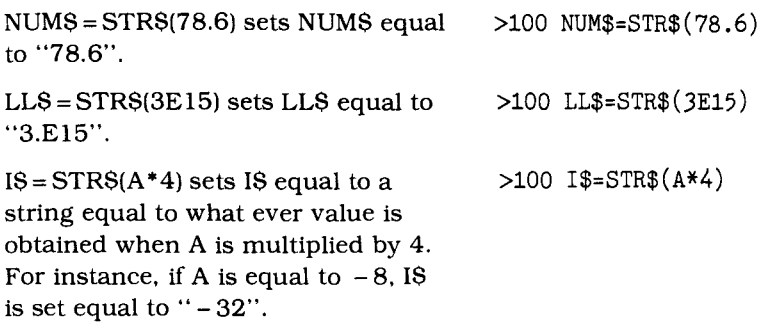

#### **Format**

SUB *subprogram-name [(parameter-list)]* 

#### **Description**

The SUB statement is the first statement in a subprogram. Subprograms are used when you wish to separate a group of statements from the main program. You may use subprograms to perform an operation several times in a program or in several different programs or to use variables that are specific to the subprogram. The SUB statement may not be in an IF-THEN-ELSE statement.

Subprograms are called with CALL *subprogram-name [(parameter-list)].*  Subprograms are ended with SUBEND, and left when either a SUBEND or a SUBEXIT statement is executed. Control is returned to the statement following the statement that called the subprogram. You must never transfer control out of a subprogram with any statement except SUBEND or SUBEXIT. This includes passing control with ON ERROR.

When a subprogram is in a program, it must follow the main program. The structure of a program must be as follows:

Start of Main Program Subprogram Calls End of Main Program *The program will stop here without a STOP or END statement.*  Start of First Subprogram *Subprograms are optional.*  End of First Subprogram *Nothing may appear between subprograms except remarks* and *the END statement.*  Start of Second Subprogram End of Second Subprogram Only *remarks and END may appear after the subprograms.*  End of Program

#### **Options**

All variables used in a subprogram other than those in *parameter-list* are local to that subprogram, so you may use the same variable names that are used in the main program or in other subprograms, and alter their values, without having any effect on other variables. Likewise, the values of variables in the main program or other subprograms have no effect on the values of the variables in the subprogram. (However, DATA statements are available to subprograms.)

Communicating values to and from the main program is done with the optional *parameter-list.* The parameters need not have the same names as in the calling statement, but they must be of the same data type (numeric or string), and in the same order as the items in the CALL. If simple variables passed to subprograms have their values changed in the subprogram, the values of the variables in the main program are also changed. An array element such as A(1) in the parameter list of the calling statement is also changed in value in the main program when control is returned to the main program.

A value that is given in the calling statement as an expression is passed as a value only and changes in the value in the subprogram do not change values in the main program. Entire arrays are passed by reference, so changes in elements in the subprogram also change the values of the elements of the array in the main program. Arrays are indicated by following the parameter name with parentheses. If the array has more than one dimension, a comma must be placed inside the parentheses for each additional dimension.

If you wish, you may pass values only for simple variables by enclosing them in parentheses. Then the value can be used in the subprogram, but it is not changed in the return to the main program. For example, CALL SPRG1((A)) passes the value of A to a subprogram that starts SUB SPRG 1(X), and allows that value to be used in X, but does not change the value of A in the main program if the subprogram changes the value of X.

If a subprogram is called more than once, any local variables used in the subprogram retain those values from one call to the next.

#### **Examples**

SUB MENU marks the beginning of a subprogram. No parameters are passed or returned.

SUB MENU(COUNT,CHOICE) marks the beginning of a subprogram. The variables COUNT and CHOICE may be used and/or have their values changed in the subprogram and returned to the variables in the same position in the calling statement.

SUB PAYCHECK(DATE,Q,SSN, PAYRATE.TABLE(,)) marks the beginning of a subprogram. The variables DATE, Q, SSN, PAYRATE, and the array TABLE with two dimensions may be used and/or have their values changed in the subprogram and returned to the variables in the same position in the calling statement.

>100 SUB MENU

>100 SUB MENU(COUNT,CHOICE)

>100 SUB PAYCHECK(DATE,Q,SSN, PAYRATE, TABLE $($ ,  $)$ )

#### **Program**

The program on the right illustrates the use of SUB. The subprogram MENU had been previously saved with the merge option. It prints a menu and requests a choice. The main program tells the subprogram how many choices there are and what the choices are. It then uses the choice made in the subprogram to determine what program to run.

Beginning of subprogram MENU.

Note that this R is not the same as the R used in lines 100 and 110 in the main program.

```
>100 CALL MENU(5,R)
>110 ON R GOTO 120,130,140,15 
 0,160 
>120 RUN "DSK1.PAYABLES" 
>130 RUN "DSK1.RECEIVE" 
>140 RUN "DSK1.PAYROLL" 
>150 RUN "DSKI.INVENTORY" 
>160 RUN "DSK1.LEDGER" 
>170 DATA ACCOUNTS PAYABLE,AC 
 COUNTS RECEIVABLE, PAYROLL, IN 
 VENTORY,GENERAL LEDGER 
>10000 SUB MENU(COUNT,CHOICE) 
>10010 CALL CLEAR 
>10020 IF COUNT>22 THEN PRINT 
  "TOO MANY ITEMS" :: CHOICE= 
 0 :: SUBEXIT 
>10030 RESTORE 
>10040 FOR R=1 TO COUNT 
>10050 READ TEMP$ 
>10060 TEMP$=SEG$(TEMP$,1,25) 
>10070 DISPLAY AT(R,1):R; TEMP
 $ 
>10080 NEXT R 
>10090 DISPLAY AT(R+1,1):"YOU 
 R CHOICE: 1" 
>10100 ACCEPT AT(R+1,14)BEEP 
 VALIDATE(DIGIT)SIZE(-2):CHOI 
 CE 
>10110 IF CHOICE<1 OR CHOICE> 
 COUNT THEN 10100 
>10120 SUBEND `
```
## **SUBEND**

#### **Format**

**SUBEND** 

#### **Description**

The SUBEND statement marks the end of a subprogram. When SUBEND is executed, control is passed to the statement following the statement that called the subprogram. The SUBEND statement must always be the last statement in a subprogram. The SUBEND statement may not be in an IF-THEN-ELSE statement. The only statements that may immediately follow a SUBEND statement are REM, END, or the SUB statement for the next subprogram.

## **SUBEXIT**

#### **Format**

SUBEXIT

#### **Description**

The SUBEXIT statement allows leaving a subprogram before the end of the subprogram (indicated with SUBEND). When it is executed, control is passed to the statement following the statement that called the subprogram. The SUBEXIT statement need not be present in a subprogram.

#### **Format**

*TAB (nume ric-expression)* 

#### **Description**

The TAB function specifies the starting position for the next *print-item* in a PRINT, PRINT...USING, DISPLAY, or DISPLAY...USING statement. If *numeric-expression* is greater than the length of a record for the device on which the printing is being done (for example; 28 for the screen, 32 for the thermal printer, the specified value for a file on a diskette or cassette), then it is repeatedly reduced by the record length until it is between 1 and the record length.

If the number of characters already printed on the current record is less than or equal to *numeric-expression,* the next print item is printed beginning on the position indicated by *numeric-expression.* If the number of characters already printed on the current record is greater than the position indicated by *numeric-expression,* the next *print-item* is printed on the next record beginning in the position indicated by *numeric-expression.* 

The TAB function is treated as a *print-item,* so it must have a print separator (colon, semicolon, or comma) before and/or after it. The print separator before TAB is evaluated before the TAB function. Normally semicolons are used before and after TAB.

#### **Examples**

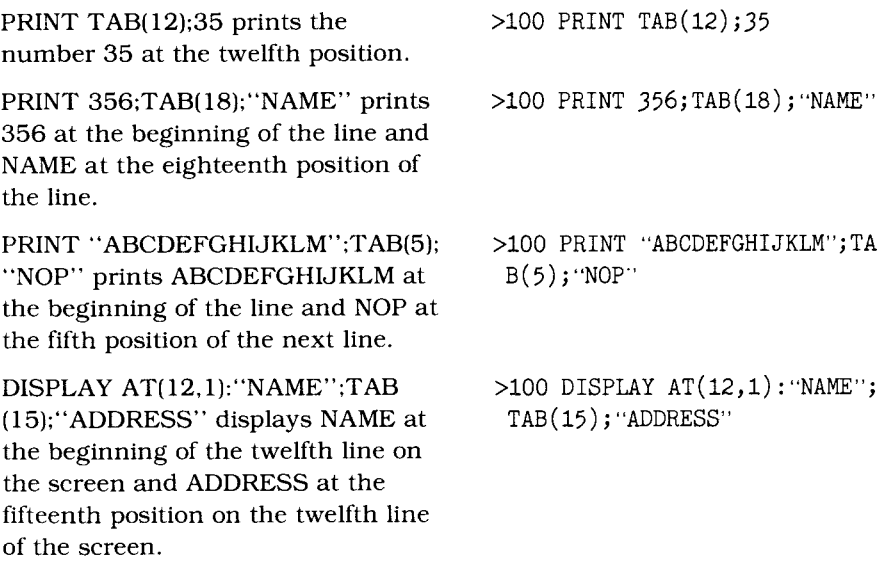

## **TAN**

#### **Format**

*TAN (radian-expression )* 

#### **Description**

The tangent function gives the trigonometric tangent of *radian-expression.* If the angle is in degrees, multiply the number of degrees by PI/180 to get the equivalent angle in radians.

#### **Program**

The program on the right gives the  $>100$  A=.7853981633973 tangent of several angles.  $>110$  B=26.565051177

>120 C=45\*PI/180  $>130$  PRINT TAN(A); TAN(B) >140 PRINT TAN(B\*PI/180) >150 PRINT TAN(C) >RUN 1. 7.17470553 .5 1

## **TRACE**

#### **Format**

**TRACE** 

#### **Description**

The TRACE command causes each line number to be displayed on the screen before the statements on that line are executed. This enables you to follow the course of a program as a debugging aid. The TRACE command may be used as a statement. The effect of the TRACE command is canceled when the NEW command or UNTRACE command or statement is performed.

#### **Example**

TRACE causes the computer to >TRACE display a trace of the lines of a >100 TRACE program on the screen.

## **UNBREAK CHAPTER**

#### **Format**

UNBREAK *[line-list]* 

#### **Description**

The UNBREAK command removes all breakpoints. It can optionally be set for only those in *line-list.* UNBREAK can be used as a statement.

#### **Examples**

UNBREAK removes all breakpoints. >UNBREAK >420 UNBREAK UNBREAK 100,130 removes the >UNBREAK 100,130 breakpoints from lines 100 and 130. >320 UNBREAK 100,130

## **UNTRACE**

#### **Format**

UNTRACE

#### **Description**

The UNTRACE command removes the effect of the TRACE command. UNTRACE can be used as a statement.

#### **Example**

UNTRACE removes the effect of  $>$ UNTRACE TRACE.  $>420$  UNTRACE

## **VAL**

#### **Format**

*VAL (string-expression )* 

#### **Description**

The VAL function returns the number equivalent to *string-expression.* This allows the functions, statements, and commands that act on numbers to be used on *string-expression.* The VAL function is the inverse of the STR\$ function.

#### **Examples**

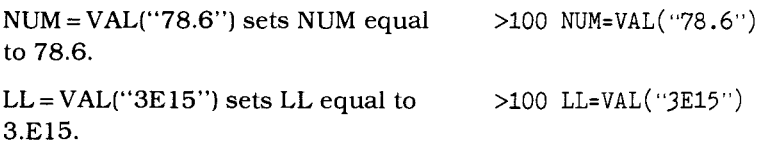

## **VCHAR**

#### **Format**

CALL *VCHAR(row,column,character-code [,repetition])* 

#### **Description**

The VCHAR subprogram places a character anywhere on the display screen and optionally repeats it vertically. The character with the ASCII value of *character-code* is placed in the position described by *row* and *column* and is repeated vertically *repetition* times.

A value of 1 for *row* indicates the top of the screen. A value of 24 is the bottom of the screen. A value of 1 for *column* indicates the left side of the screen. A value of 32 is the right side of the screen. The screen can be thought of as a grid as shown below.

**VCHAR** 

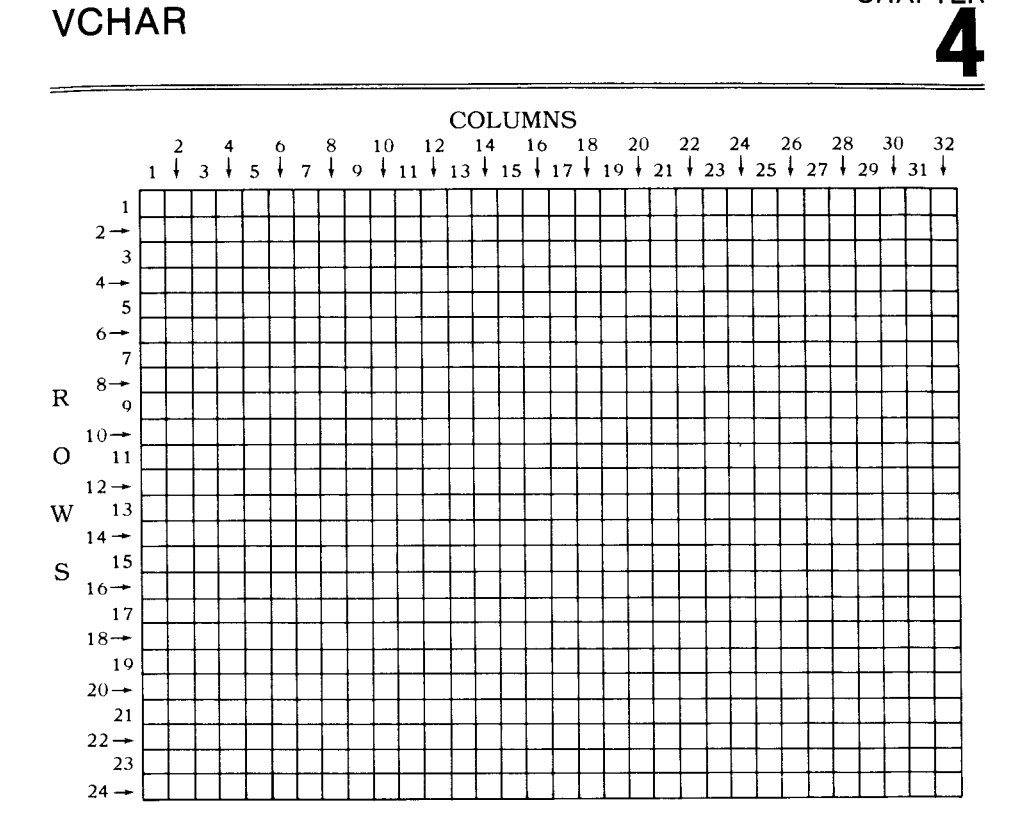

#### **Examples**

CALL VCHAR(12,16,33) places character 33 (an exclamation point) in row 12, column 16.

CALL VCHAR(1,1,ASC("!"),768) >100 CALL VCHAR(1,1,ASC("!"), places an exclamation point in row 768) 1, column 1, and repeats it 768 times, which fills the screen.

CALL VCHAR(R,C,K,T) places the character with an ASCII code of K in row R, column C and repeats it T times.

>100 CALL VCHAR(12,16,33)

 $>100$  CALL VCHAR $(R, C, K, T)$ 

**CHAPTER** 

## **VERSION subprogram**

#### **Format**

CALL VERSION(nume*ric-*variable)

#### **Description**

The VERSION subprogram returns a value indicating the version of BASIC that is being used. TI Extended BASIC returns a value of 100.

#### **Example**

CALL VERSION(V) sets V equal to  $>100$  CALL VERSION(V) 100.

# **Appendices**

The following appendices give useful information concerning TI Extended BASIC.

- Appendix A: List of Illustrative Programs
- Appendix **B:**  List of Commands, Statements, and Functions
- Appendix C: ASCII Codes
- Appendix D: Musical Tone Frequencies
- Appendix E: Character Sets
- Appendix F: Pattern-Identifier Conversion Table
- Appendix G: Color Codes
- Appendix H: High Resolution Color Combinations
- Appendix I: Split Console Keyboard
- Appendix J: Character Codes for Split Keyboard
- Appendix K: Mathematical Functions
- Appendix L: List of Speech Words
- Appendix M: Adding Suffixes to Speech Words
- Appendix N: Error Messages

### **List of Illustrative Programs**

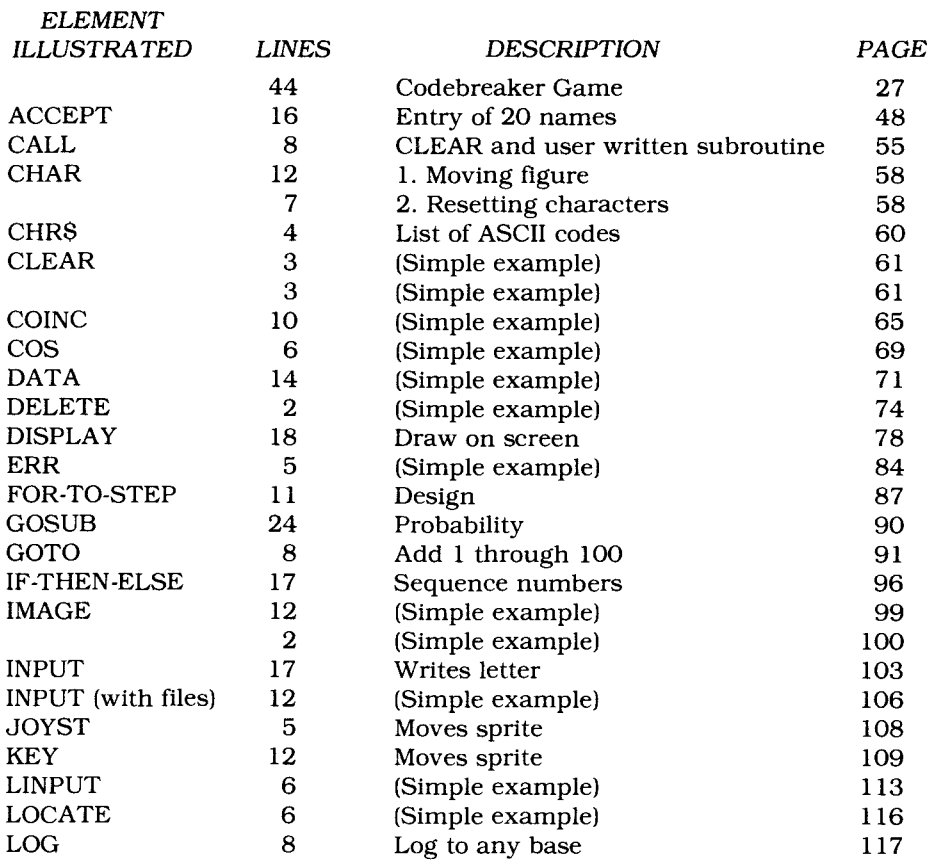

#### **LIST OF ILLUSTRATIVE PROGRAMS**

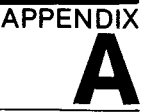

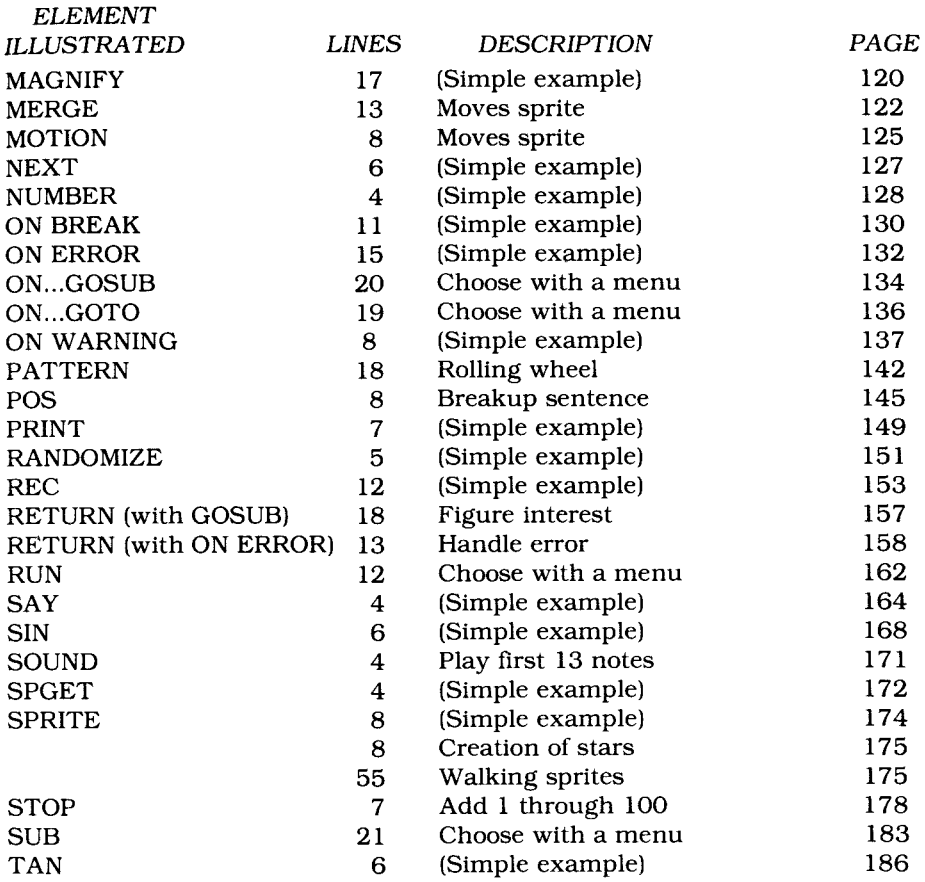

### **Commands, Statements, and Functions**

The following is a list of all TI Extended BASIC commands, statements, and functions. Commands are listed first: if a command can also be used as a statement, the letter "S" is listed to the right of the command. Commands that can be abbreviated have the acceptable abbreviations underlined. Next is a list of all TI Extended BASIC statements: those that can also be used as commands have a "C" after them. Finally, there is a list of all TI Extended BASIC functions.

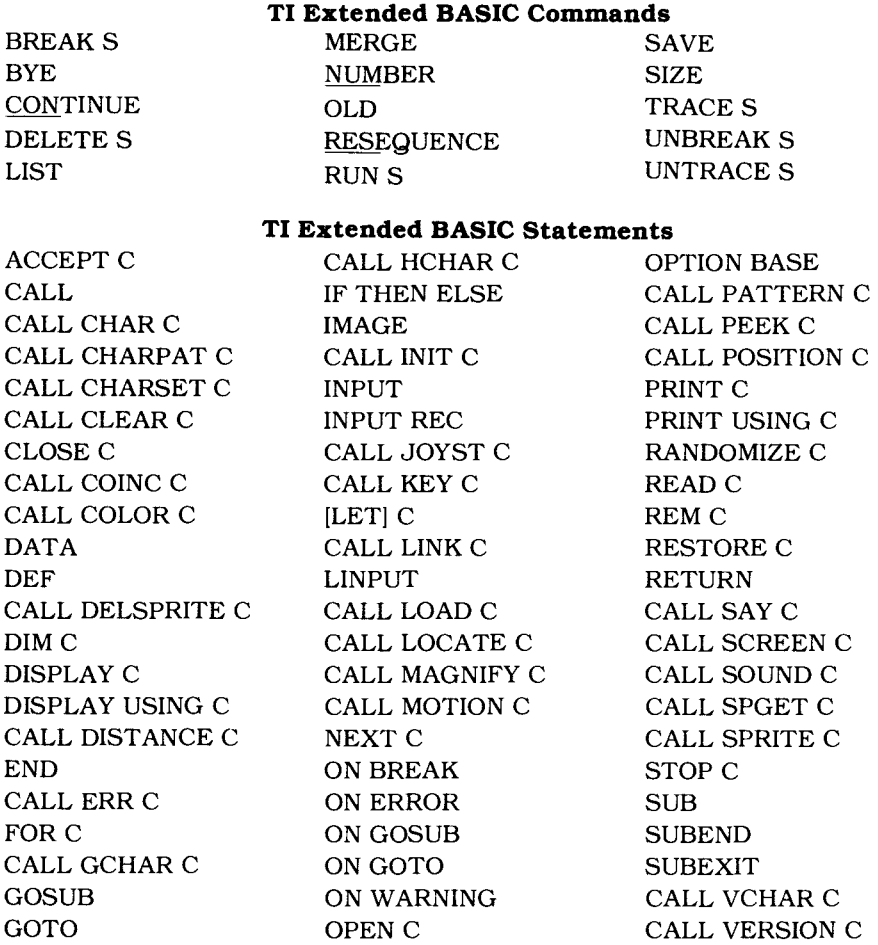

#### **COMMANDS, STATEMENTS, AND FUNCTIONS**

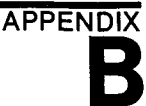

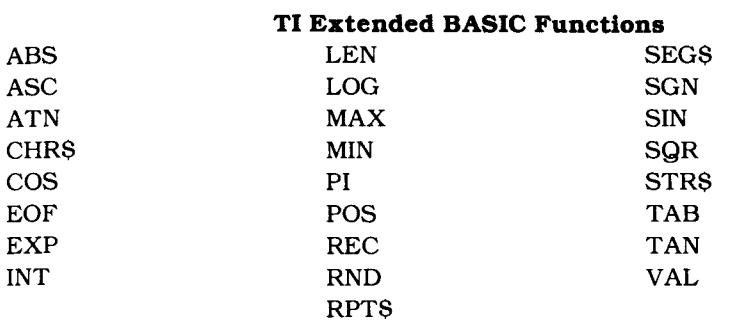

### **ASCII Codes**

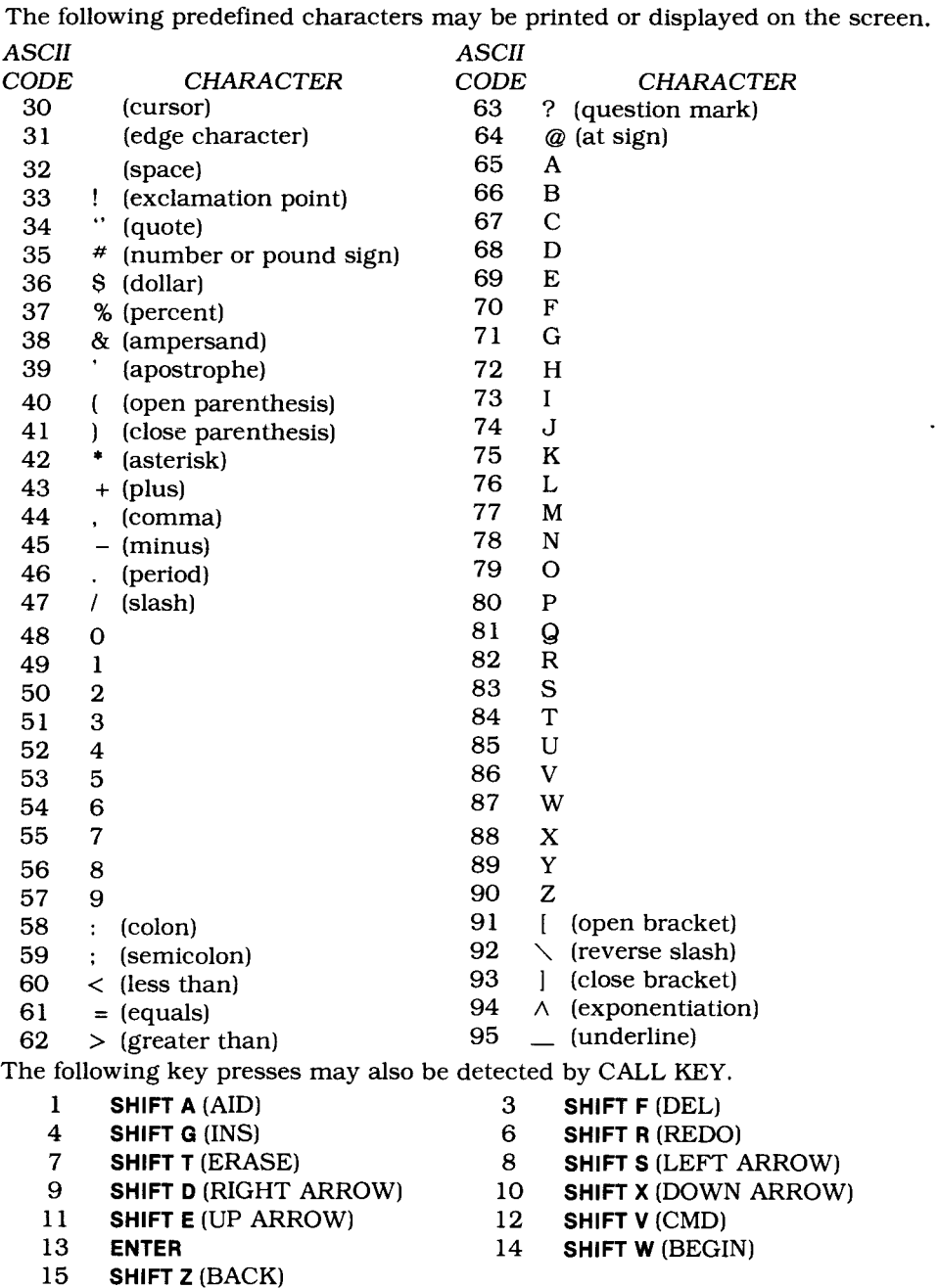

### **Musical Tone Frequencies**

The following table gives the frequencies (rounded to integers) of four octaves of the tempered scale (one half step between notes). While this list does not represent the entire range of tones that the computer can produce, it can be helpful for programming music.

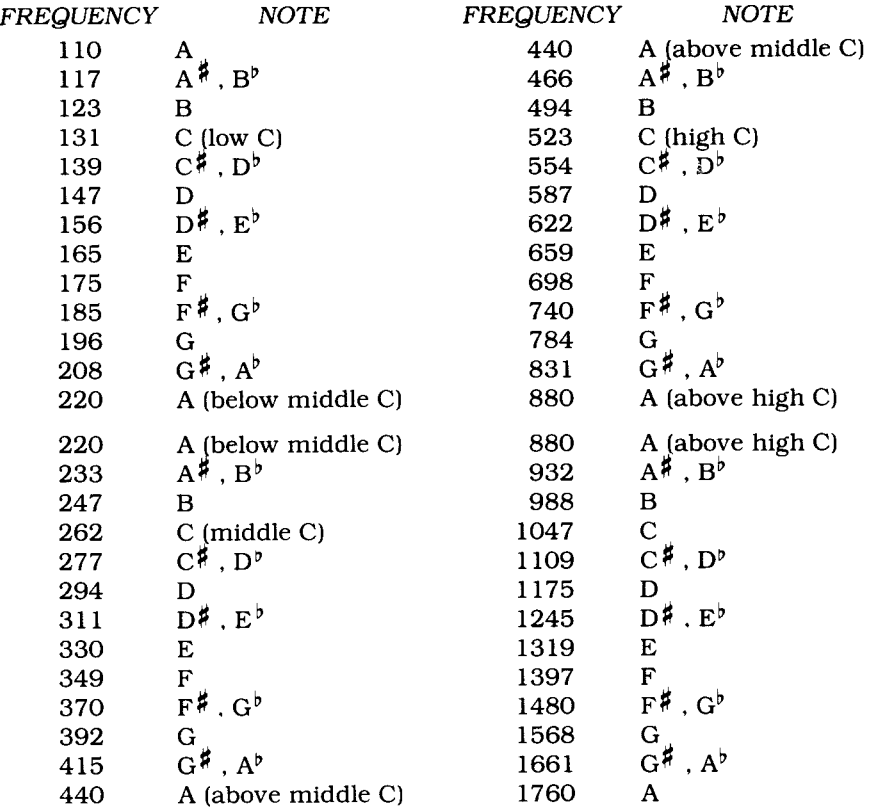

## **Character Sets**

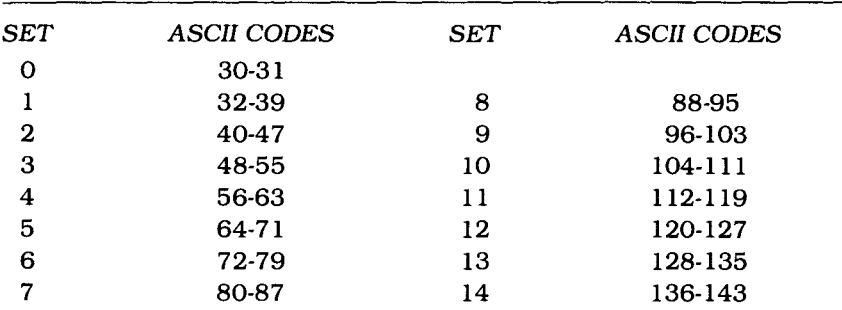

### **Pattern-Identifier Conversion Table**

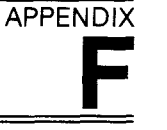

E

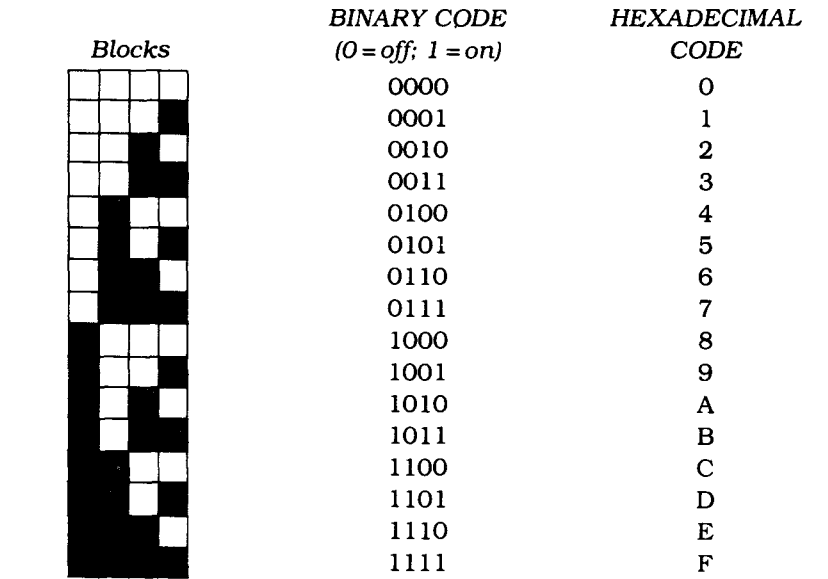

### **Color Codes**

**APPENDIX G** 

 $\hat{\mathcal{A}}$ 

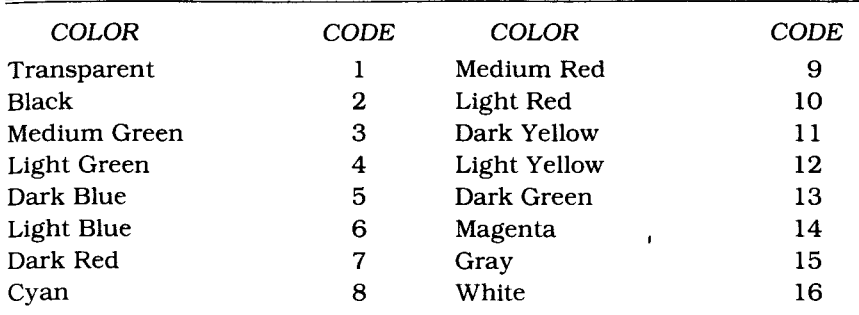

### **Color Combinations**

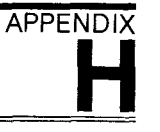

The following color combinations produce the sharpest, clearest character resolution.

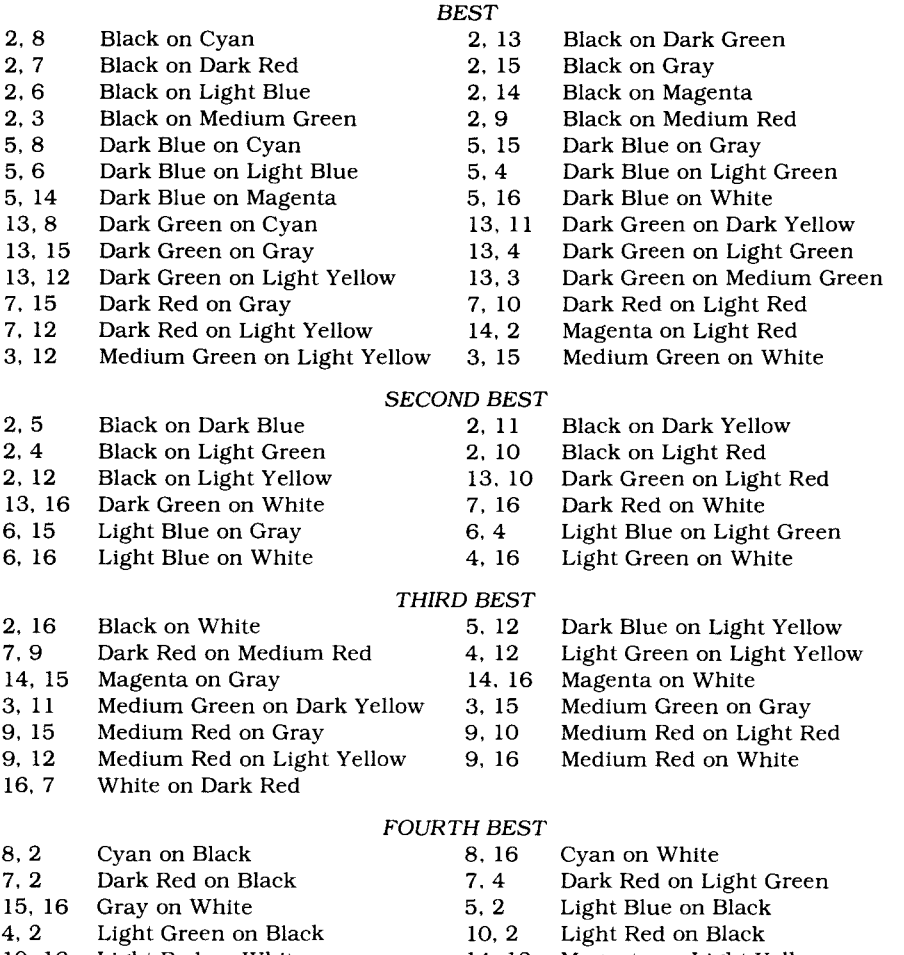

- 10, 16 Light Red on White 14, 12 Magenta on Light Yellow<br>9, 4 Medium Red on Light Green 16, 6 White on Light Blue 9, 4 Medium Red on Light Green 16, 6
	-
	-

#### **APPENDIX**

APPENDIX

**J** 

### **Split Console Keyboard**

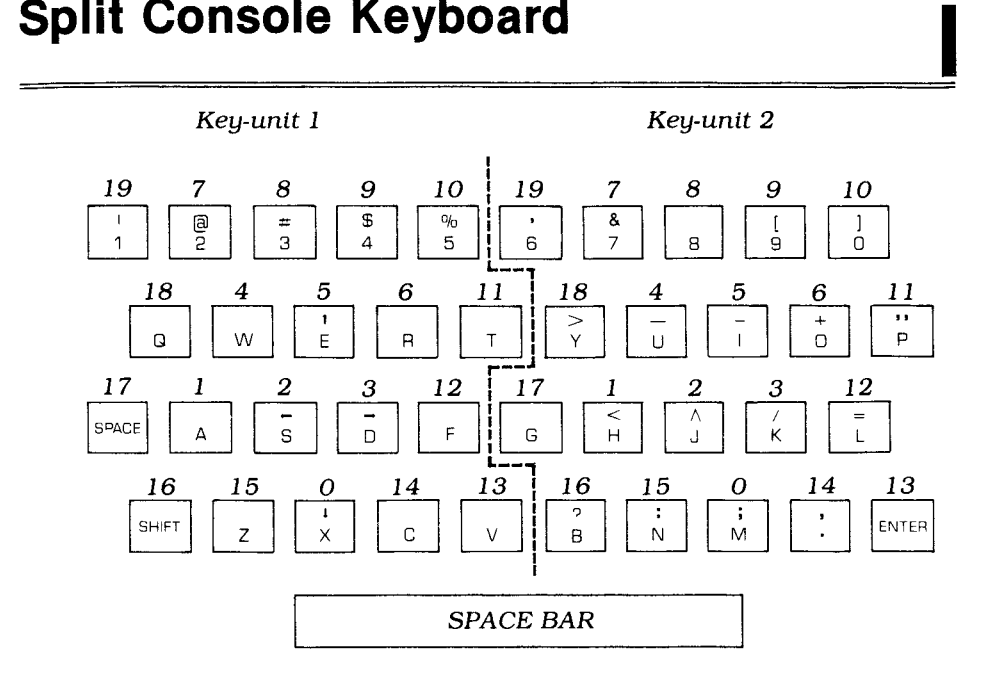

### **Character Codes for Split Keyboard**

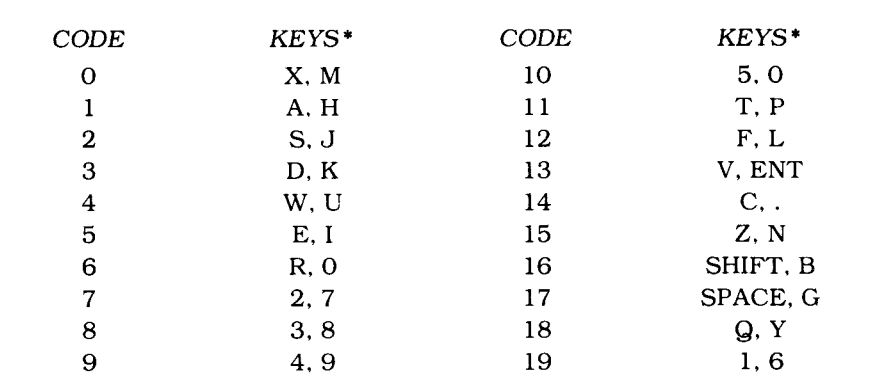

\* Note that the first key listed is on the left side of the keyboard and the second key listed is on the right side of the keyboard.

### **Mathematical Functions**

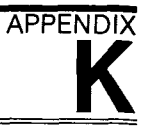

#### The following mathematical functions may be defined with DEF as shown.

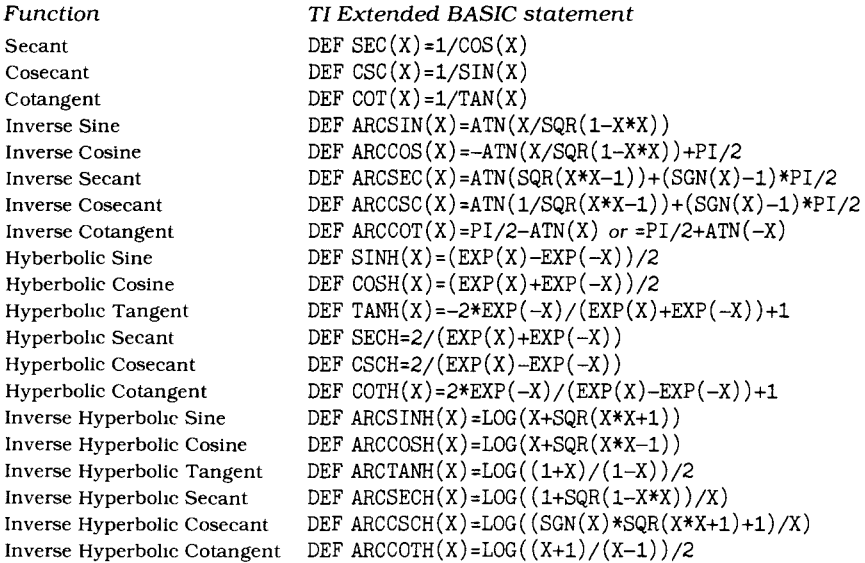

# **L**

## **List of Speech Words**

The following is a list of all the letters, numbers, words, and phrases that can be accessed with CALL SAY and CALL SPGET. See *Appendix M* for instructions on adding suffixes to anything in this list.

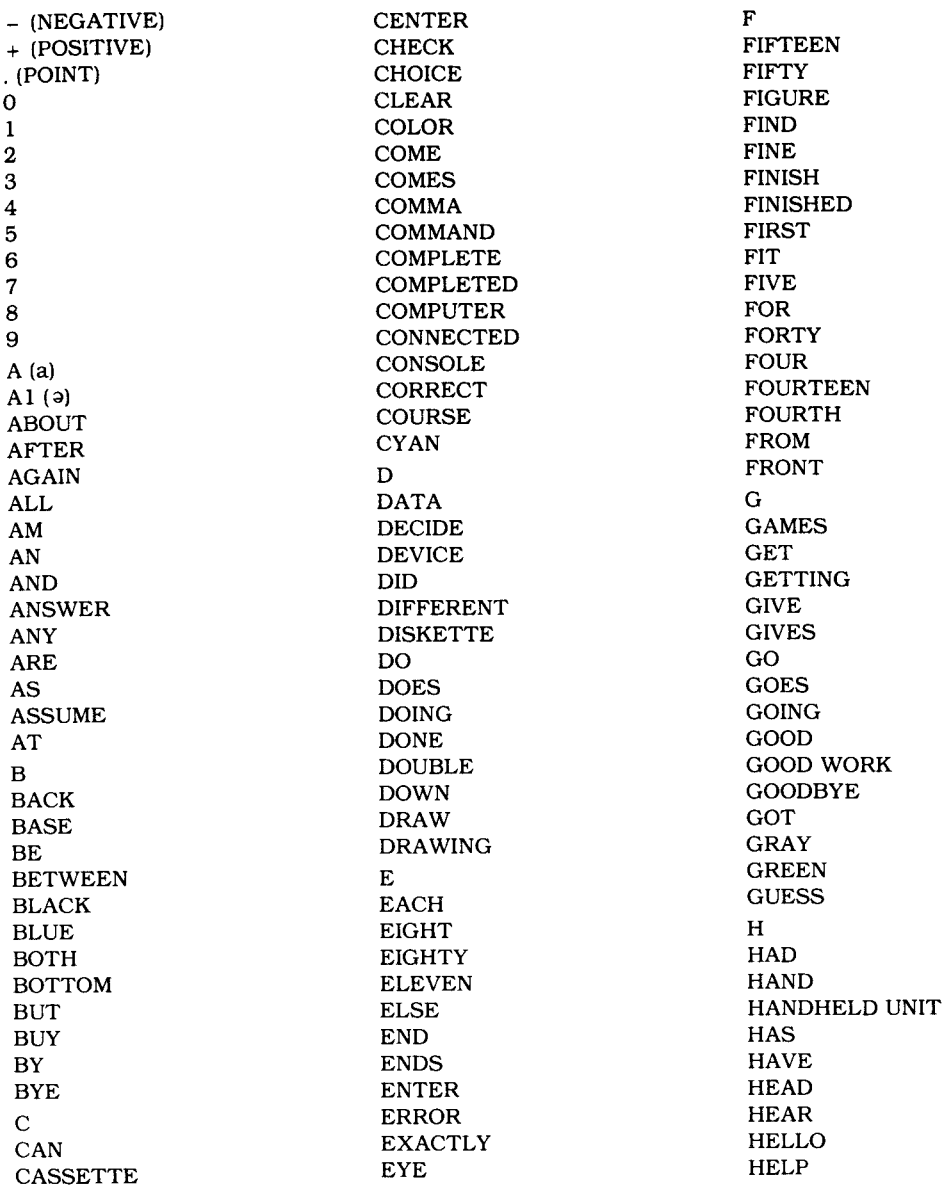

#### **LIST OF SPEECH WORDS**

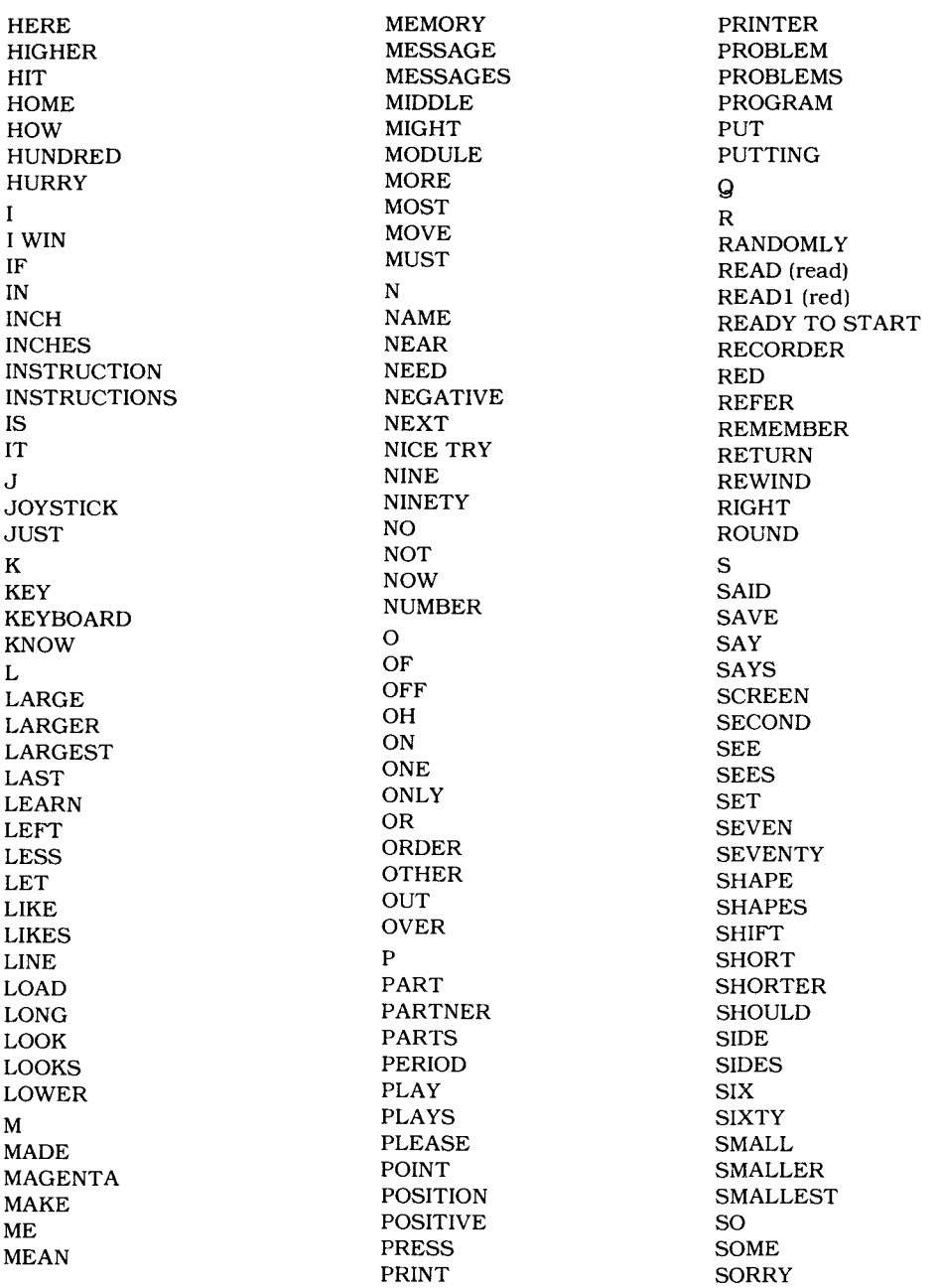

#### **LIST OF SPEECH WORDS**

**APPENDIX** 

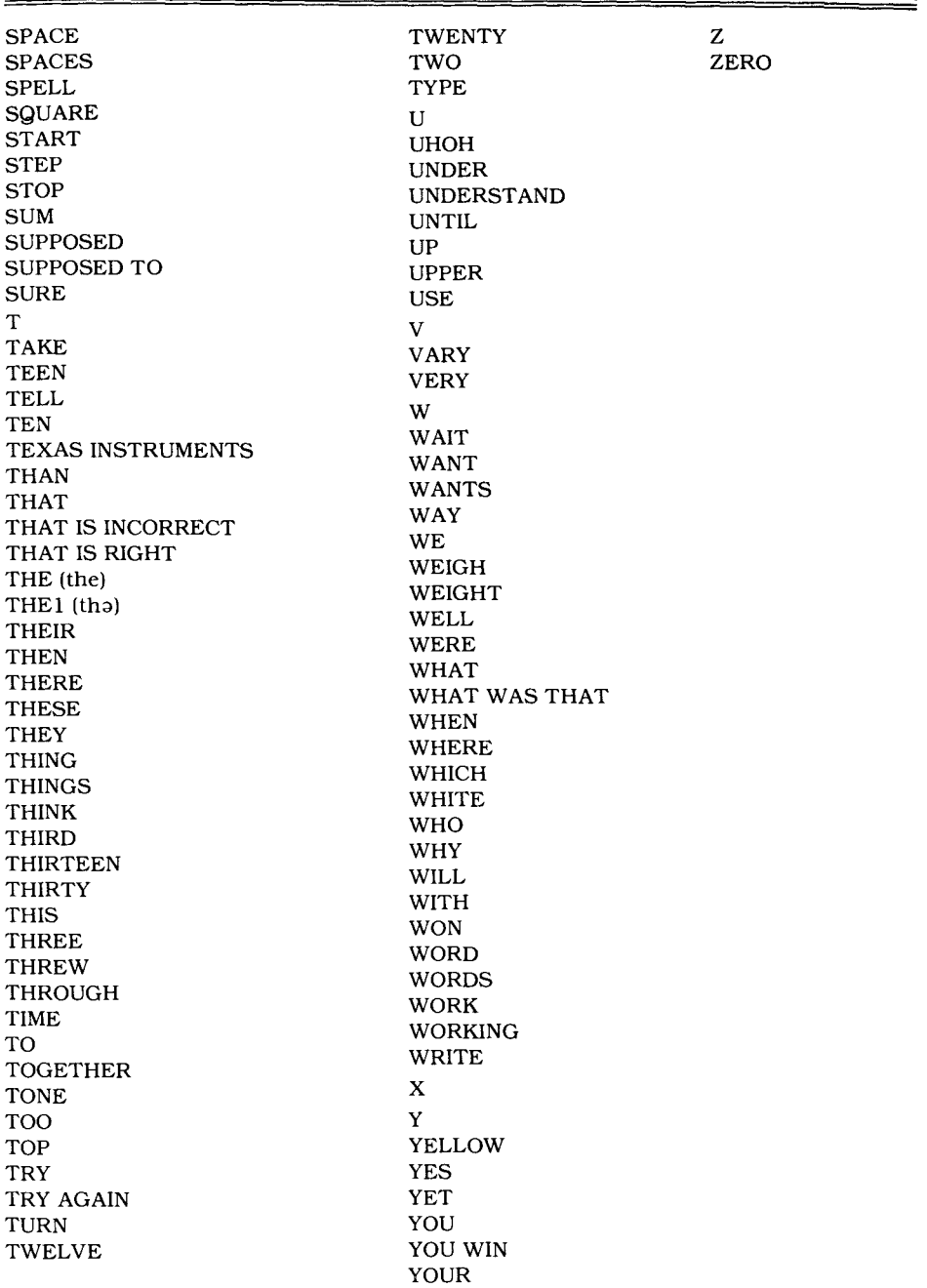

### **Adding Suffixes to Speech Words**

This appendix describes how to add ING, S, and ED to any word available in the Solid State Speech™ Synthesizer resident vocabulary.

The code for a word is first read using SPGET. The code consists of a number of characters, one of which tells the speech unit the length of the word. Then, by means of the subprograms listed here, additional codes can be added to give the sound of a suffix.

Words often have trailing-off data that make the word sound more natural but prevent the easy addition of suffixes. In order to add suffixes this trailingoff data must be removed.

The following program allows you to input a word and, by trying different truncation values, make the suffix sound like a natural part of the word. The subprograms DEFING (lines 1000 through 1130), DEFS1 (lines 2000 through 2100), DEFS2 (lines 3000 through 3090), DEFS3 (lines 4000 through 4120), DEFED1 (lines 5000 through 5070), DEFED2 (lines 6000 through 6110), DEFED3 (lines 7000 through 7130), and MENU (lines 10000 through 10120) should be input separately and saved with the MERGE option. (The subprogram MENU is the same one used in the illustrative program with SUB.) You may wish to use different line numbers. Each of these subprograms (except MENU) defines a suffix.

DEFING defines the ING sound. DEFS1 defines the S sound as it occurs at the end of "cats." DEFS2 defines the S sound as it occurs at the end of "cads." DEFS3 defines the S sound as it occurs at the end of "wishes." DEFED1 defines the ED sound as it occurs at the end of "passed." DEFED2 defines the ED sound as it occurs at the end of "caused." DEFED3 defines the ED sound as it occurs at the end of "heated."

In running the program, enter a 0 for the truncation value in order to leave the truncation sequence.

```
100 REM ******************* 
110 REM REQUIRES MERGE OF: 
120 REM MENU (LINES 10000 THROUGH 10120) 
130 REM DEFING (LINES 1000 THROUGH 1130) 
140 REM DEFS1 (LINES 2000 THROUGH 2100) 
150 REM DEFS2 (LINES 3000 THROUGH 3090) 
160 REM DEFS3 (LINES 4000 THROUGH 4120) 
170 REM DEFED1 (LINES 5000 THROUGH 5070) 
180 REM DEFED2 (LINES 6000 THROUGH 6110) 
190 REM DEFED3 (LINES 7000 THROUGH 7130) 
200 REM ******************* 
210 CALL CLEAR 
220 PRINT "THIS PROGRAM IS USED TO"
```
#### **ADDING SUFFIXES TO SPEECH WORDS**

```
230 PRINT "FIND THE PROPER TRUNCATION" 
240 PRINT "VALUE FOR ADDING SUFFIXES" 
250 PRINT "TO SPEECH WORDS.": : 
260 FOR DELAY=1 TO 300::NEXT DELAY 
270 PRINT "CHOOSE WHICH SUFFIX YOU" 
280 PRINT "WISH TO ADD.": : 
290 FOR DELAY=1 TO 200::NEXT DELAY 
300 CALL MENU(8,CHOICE) 
310 DATA 'ING','S' AS IN CATS,'S' AS IN CADS,'S' AS IN WISHES, 
'ED' AS IN PASSED,'ED' AS IN CAUSED,'ED' AS IN HEATED,END 
320 IF CHOICE=O OR CHOICE=8 THEN STOP 
330 INPUT "WHAT IS THE WORD? ":WORD$ 
340 ON CHOICE GOTO 350,370,390,410,430,450,470 
350 CALL DEFING(D$) 
360 GOTO 480 
370 CALL DEFS1(D$)!CATS 
380 GOTO 480 
390 CALL DEFS2(D$)!CADS 
400 GOTO 480 
410 CALL DEFS3(D$)!WISHES 
420 GOTO 480 
430 CALL DEFED1(D$)!PASSED 
440 GOTO 480 
450 CALL DEFED2(D$)!CAUSED 
460 GOTO 480 
470 CALL DEFED3(D$)!HEATED 
480 REM TRY VALUES 
490 CALL CLEAR 
500 INPUT "TRUNCATE HOW MANY BYTES? ":L 
510 IF L=0 THEN 300 
520 CALL SPGET(WORD$,B$) 
530 L=LEN(B$)-L-3 
540 C$=SEG$(B$,1,2)&CHR$(L)&SEG$(B$,4,L) 
550 CALL SAY(,C$&D$) 
560 GOTO 500
```
APPENDIX

#### **ADDING SUFFIXES TO SPEECH WORDS**

The data has been given in short DATA statements to make it as easy as possible to input. It may be consolidated to make the program shorter.

```
1000 SUB DEFING(A$) 
1010 DATA 96,0,52,174,30,65 
1020 DATA 21,186,90,247,122,214 
1030 DATA 179,95,77,13,202,50 
1040 DATA 153,120,117,57,40,248 
1050 DATA 133,173,209,25,39,85 
1060 DATA 225,54,75,167,29,77 
1070 DATA 105,91,44,157,118,180 
1080 DATA 169,97,161,117,218,25 
1090 DATA 119,184,227,222,249,238,1 
1100 RESTORE 1010 
1110 A$="" 
1120 FOR I=1 TO 55::READ A::A$=A$&CHR$(A)::NEXT I 
1130 SUBEND 
2000 SUB DEFS1(A$)1CATS 
2010 DATA 96,0,26 
2020 DATA 14,56,130,204,0 
2030 DATA 223,177,26,224,103 
2040 DATA 85,3,252,106,106 
2050 DATA 128,95,44,4,240 
2060 DATA 35,11,2,126,16,121 
2070 RESTORE 2010 
2080 A$="" 
2090 FOR I=1 TO 29::READ A::A$=A$&CHR$(A)::NEXT I 
2100 SUBEND 
3000 SUB DEFS2(A$)!CADS 
3010 DATA 96,0,17 
3020 DATA 161,253,158,217 
3030 DATA 168,213,198,86,0 
3040 DATA 223,153,75,128,0 
3050 DATA 95,139,62 
3060 RESTORE 3010 
3070 A$=""
3080 FOR I=1 TO 20::READ A::A$=A$&CHR$(A)::NEXT I 
3090 SUBEND
```
#### **ADDING SUFFIXES TO SPEECH WORDS** M

```
4000 SUB DEFS3(A$)!WISHES 
4010 DATA 96,0,34 
4020 DATA 173,233,33,84,12 
4030 DATA 242,205,166,55,173 
4040 DATA 93,222,68,197,188 
4050 DATA 134,238,123,102 
4060 DATA 163,86,27,59,1,124 
4070 DATA 103,46,1,2,124,45 
4080 DATA 138,129,7 
4090 RESTORE 4010 
4100 A$="" 
4110 FOR I=1 TO 37::READ A::A$=A$&CHR$(A)::NEXT I 
4120 SUBEND 
5000 SUB DEFED1(A$)!PASSED 
5010 DATA 96,0,10 
5020 DATA 0,224,128,37 
5030 DATA 204,37,240,0,0,0 
5040 RESTORE 5010 
5050 A$="=""5060 FOR I=1 TO 13::READ A::A$=A$&CHR$(A)::NEXT I 
5070 SUBEND 
6000 SUB DEFED2(A$)!CAUSED 
6010 DATA 96,0,26 
6020 DATA 172,163,214,59,35 
6030 DATA 109,170,174,68,21 
6040 DATA 22,201,220,250,24 
6050 DATA 69,148,162,166,234 
6060 DATA 75,84,97,145,204 
6070 DATA 15 
6080 RESTORE 6010 
6090 A$="=""
6100 FOR I=1 TO 29::READ A::A$=A$&CHR$(A)::NEXT I 
6110 SUBEND
```
#### **ADDING SUFFIXES TO SPEECH WORDS**

```
7000 SUB DEFED3(A$)!HEATED 
7010 DATA 96,0,36 
7020 DATA 173,233,33,84,12 
7030 DATA 242,205,166,183 
7040 DATA 172,163,214,59,35 
7050 DATA 109,170,174,68,21 
7060 DATA 22,201,92,250,24 
7070 DATA 69,148,162,38,235 
7080 DATA 75,84,97,145,204 
7090 DATA 178,127 
7100 RESTORE 7010 
7110 A$="=""7120 FOR I=1 TO 39::READ A::A$=A$&CHR$(A)::NEXT I 
7130 SUBEND 
10000 SUB MENU(COUNT,CHOICE) 
10010 CALL CLEAR 
10020 IF COUNT>22 THEN PRINT "TOO MANY ITEMS" :: CHOICE=O :: SUBEXIT 
10030 RESTORE 
10040 FOR I=1 TO COUNT 
10050 READ TEMP$ 
10060 TEMP$=SEG$(TEMP$,1,25) 
10070 DISPLAY AT(I,1):I;TEMP$ 
10080 NEXT I 
10090 DISPLAY AT(I+1,1):"YOUR CHOICE: 1" 
10100 ACCEPT AT(I+1,14)BEEP VALIDATE(DIGIT)SIZE(-2):CHOICE 
10110 IF CHOICE<1 OR CHOICE>COUNT THEN 10100 
10120 SUBEND
```
#### **ADDING SUFFIXES TO SPEECH WORDS**

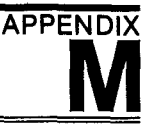

You can use the subprograms in any program once you have determined the number of bytes to truncate. The following program uses the subprogram DEFING in lines 1000 through 1130 to have the computer say the word DRAWING using DRAW plus the suffix ING. Note that **it was** found that DRAW should be truncated by 41 characters to produce the most natural sounding DRAWING. The subprogram DEFING in lines 1000 through 1130 is the program you saved with the merge option.

```
100 CALL DEFING(ING$) 
110 CALL SPGET("DRAW",DRAW$) 
120 L=LEN(DRAW$)-3-41! 3 BYTES OF SPEECH OVERHEAD, 41 BYTES TRUNCATED 
130 DRAW$=SEG$(DRAW$,1,2)&CHR$(L)&SEG$(DRAW$,4,L) 
140 CALL SAY("WE ARE",DRAW$&ING$,"A1 SCREEN") 
150 GOTO 140 
1000 SUB DEFING(A$) 
1010 DATA 96,0,52,174,30,65 
1020 DATA 21,186,90,247,122,214 
1030 DATA 179,95,77,13,202,50 
1040 DATA 153,120,117,57,40,248 
1050 DATA 133,173,209,25,39,85 
1060 DATA 225,54,75,167,29,77 
1070 DATA 105,91,44,157,118,180 
1080 DATA 169,97,161,117,218,25 
1090 DATA 119,184,227,222,249,238,1 
1100 RESTORE 1010 
1110 A$="" 
1120 FOR I=1 TO 55::READ A::A$=A$&CHR$(A)::NEXT I 
1130 SUBEND 
 (Press SHIFT C to stop the program.)
```
### **Errors**

The following lists all the error messages that TI Extended BASIC gives. The first list is alphabetical by the message that is given, and the second list is numeric by the number of the error that is returned by CALL ERR. If the error occurs in the execution of a program, the error message is often followed by IN *line-number.* 

#### **Sorted by Message**

*# Message Descriptions of Possible Errors* 

#### *74* **BAD ARGUMENT**

- \* Bad value given in ASC, ATN, COS, EXP, INT, LOG, SIN, SOUND, SQR, TAN, or VAL.
- \* An array element specified in a SUB statement.
- \* Bad first parameter or too many parameters in LINK.

#### 61 **BAD LINE NUMBER**

- \* Line number less than 1 or greater than 32767.
- Omitted line number.
- Line number outside the range 1 through 32767 produced by RES.

#### 57 **BAD SUBSCRIPT**

- \* Use of too large or small subscript in an array.
- Incorrect subscript in DIM.

#### 79 **BAD VALUE**

- Incorrect value given in AND, CHAR, CHR\$, CLOSE, EOF, FOR, GOSUB, GOTO, HCHAR, INPUT, MOTION, NOT, OR, POS, PRINT, PRINT USING, REC, RESTORE, RPTS, SEGS, SIZE, VCHAR, or XOR.
- \* Array subscript value greater than 32767.
- \* File number greater than 255 or less than zero.
- \* More than three tones and one noise generator specified in SOUND.
- \* A value passed to a subprogram is not acceptable in the subprogram. For example, a sprite velocity value less than - 128 or a character value greater than 143.
- \* Value in ON...GOTO or ON...GOSUB greater than the number of lines given.
- \* Incorrect position given after the AT clause in ACCEPT or DISPLAY.

#### 67 **CAN'T CONTINUE**

- \* Program has been edited after being stopped by a breakpoint.
- \* Program was not stopped by a breakpoint.

#### 69 **COMMAND ILLEGAL IN PROGRAM**

BYE, CON, LIST, MERGE, NEW, NUM, OLD, RES, or SAVE used in a program.

#### **ERRORS N**  84 **DATA ERROR**  READ or RESTORE with data not present or with a string where a numeric value is expected. Line number after RESTORE is higher than the highest line number in the program. \* Error in object file in LOAD. 109 **FILE ERROR**  \* Wrong type of data read with a READ statement. Attempt to use CLOSE, EOF, INPUT, OPEN, PRINT, PRINT USING, REC, or RESTORE with a file that does not exist or does not have the proper attributes. \* Not enough memory to use a file. 44 **FOR-NEXT NESTING**  \* The FOR and NEXT statements of loops do not align properly. Missing NEXT statement. 130 **I/O ERROR**  \* An error was detected in trying to execute CLOSE, DELETE, LOAD, MERGE, OLD, OPEN, RUN, or SAVE. \* Not enough memory to list a program. 16 **ILLEGAL AFTER SUBPROGRAM**  \* Anything but END, REM, or SUB after a SUBEND. 36 **IMAGE ERROR**  \* An error was detected in the use of DISPLAY USING, IMAGE, or PRINT USING. \* More than 10 (E-format) or 14 (numeric format) significant digits in the format string. \* IMAGE string is longer than 254 characters. 28 **IMPROPERLY USED NAME**  \* An illegal variable name was used in CALL, DEF, or DIM. \* Using a TI Extended BASIC reserved word in LET. \* Using a subscripted variable or a string variable in a FOR. \* Using an array with the wrong number of dimensions. \* Using a variable name differently than originally assigned. A variable can be only an array, a numeric or string variable, or a user defined function name. \* Dimensioning an array twice.

- \* Putting a user defined function name on the left of the equals sign in an assignment statement.
- \* Using the same variable twice in the parameter list of a SUB statemtent.
## **ERRORS**

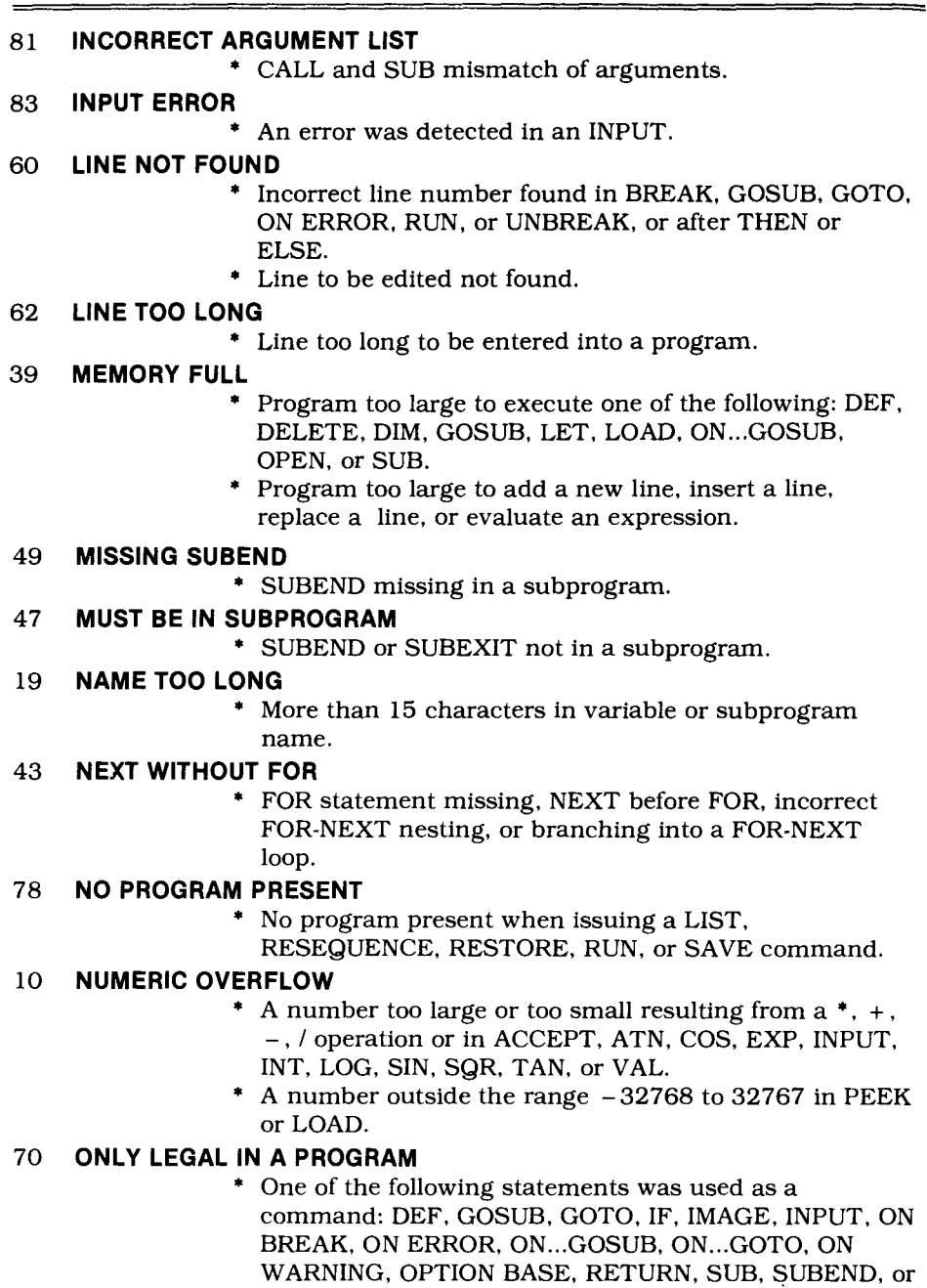

SUBEXIT

#### 25 **OPTION BASE ERROR**

\* OPTION BASE executed more than once, or with a value other than 1 or zero.

#### 97 **PROTECTION VIOLATION**

\* Attempt to save, list, or edit a protected program.

#### 48 **RECURSIVE SUBPROGRAM CALL**

\* Subprogram calls itself, directly or indirectly.

#### 51 **RETURN WITHOUT GOSUB**

\* RETURN without a GOSUB or an error handled by the previous execution of an ON ERROR statement.

#### 56 **SPEECH STRING TOO LONG**

\* Speech string returned by SPGET is longer than 255 characters.

#### 40 **STACK OVERFLOW**

- \* Too many sets of parentheses.
- \* Not enough memory to evaluate an expression or assign a value.

#### 54 **STRING TRUNCATED**

- \* A string created by RPTS, concatenation ("&" operator), or a user defined function is longer than 255 characters.
- \* The length of a string expression in the VALIDATE clause is greater than 254 characters.

#### 24 **STRING-NUMBER MISMATCH**

- \* A string was given where a number was expected or vice versa in a TI Extended BASIC supplied function or subprogram.
- \* Assigning a string value to a numeric value or vice versa.
- Attempting to concatenate ("&" operator) a number.
- \* Using a string as a subscript.

#### 135 **SUBPROGRAM NOT FOUND**

A subprogram called does not exist or an assembly language subprogram named in LINK has not been loaded.

## **ERRORS**

#### 14 **SYNTAX ERROR**

- \* An error such as a missing or extra comma or parenthesis, parameters in the wrong order, missing parameters, missing keyword, misspelled keyword, keyword in the wrong order, or the like was detected in a TI Extended BASIC command, statement, function, or subprogram.
- \* DATA or IMAGE not first and only statement on a line.
- \* Items after final ")".
- Missing "#" in SPRITE.
- Missing ENTER, tail comment symbol (!), or statement separator symbol (::).
- \* Missing THEN after IF.
- \* Missing TO after FOR.
- \* Nothing after CALL, SUB, FOR, THEN, or ELSE.
- \* Two E's in a numeric constant.
- \* Wrong parameter list in a TI Extended BASIC supplied subprogram.
- \* Going into or out of a subprogram with GOTO, GOSUB, ON ERROR, etc.
- \* Calling INIT without the Memory Expansion peripheral attached.
- \* Calling LINK or LOAD without first calling INIT.
- \* Using a constant where a variable is required.
- \* More than seven dimensions in an array.

#### 17 **UNMATCHED QUOTES**

\* Odd number of quotes in an input line.

#### 20 **UNRECOGNIZED CHARACTER**

- \* An unrecognized character such as ? or % is not in a quoted string.
- \* A bad field in an object file accessed by LOAD.

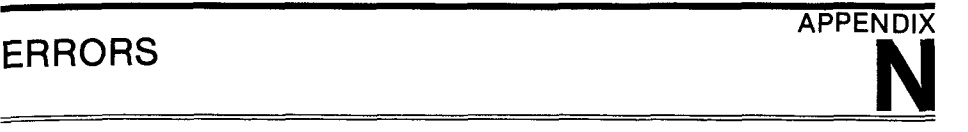

#### **Sorted by #**

- # Message
- **NUMERIC OVERFLOW**
- **SYNTAX ERROR**
- **ILLEGAL AFTER SUBPROGRAM**
- **UNMATCHED QUOTES**
- **NAME TOO LONG**
- **UNRECOGNIZED CHARACTER**
- **STRING-NUMBER MISMATCH**
- **OPTION BASE ERROR**
- **IMPROPERLY USED NAME**
- **IMAGE ERROR**
- **MEMORY FULL**
- **STACK OVERFLOW**
- **NEXT WITHOUT FOR**
- **FOR-NEXT NESTING**
- **MUST BE IN SUBPROGRAM**
- **RECURSIVE SUBPROGRAM CALL**
- **MISSING SUBEND**
- **RETURN WITHOUT GOSUB**
- **STRING TRUNCATED**
- **SPEECH STRING TOO LONG**
- **BAD SUBSCRIPT**
- **LINE NOT FOUND**
- **BAD LINE NUMBER**
- **LINE TOO LONG**
- **CAN'T CONTINUE**
- **COMMAND ILLEGAL IN PROGRAM**
- **ONLY LEGAL IN A PROGRAM**
- **BAD ARGUMENT**
- **NO PROGRAM PRESENT**
- **BAD VALUE**
- **INCORRECT ARGUMENT LIST**
- **INPUT ERROR**
- **DATA ERROR**
- **PROTECTION VIOLATION**
- **FILE ERROR**
- **I/O ERROR**
- **SUBPROGRAM NOT FOUND**

# **Index**

The pages listed in *italics* show where the language elements are used in an illustrative program.

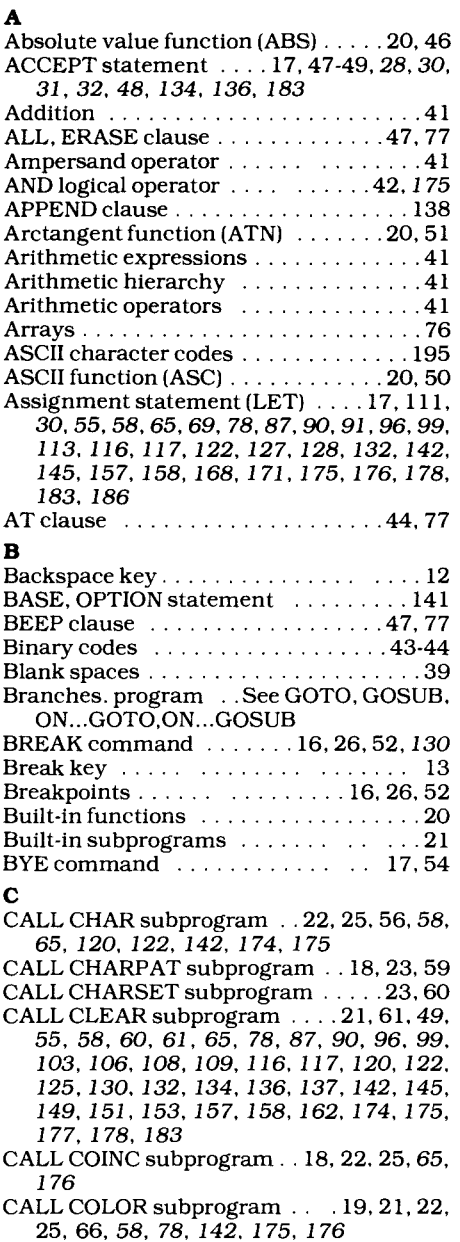

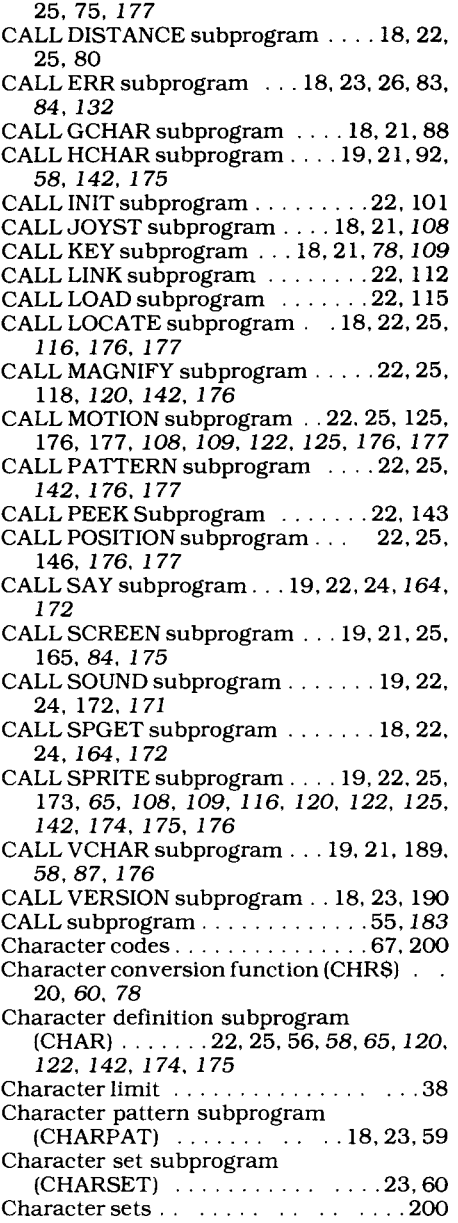

CALL DELSPRITE subprogram . . . . . . 22,

 $\qquad \qquad =$ 

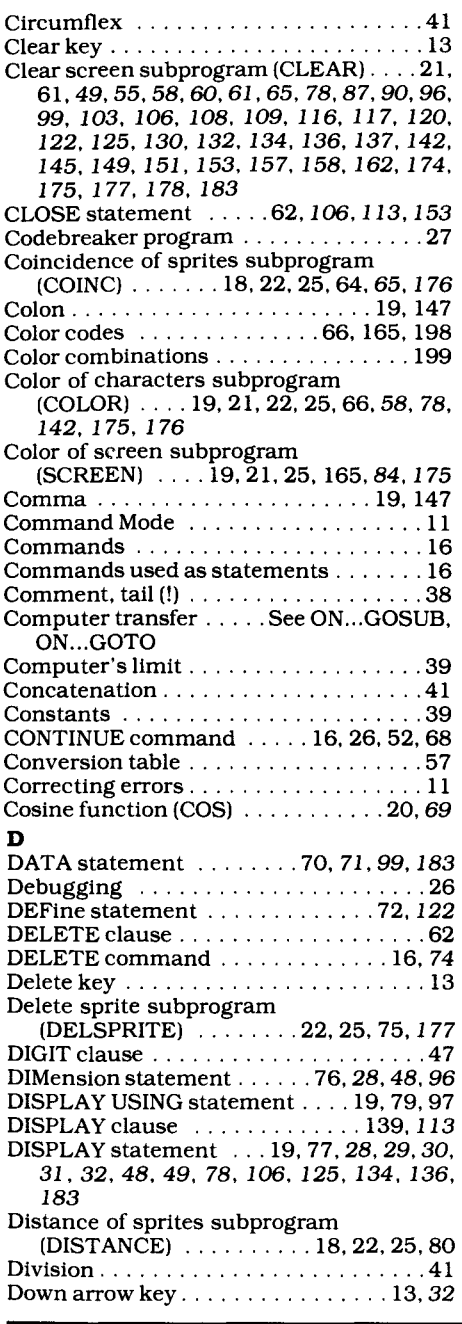

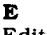

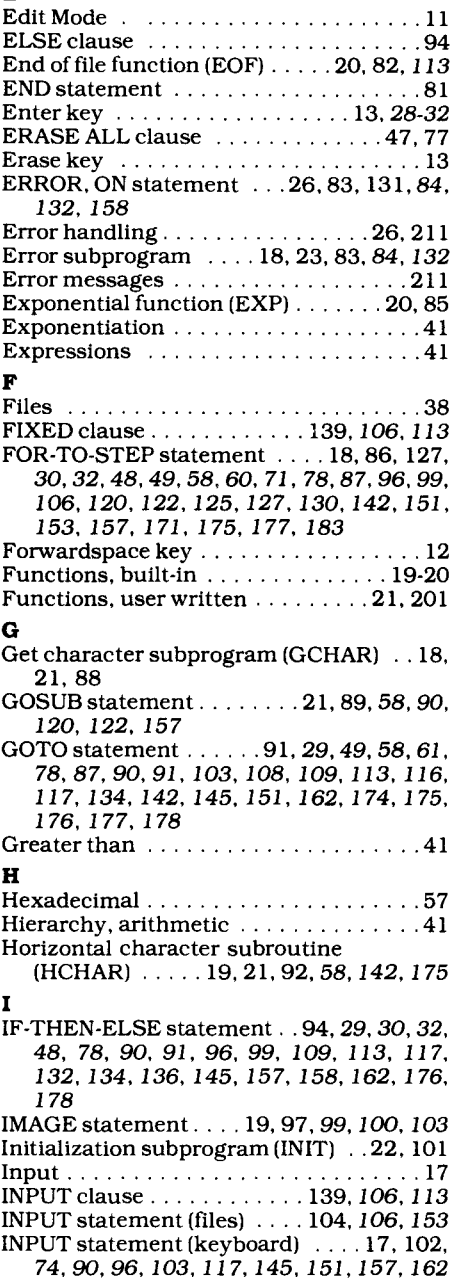

TI Extended BASIC 219

ż

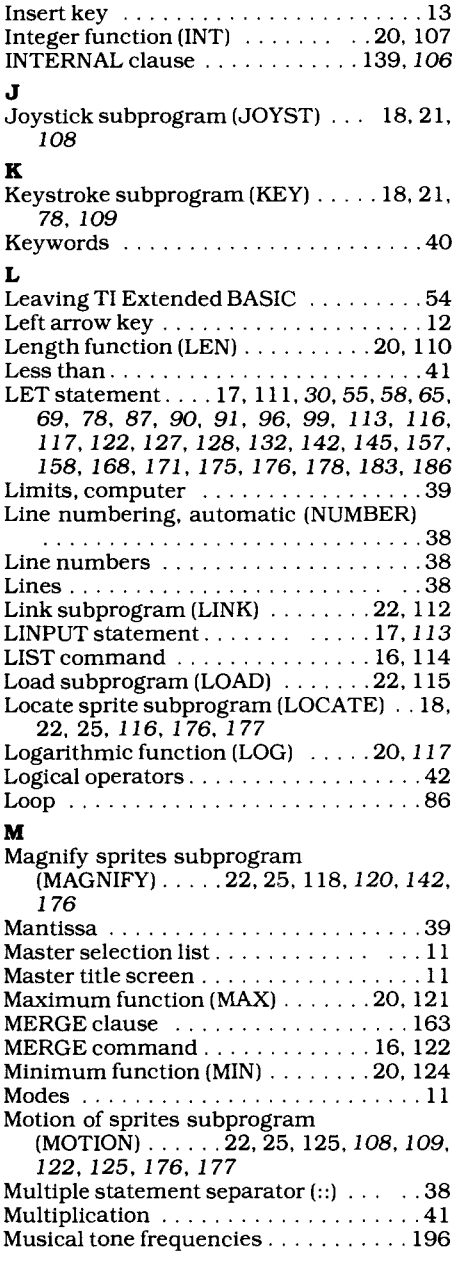

#### N

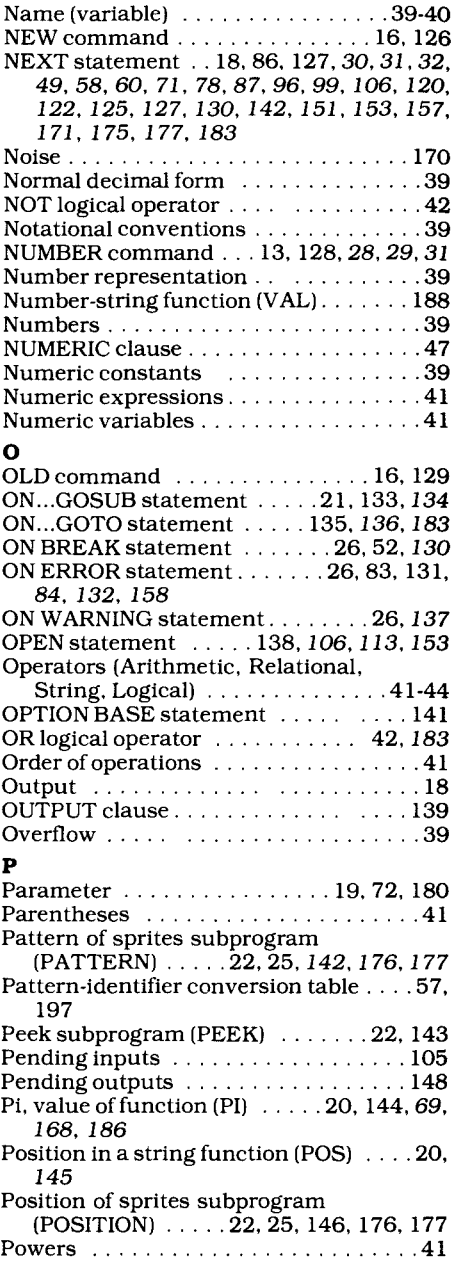

ř. —<br>——

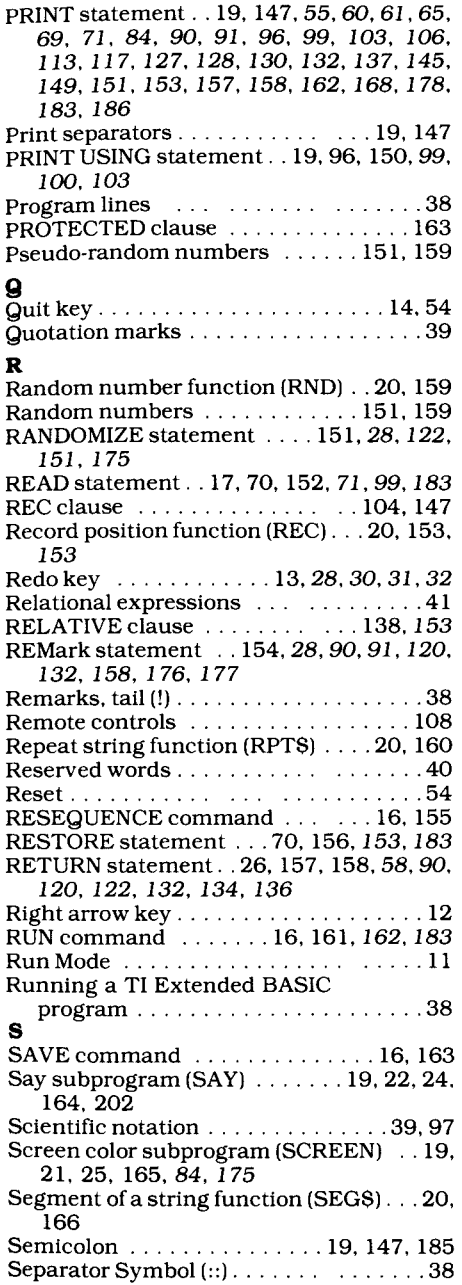

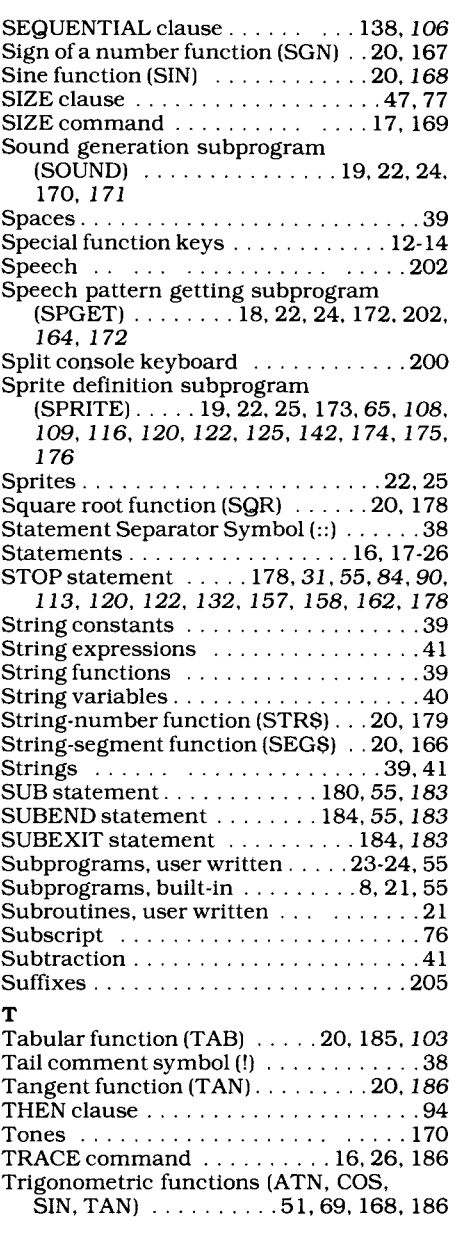

### U

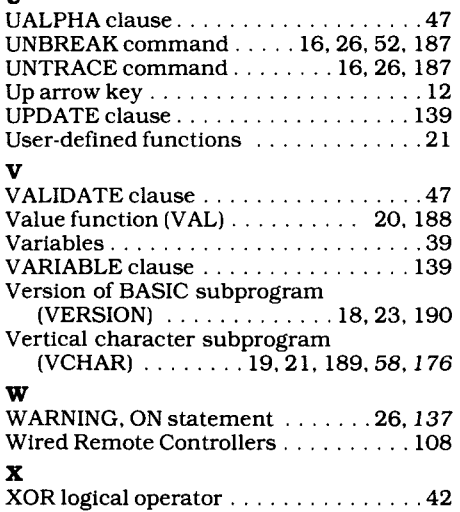

 $\epsilon$ 

2